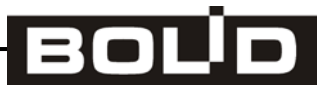

## **КОНТРОЛЛЕР ТЕХНОЛОГИЧЕСКИЙ**

**«С2000-Т»**

АЦДР.421243.001 РЭ

**«С2000-Т исп.01»**

АЦДР.421243.001-01 РЭ

**Руководство по эксплуатации**

2016

<mark>Ξ</mark> т<u>=хключи</u>.рф

Скачано с

## **СОДЕРЖАНИЕ**

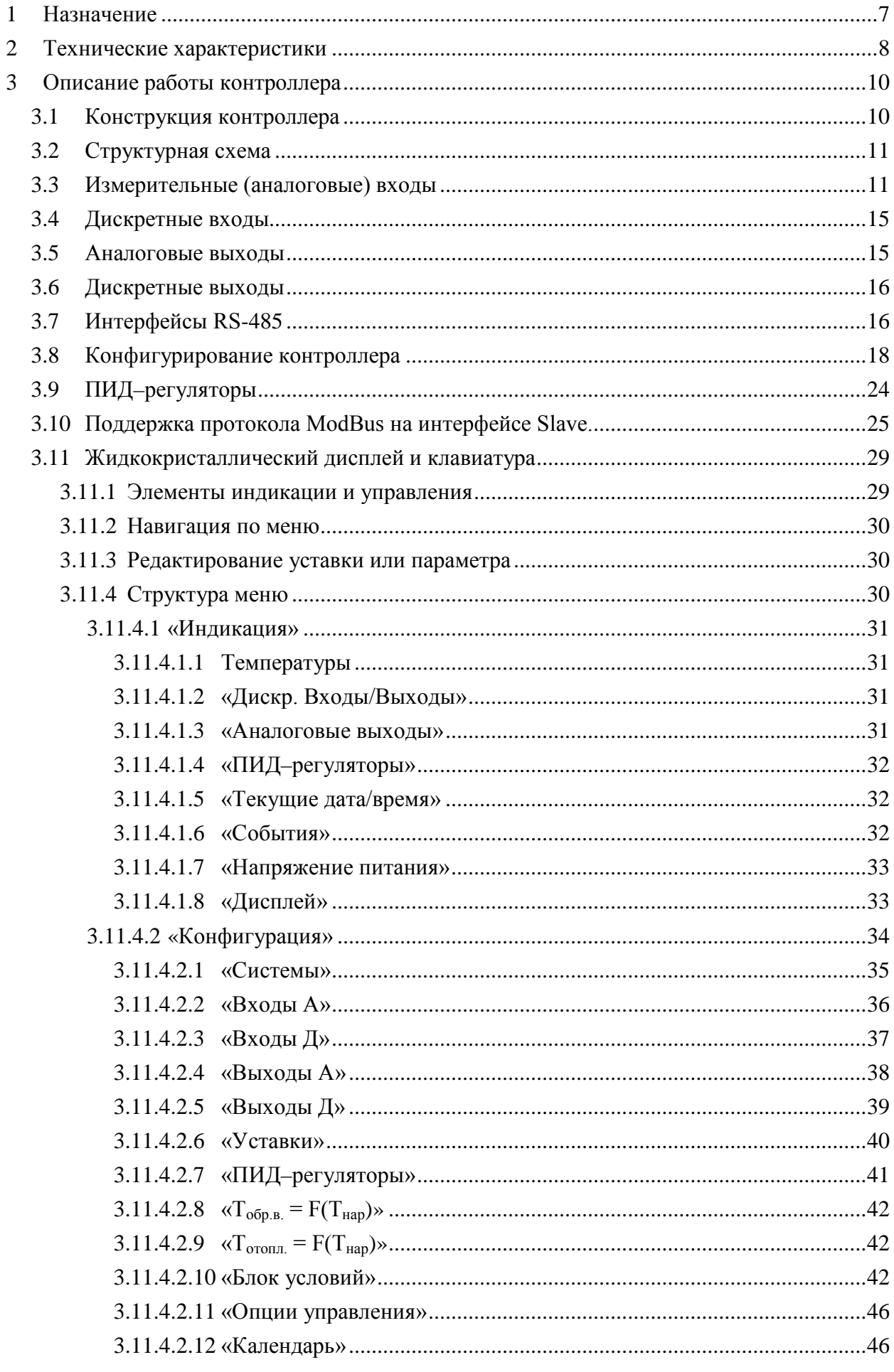

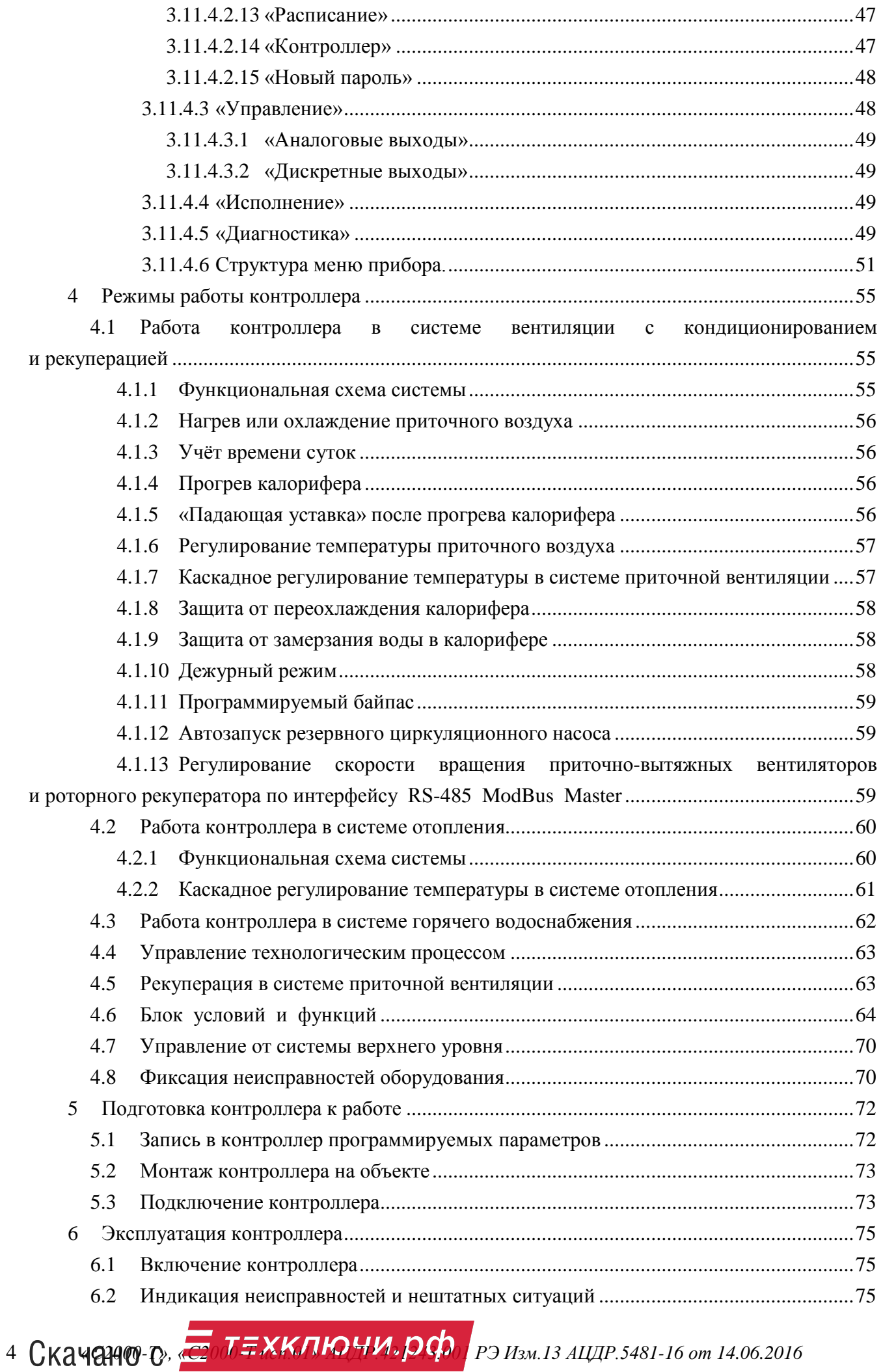

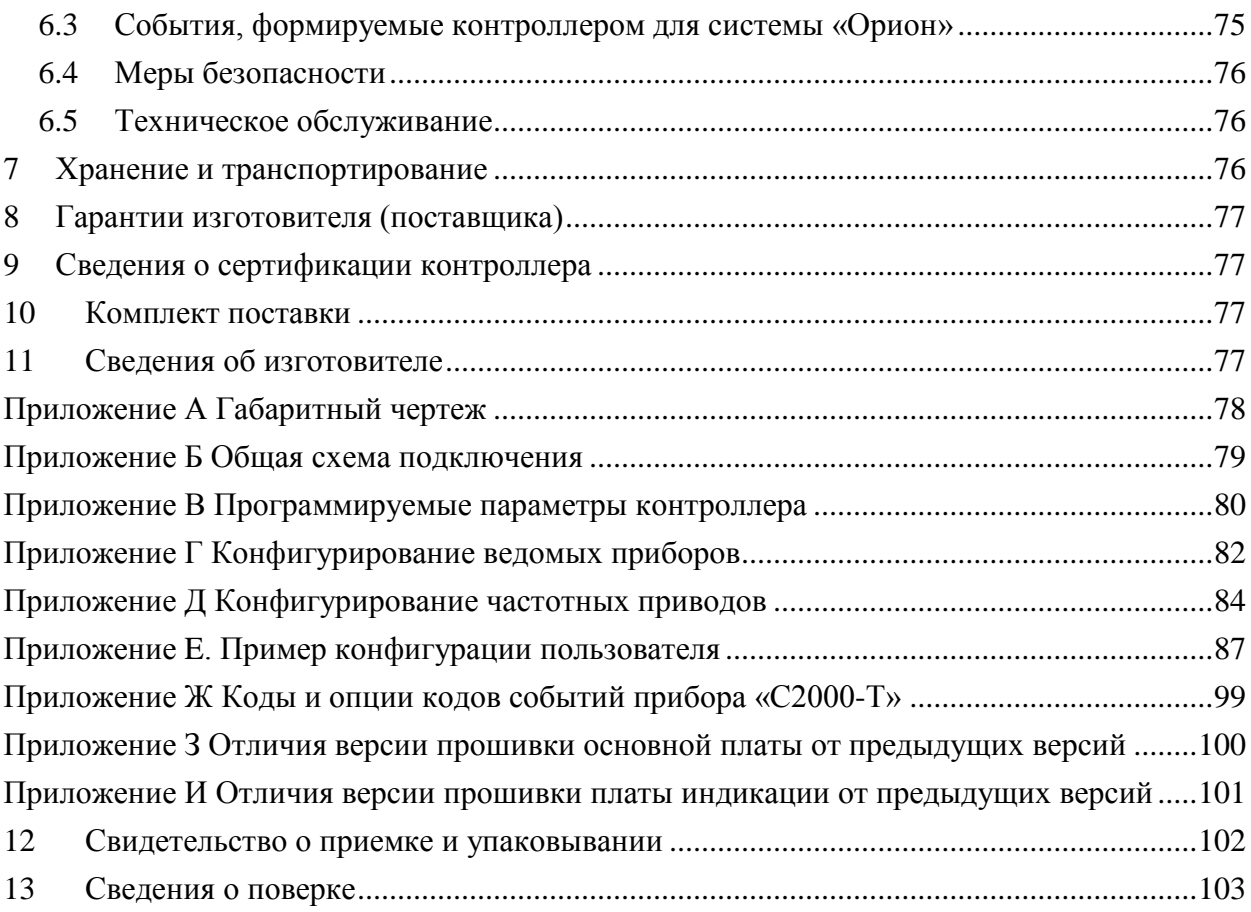

Настоящее руководство по эксплуатации предназначено для ознакомления обслуживающего персонала с устройством, принципом действия, конструкцией, порядком эксплуатации и обслуживания контроллера технологического «С2000-Т» версии 2.03 и «С2000-Т исп.01» версии 2.03 с версией платы дисплея 2.01 (в дальнейшем по тексту именуемого «прибор» или «С2000-Т»).

Руководство по эксплуатации распространяется на прибор «С2000-Т», выпущенный по техническим условиям АЦДР.421243.001 ТУ.

Пример записи условного обозначения прибора при заказе и в документации других производителей, применяющих прибор:

прибор «С2000-Т» ТУ АЦДР.421243.001-2008 или прибор «С2000-Т исп.01» ТУ АЦДР.421243.001-2008.

*В настоящем документе приняты следующие обозначения и сокращения:*

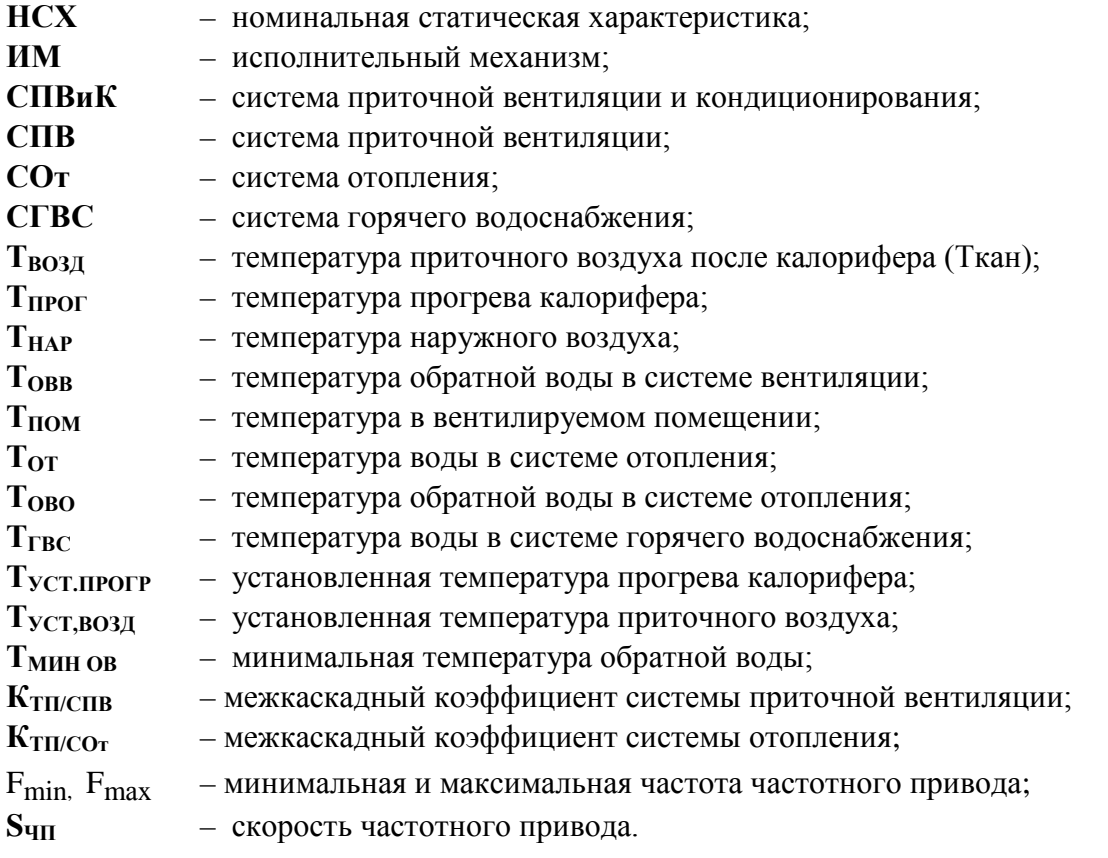

## **1 Назначение**

1.1 Прибор «С2000-Т», «С2000-Т исп.01» в комплекте с датчиками и исполнительными механизмами предназначен для:

- − контроля и регулирования температуры и влажности воздуха в помещениях, оборудованных системой приточно-вытяжной вентиляции;
- − контроля и регулирования температуры в системах отопления и горячего водоснабжения;
- − управления технологическим процессом;
- − контроля достижения параметрами заданных уставок и выдачи управляющих сигналов;
- − передачи и приема информации по последовательным интерфейсам RS-485.

Прибор «С2000-Т» может работать:

- − автономно;
- − в качестве ведомого прибора в протоколах «Орион» или ModBus RTU;
- − в качестве ведущего прибора в протоколах «Орион» или ModBus RTU;
- − в качестве ведущего и ведомого прибора одновременно в протоколах «Орион» и ModBus RTU в любых комбинациях.

1.2 Во время работы прибор выполняет следующие основные функции:

- производит измерение физических параметров, контролируемых датчиками с учётом их НСХ;
- − осуществляет цифровую фильтрацию измеренных параметров от сетевых и импульсных помех;
- − формирует сигналы управления внешними ИМ в соответствии с заданными пользователем параметрами регулирования;
- − производит запись параметров конфигурации в энергонезависимую память;
- − формирует и передает ведущему (только в «Орион») события, характеризующие состояние процесса управления и оборудования;
- − ведёт в энергонезависимой памяти журнал событий для последующего анализа поведения системы;
- − формирует аварийный звуковой сигнал при обнаружении неисправности датчиков;
- − осуществляет обмен данными по интерфейсу Slave:
	- с ведущим по протоколу «Орион» или ModBus RTU;
	- по интерфейсу Master с ведомыми приборами по протоколу «Орион» или ModBus RTU;
- − отображает состояние своих дискретных выходов на светодиодных индикаторах;
- индицирует сеансы обмена данными по интерфейсам RS-485 на светодиодных индикаторах;
- − индицирует звуковыми и световыми сигналами свое состояние:
- − индицирует параметры на ЖКИ (С2000-Т исп.01);
- − поддерживает интерфейс обмена с пользователем посредством клавиатуры и ЖКИ (С2000-Т исп.01).
- 1.3 Условия эксплуатации:
- − температура окружающего воздуха от +1 до +50 °С; − верхний предел относительной влажности – 80% при +25 °С и более низких темпе-
- ратурах воздуха без конденсации влаги; − атмосферное давление – от 85 до 107 КПа.

Конструкция прибора не предусматривает его использование в условиях воздействия агрессивных сред, пыли, а также во взрывопожароопасных помещениях.

# Скачая *(<sup>27</sup>000)* <sup>-</sup> <sup>2</sup><sup>1</sup><sup>2</sup> *T<sub>0</sub>*<sup>2</sup> *XKЛЮЧИ. pcp*<sup>1</sup><sup>0</sup><sub>0</sub><sup>*01*</sup> *PЭ Изм.13 AЦДР.5481-16 om 14.06.2016* 7

## **2 Технические характеристики**

2.1 Основные технические характеристики приведены в таблицах 2.1, 2.2.

**Таблица 2.1** Общие характеристики

| Наименование                                                                                                    | Значение       |
|----------------------------------------------------------------------------------------------------|----------------|
| Диапазон переменного напряжения питания, В                                                                                                    | 1929           |
| Частота переменного напряжения питания, Гц                                                                                                    | 4763           |
| Диапазон постоянного напряжения питания, В                                                                                                    | 2030           |
| Потребляемая мощность ВА, не более                                                                                                    | 5              |
| Количество аналоговых входов:<br>- защита от перегрузки;<br>- программируемый выбор типа датчика;<br>- определение обрыва и КЗ датчика                                          | 6              |
| Количество дискретных входов (сухой контакт)                                                                                                    | 6              |
| Количество аналоговых выходов:<br>- 0–10 В на нагрузке Rн > 5 кОм;<br>- защита от перегрузки                                                                                    | $\overline{2}$ |
| Количество дискретных выходов:<br>- гальванически развязаны друг от друга и от датчиков;<br>- коммутируемое переменное напряжение – до 250 В;<br>- коммутируемый ток - до 0,5 A | 6              |
| Интерфейс связи:<br>- количество - 2 шт.;<br>- защита от перегрузки                                                                                                    | <b>RS-485</b>  |
| Тип корпуса                                                                                                    | DIN12M         |
| Габаритные размеры прибора, мм                                                                                                    | 157x86x58      |
| Степень защиты корпуса (со стороны лицевой панели)                                                                                                    | IP20           |
| Масса прибора, кг, не более                                                                                                    | 0,5            |
| Средний срок службы                                                                                                    | $10$ лет       |
| Содержание драгоценных материалов: не требует учёта при хранении, списании и утилизации.                                                                                        |                |

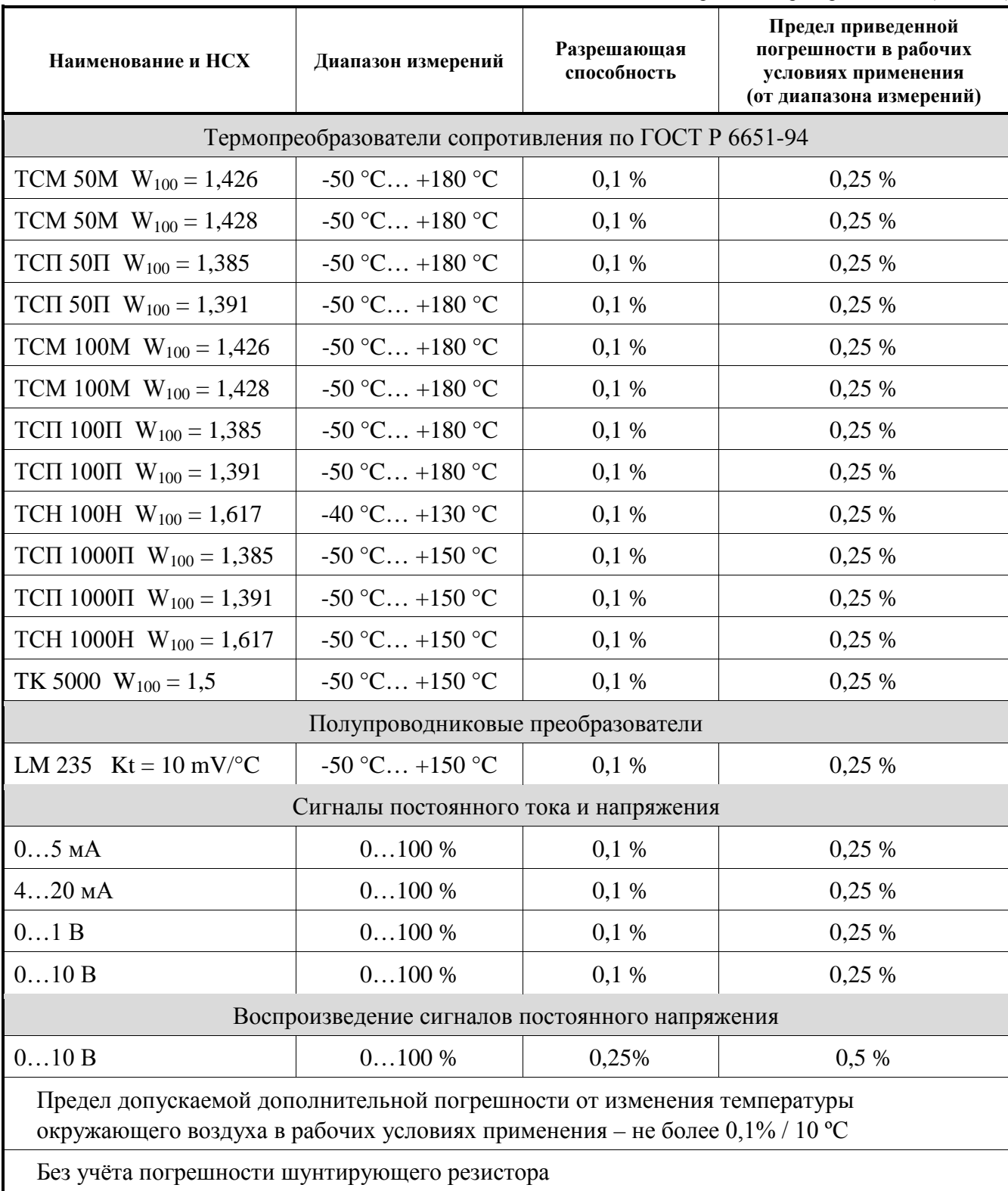

**Таблица 2.2** Входные первичные преобразователи (датчики)

2.2 По устойчивости к климатическим воздействиям при эксплуатации «С2000-Т» соответствует группе исполнения В4 по ГОСТ 129997-84.

2.3 По устойчивости к механическим воздействиям при эксплуатации «С2000-Т» соответствует группе исполнения N1 по ГОСТ 12997-84.

## **3 Описание работы контроллера**

## **3.1 Конструкция контроллера**

3.1.1 Прибор «С2000-Т», «С2000-Т исп.01» изготавливается в пластмассовом корпусе, предназначенном для крепления на DIN-рейку. Габаритный чертеж прибора приведен в приложении А.

По длинным сторонам корпуса прибора располагаются клеммные колодки.

На *нижней стороне* расположены клеммные колодки для подключения:

- − аналоговых приводов управления КЗР (клеммы 1 4);
- − дискретных датчиков и переключателей (клеммы 6 13);
- − кабелей связи по интерфейсам RS-485 (клеммы 16 19);
- − исполнительных механизмов или промежуточных реле (клеммы 21 26).

На *верхней стороне* расположены клеммные колодки для подключения:

- − датчиков температуры (Клеммы 27 36);
- − напряжения питания прибора постоянным или переменным током (клеммы 41 45);
- − исполнительных механизмов или промежуточных реле (клеммы 47 52).

3.1.2 На лицевой панели корпуса «С2000-Т» находится наклейка с логотипом изготовителя, названием прибора и 9 светодиодами. Светодиоды «Выход 1» … «Выход 6» сообщают о включенном (замкнутом) состоянии соответствующего выхода.

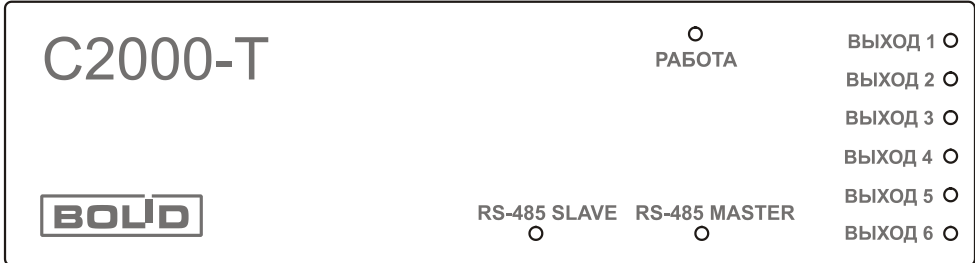

На лицевой панели корпуса прибора «С2000-Т исп.01» находится наклейка с логотипом изготовителя, знаком сертификации и названием прибора, 4 светодиодами, 13-ти кнопочная клавиатура и окно для двухстрочного жидкокристаллического индикатора с подсветкой. Светодиод «Shift» указывает регистр клавиатуры.

Инструкция по работе с контроллером с лицевой панели приведена в пункте 3.11 «Жидкокристаллический дисплей и клавиатура» настоящего документа.

Ритмичное мигание (скважность около 2) светодиода «Работа» («С2000-Т») или «Work» («С2000-Т исп.01») свидетельствует о нормальном функционировании прибора. Светодиоды «RS-485 Slave» и «RS-485 Master» сообщают о сеансах обмена данными по соответствующим интерфейсам.

## **3.2 Структурная схема**

Структурная схема прибора представлена на рисунке 3.1.

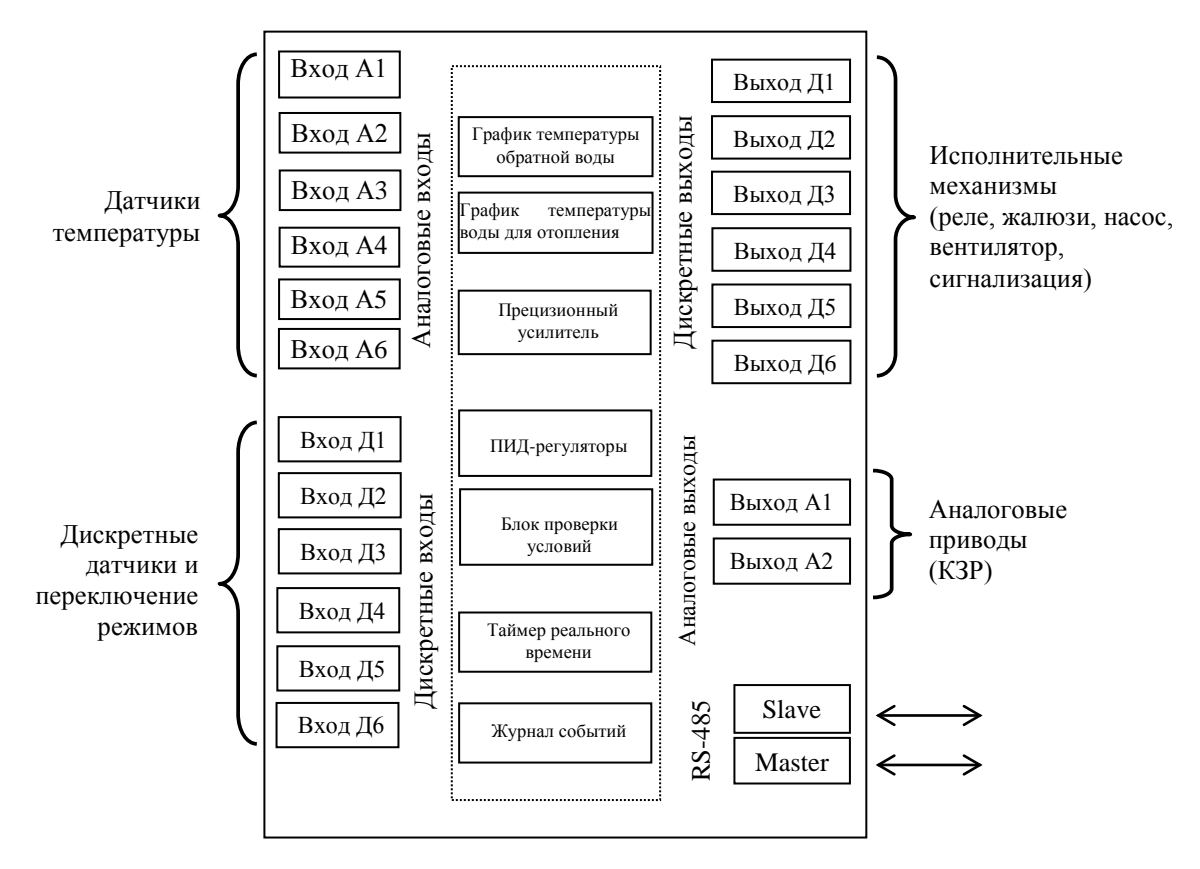

**Рисунок 3.1** Структурная схема

3.2.1 Встроенное программное обеспечение (далее – ПО) позволяет выполнять:

- контроль и регулирование температуры воздуха в системе приточно-вытяжной вентиляции с отдельными калорифером и кондиционером;
- контроль и регулирование температуры воды в системе отопления;
- контроль и регулирование температуры воды в системе горячего водоснабжения;
- управление технологическим процессом;
- рекуперацию тепловой энергии в системах вентиляции и кондиционирования воздуха.

Встроенное ПО также содержит пользовательский блок условий и функций, позволяющих осуществлять: контроль достижения параметром(-ми) заданных уставок, контроль замыкания/размыкания дискретных входов, формирование импульсов заданной длительности и выдачи других управляющих сигналов.

3.2.2 Встроенное ПО позволяет управлять одним, двумя, тремя или четырьмя процессами одновременно. Но любой процесс может быть представлен только в одном экземпляре – например, нельзя активизировать на одном контроллере два процесса управления двумя системами отопления.

3.2.3 Блок условий может использоваться с любым набором активных процессов в том числе и при их отсутствии. Если для управления процессом(-ми) не хватает собственных входов/выходов, контроллер может использовать входы/выходы своих ведомых, ведущего или другого ведомого своего ведущего.

#### **3.3 Измерительные (аналоговые) входы**

3.3.1 К универсальным измерительным входам (Вход А1 … Вход А6) подключаются первичные преобразователи – датчики температуры. В качестве датчиков температуры могут быть использованы:

• термопреобразователи сопротивления;

- полупроводниковые датчики;
- активные датчики с выходным сигналом в виде постоянного напряжения или тока.

3.3.2 Термопреобразователи сопротивления (ТС). Выходные параметры ТС определяются их номинальными статическими характеристиками (НСХ), стандартизованными ГОСТ Р 8.625-06. Основными параметрами НСХ являются: начальное сопротивление датчика **R**<sub>0</sub>, измеренное при температуре 0 °С, температурный коэффициент сопротивления **W100**, определяемый как отношение сопротивления датчика при 100 °С к его сопротивлению при 0 °С. В связи с тем, что НСХ термопреобразователей сопротивления – функции нелинейные, в приборе предусмотрена линеаризация результатов измерения.

Для исключения влияния сопротивления соединительных проводов на результаты измерения температуры следует, по возможности, подключать датчики к прибору по трехпроводной схеме. Как правило, серийно изготавливаемые датчики температуры имеют три вывода: два от одного контакта чувствительного элемента ТС и один от другого контакта. Для трехпроводной схемы следует подключить первые два вывода к клеммам двух входов прибора (номера входов должны идти **последовательно**), а третий вывод к одной из клемм «0В».

Пример подключения ТС по трехпроводной схеме представлен на рисунке 3.2.

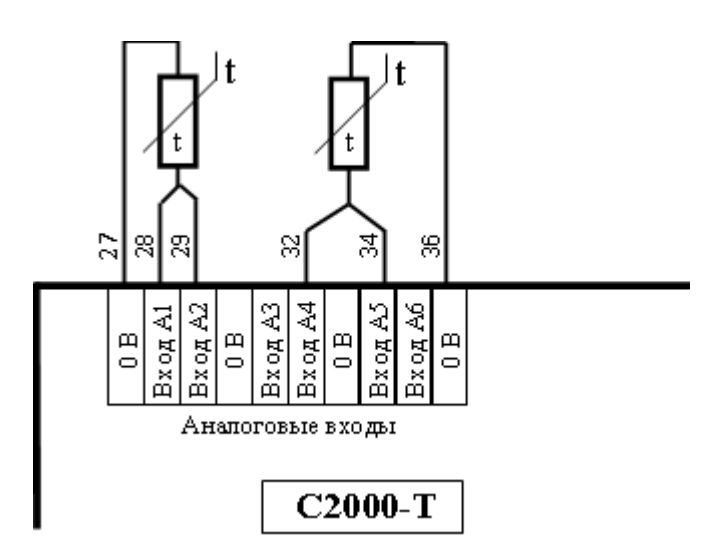

*Примечание* – Входы «0В» эквивалентны и соединены между собой внутри «С2000-Т».

**Рисунок 3.2** Подключение ТС по трехпроводной схеме

Для полной компенсации влияния сопротивления соединительных проводов на результаты измерений необходимо, чтобы их сопротивления были равны друг другу.

В некоторых случаях возникает необходимость подключения ТС не по трехпроводной, а по двухпроводной схеме. В этом случае два вывода от одного контакта чувствительного элемента ТС объединяются и подключаются к клемме одного из аналоговых входов прибора, а третий вывод к одной из клемм «0В».

Пример подключения ТС по двухпроводной схеме представлен на рисунке 3.3.

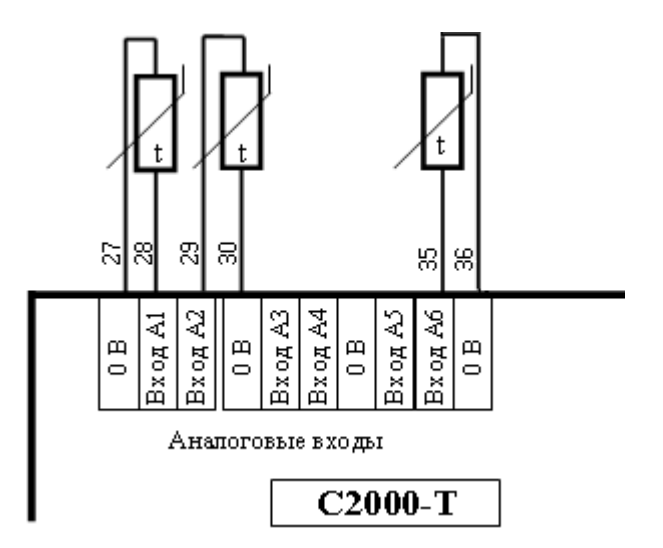

**Рисунок 3.3** Подключение ТС по двухпроводной схеме

В этом случае необходимо, с максимально возможной точностью, измерить сопротивление соединительных проводов и ввести его в набор параметров датчика при конфигурировании прибора.

3.3.3 Полупроводниковые термопреобразователи (LM235). Датчик LM235 построен на базе полупроводникового стабилитрона. Его выходной параметр – напряжение, которое линейно изменяется в зависимости от температуры и описывается формулой

**UBBIX** = 
$$
2,732 + Kt * t
$$
, **r**<sub>AC</sub>:

**Kt** – температурный коэффициент изменения напряжения, равный 10 мВ/°C;

**t** – температура в градусах Цельсия.

Схема подключения датчика LM235 – двухпроводная, с учётом полярности. Пример подключения представлен на рисунке 3.4.

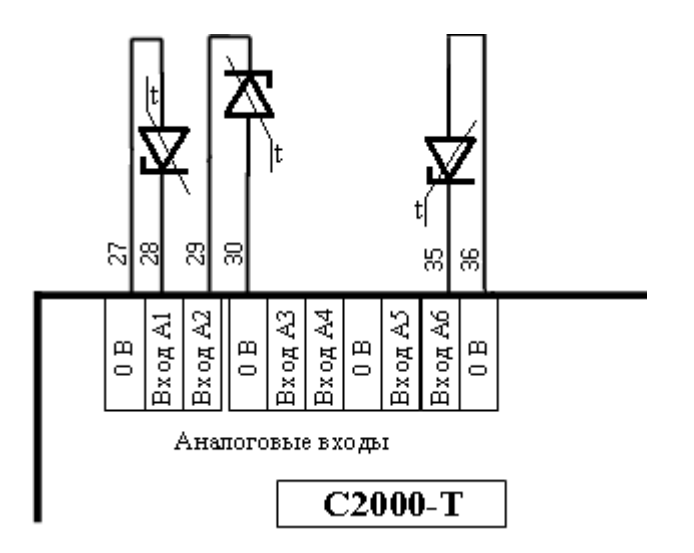

**Рисунок 3.4** Подключение датчиков LM235

3.3.4 Активные датчики с выходным сигналом в виде напряжения (0…1,0 В или 0…10 В). Выходным сигналом таких датчиков является постоянное напряжение, линейно изменяющееся в зависимости от температуры. Подключение датчиков к прибору осуществляется по двухпроводной схеме. Пример подключения представлен на рисунке 3.5.

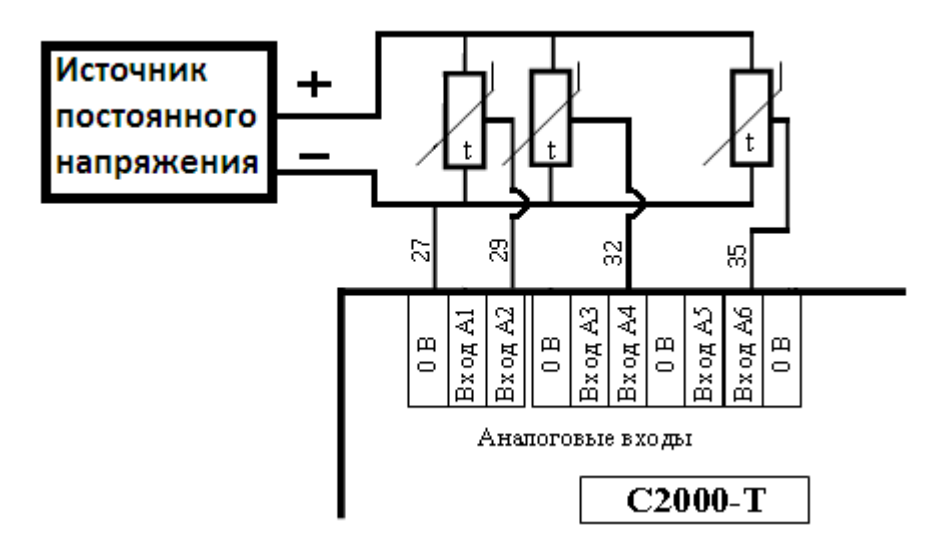

**Рисунок 3.5** Подключение датчиков с сигналом в виде напряжения

3.3.5 Активные датчики с выходным сигналом в виде тока. Выходным сигналом таких датчиков является постоянный ток, линейно изменяющийся в зависимости от температуры. Питание активных токовых датчиков осуществляется от внешнего блока питания. Подключение токовых датчиков к прибору осуществляется только вместе с шунтирующими резисторами сопротивлением от 150 Ом до 240 Ом. В случае применения нескольких токовых датчиков номинальная величина сопротивления шунтирующих резисторов должна быть одинаковой. Точная величина сопротивления резистора(-ов) указывается при конфигурировании прибора. В качестве шунтирующего резистора рекомендуется использовать высокостабильные резисторы с минимальным значением температурного коэффициента сопротивления, например, С2-29В. Пример подключения представлен на рисунке 3.6.

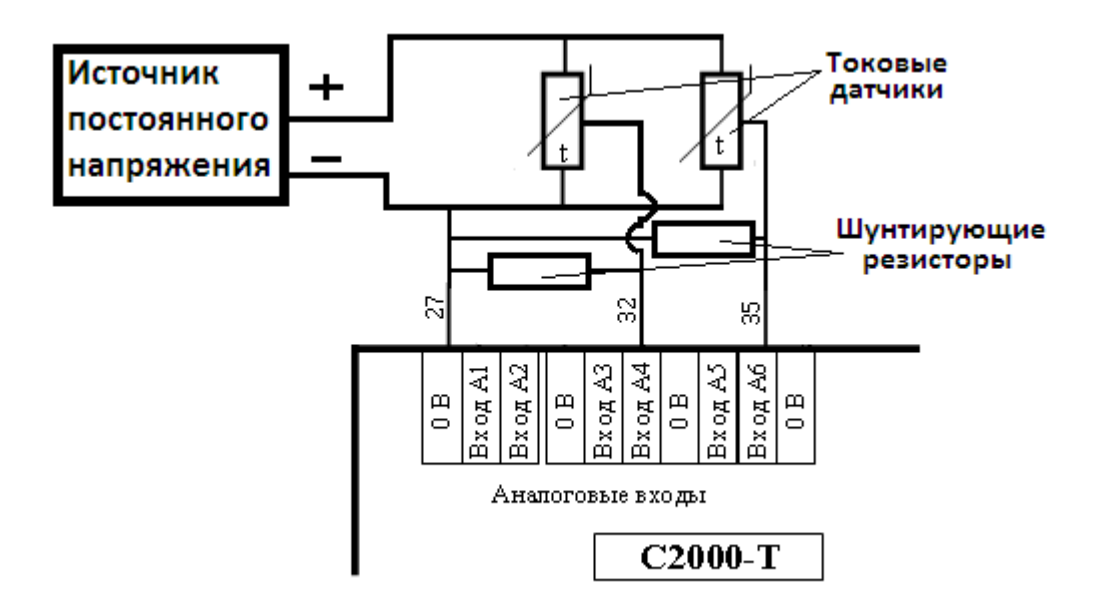

**Рисунок 3.6** Подключение токовых датчиков

#### **3.4 Дискретные входы**

Дискретные входы предназначены для подключения датчиков, имеющих два состояния («Да» или «НЕТ») и выходной сигнал в виде сопротивления «сухих» контактов («замкнуто» или «разомкнуто»), а также переключателей, управляющих режимом работы прибора. Пример подключения представлен на рисунке 3.7.

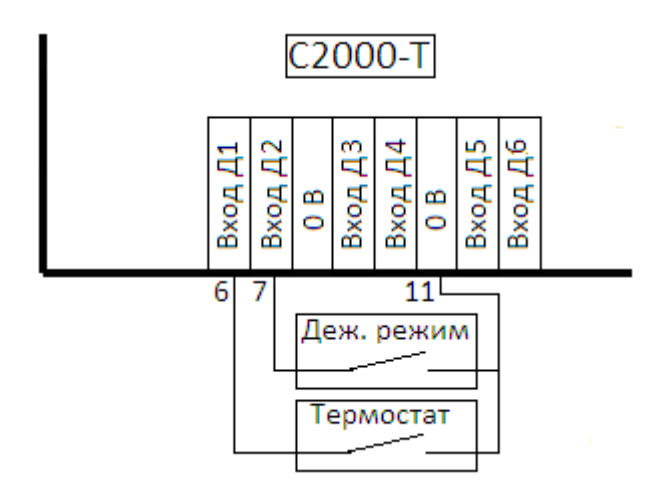

*Примечание* – Входы «0В» эквивалентны и соединены между собой внутри «С2000-Т».

**Рисунок 3.7** Подключение дискретных датчиков

#### **3.5 Аналоговые выходы**

Аналоговые выходы предназначены для подключения аналоговых исполнительных механизмов – приводов клапанов запорно-регулирующих (КЗР). На аналоговых выходах прибор формирует напряжение от 0 до 10 В для управления положением заслонки КЗР. Сопротивление нагрузки по каждому выходу должно быть не менее 5 кОм. Питание приводов КЗР должно осуществляться от отдельного источника. Пример подключения представлен на рисунке 3.8.

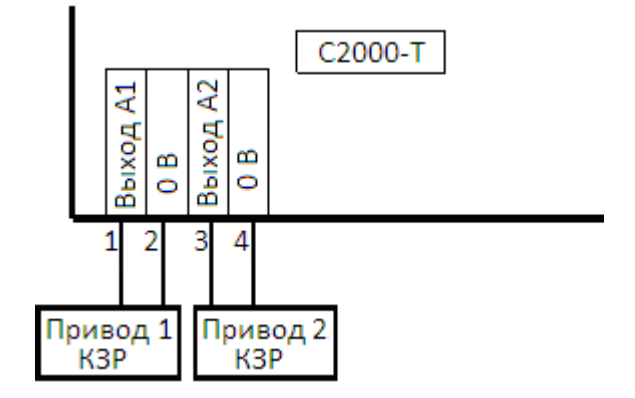

**Рисунок 3.8** Подключение аналоговых ИМ

#### **3.6 Дискретные выходы**

Дискретные выходы предназначены для управления разнообразными ИМ непосредственно или через промежуточные реле. Каждый дискретный выход прибора (две клеммы) представляет собой электронный ключ на основе оптосимистора. Относительно маломощные ИМ (циркуляционный насос, лампа аварийной сигнализации и т.д.) могут подключаться непосредственно к выходам прибора (**только переменное** напряжение до 250 В, ток до 0,5А). Так как каждый дискретный выход гальванически изолирован от любых других цепей, то для питания ИМ могут применяться различные источники. Пример подключения представлен на рисунке 3.9.

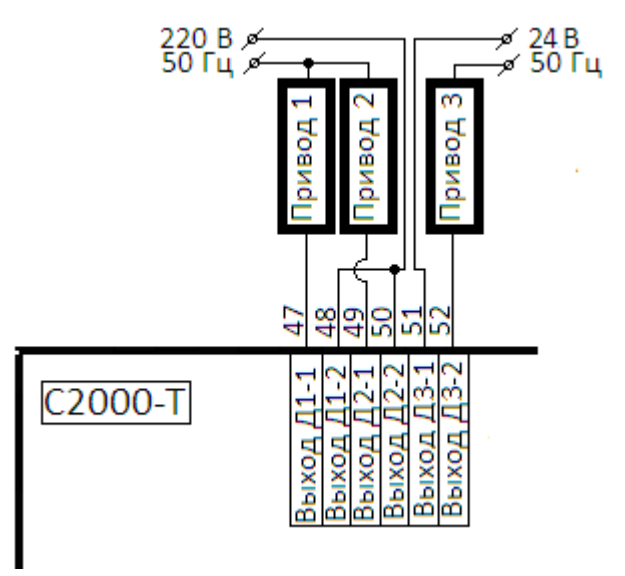

**Рисунок 3.9** Подключение ИМ к дискретным выходам

#### **3.7 Интерфейсы RS-485**

Интерфейсы RS-485 предназначены:

- *«Slave»(клеммы 16 - А и 17 - В)* для связи прибора с системой, в составе которой он работает. Через этот интерфейс осуществляется конфигурирование прибора перед пуском его в эксплуатацию с помощью конфигуратора. Также этот интерфейс используется для связи с ведущим контроллером «С2000-Т» у которого данный контроллер является ведомым. И, наконец, этот интерфейс может использоваться для интеграции контроллера со сторонним оборудованием по протоколу Modbus, например, с панелью оператора СП270-Т фирмы «Овен».
- *«Master» (клеммы 18 - А и 19 - В)* для связи с другими приборами системы «Орион»: «С2000-Т», «С2000-КДЛ», «С2000-СП1», «Сигнал-20П» или частотными приводами: Commander SK Emerson, VF-nC3 Toshiba, VLT Micro FC 51 Danfoss, подключенными к данному прибору в качестве **ведомых**. Конфигурирование ведомых приборов выполняется индивидуально штатными средствами: для «С2000-Т» - конфигуратором, для других приборов системы «Орион» – программой «Uprog.exe», для частотных приводов – фирменным ПО. Ведомые приборы должны иметь уникальные адреса (в диапазоне от 1 до 126) на интерфейсе «Master», и эти адреса должны быть введены ведущему в его набор конфигурационных параметров. Вместе с адресом ведущему прибору вводится и тип ведомого прибора.

Входы/выходы ведомых приборов могут использоваться как в управлении процессами так и в блоке условий ведущего прибора как источники информации и как приёмники управляющих воздействий. В версии 2.01 ведомый контроллер может использовать входы/выходы ведущего и даже другого ведомого для управления своими процессами и в блоке условий.

<sup>16</sup>Скачано *«С2000-Т», «С2000* сс *-Т исп.01» АЦДР.421243.001 РЭ Изм.<sup>13</sup> АЦДР.5481-16 от 14.06.2016*

#### Подключение ведомых приборов иллюстрирует рисунок 3.10.

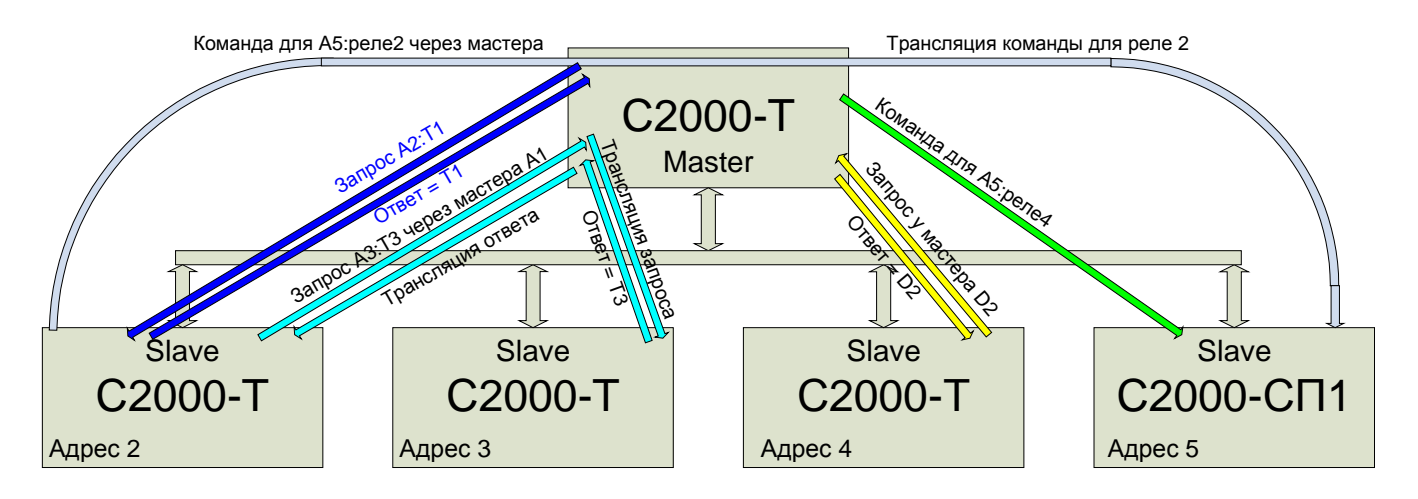

**Рисунок 3.10** Подключение ведомых приборов

Ведущим прибором является «С2000-Т» '**Master**', остальные приборы – ведомые. «С2000-Т» '**Master**' может использовать входы/выходы своих ведомых для управления процессами и в блоке условий. Точно также «С2000-Т» адрес 2 может использовать входы/выходы своего ведущего («С2000-Т» адрес 1) и так же входы/выходы других ведомых своего ведущего («С2000-Т» адрес 3, «С2000-Т» адрес 4, «С2000-СП1» адрес 5) для управления «своими» процессами и в блоке условий. В этой версии прошивки становится возможным использование одного и того же датчика разными контроллерами. Например, датчик температуры наружного воздуха, подключенный к «С2000-Т» адрес 2, будет доступен и «С2000-Т» адрес 3, и «С2000-Т» адрес 4, и, конечно же, Мастеру.

Данная версия прибора «С2000-Т» (2.02) поддерживает до 8-ми ведомых приборов со следующими ограничениями:

- − версия ведомых приборов «С2000-Т» должна быть не ниже 2.02;
- − количество ведомых приборов «С2000-КДЛ» 1;
- − количество ведомых частотных приводов не более 4;
- − применение хотя бы одного частотного привода исключает возможность использования «С2000-Т», «С2000-КДЛ», «С2000-СП1», «Сигнал-20П» в качестве ведомого прибора. Кроме того к ведущему контроллеру могут быть подключены частотные приводы только одной и той же модели.

Особенности конфигурирования ведомых приборов приведены в приложении Г. Особенности конфигурирования частотных приводов приведены в приложении Д.

## **3.8 Конфигурирование контроллера**

3.8.1 Для корректной работы внутренней программы прибор «С2000-Т» необходимо сконфигурировать, т.е. «сообщить ему»:

- перечень датчиков, аналоговых и дискретных, подключенных к его входам;
- адреса приборов и номера входов к которым подключены датчики (аналоговые и дискретные) используемые в управлении процессами и блоке условий;
- адреса приборов и номера выходов к которым подключены исполнительные устройства (пропорциональные и дискретные) используемые в управлении процессами и в блоке условий;
- набор уставок, определяющих алгоритмы управления и регулирования;
- виды используемых условий, их операнды и целевые выходы;
- перечень приборов и их адреса, подключенных к интерфейсу «Master» в качестве ведомых.

Конфигурирование прибора осуществляется с помощью программы «Конфигуратор».

3.8.2 Перечень аналоговых датчиков.

Каждый аналоговый датчик описывается следующим набором параметров:

- номер входа прибора, к которому он подключен (для ТС, подключенных по трехпроводной схеме, – номер первого из входов);
- тип датчика (таблица 2.2);
- вид измеряемого параметра;
- для ТС сопротивление датчика при 0 °C  $R_0$ ;
- для ТС, включенного по двухпроводной схеме, сопротивление соединительных проводов – Rline;
- для датчиков с выходным сигналом в виде тока величина сопротивления шунтирующего резистора;
- для датчиков с выходным сигналом в виде тока температуры  $T_{min}$  и  $T_{max}$ . T<sub>min</sub> соответствует началу шкалы преобразования:
	- − 0 мА для датчиков с диапазоном изменения тока от 0 до 5 мА;
	- − 4 мА для датчиков с диапазоном изменения тока от 4 до 20 мА.

Tmax соответствует концу шкалы преобразования:

- − 5 мА для датчиков с диапазоном изменения тока от 0 до 5 мА;
- − 20 мА для датчиков с диапазоном изменения тока от 4 до 20 мА;
- для датчиков с выходным сигналом в виде напряжения температуры  $T_{min}$  и  $T_{max}$ . T<sub>min</sub> соответствует началу шкалы преобразования:
	- − 0 В для датчиков с диапазоном изменения напряжения от 0 до 1 В;
	- $-$  0 В для датчиков с диапазоном изменения тока от 0 до 10 В;
	- Tmax соответствует концу шкалы преобразования:
	- − 1 В для датчиков с диапазоном изменения напряжения от 0 до 1 В;
	- − 10 В для датчиков с диапазоном изменения напряжения от 0 до 10 В.

В этот перечень входят все датчики независимо от цели их использования:

- o для управления процессами;
- o для блока условий;
- o для использования другим контроллером или ПО по протоколу «Орион»;
- o для передачи измеренных значений в стороннюю систему по протоколу ModBus.

3.8.3 Доступ ко входам и выходам приборов, объединённых в локальную сеть.

Как уже упоминалось в п.3.6, версия 2.02 поддерживает возможность использования как собственных входов/выходов для управления процессами, так и входов/выходов других приборов. Для однозначного определения "откуда" взять измеренные данные используется **адрес прибора,** ко **входу** которого подключен нужный датчик. Причем:

- − «Адрес прибора» = 0, если датчик подключен к собственному входу прибора;
- − «Адрес прибора» = 1…126, если датчик подключен к входу "**собственного**" ведомого прибора (относительно ведущего);
- − «Адрес прибора» = 128, если датчик подключен к входу ведущего прибора (относительно ведомого);
- − «Адрес прибора» = 128 + (1…126), если датчик подключен к входу другого ведомого прибора этого же ведущего (относительно ведомого).

Аналогично, для исполнительных устройств, на которые необходимо передать управляющее воздействие, указывается адрес прибора и номер выхода, к которому подключено исполнительное устройство.

3.8.4 Аналоговые параметры, используемые для управления процессами, представлены в таблице 3.1.

**Таблица 3.1**

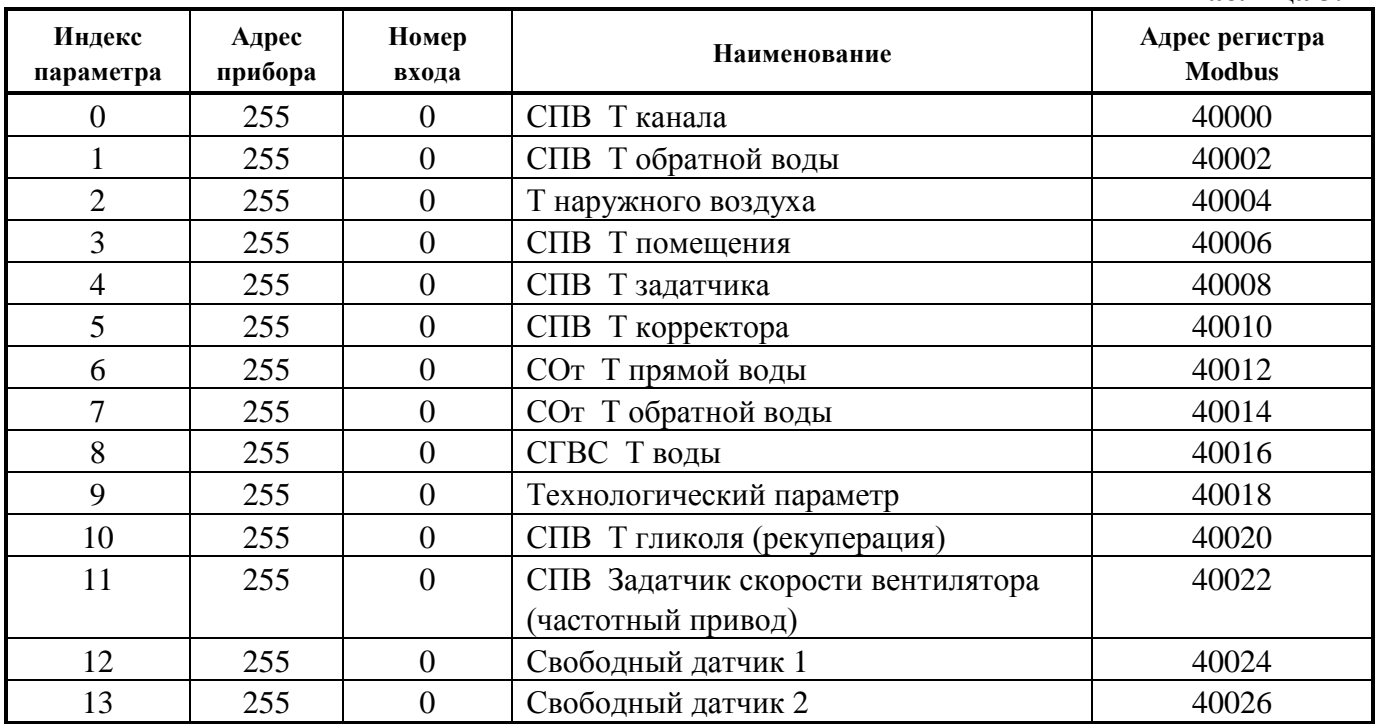

«Адрес прибора» = 255, если датчик, измеряющий параметр, отсутствует. Контекст столбца «Наименование» служит лишь для облегчения создания проекта при конфигурировании контроллера. Единственное и решающие значение имеет индекс строки таблицы. Программа контроллера "знает" что, например, для получения температуры обратной воды при управлении СПВ следует обратиться к строке [1] таблицы и:

- − если адрес = 0, то извлечь значение Тов из соответствующей зоны ОЗУ;
- − если адрес = 1…126, то сформировать к "собственному" ведомому запрос о передаче данных, измеренных им по указанному входу;
- − если адрес = 128, то сформировать к своему ведущему запрос о передаче данных, измеренных им по указанному входу;
- $\alpha$  = если адрес = 128 + (1...126), то сформировать к своему ведущему запрос о передаче данных, измеренных другим его ведомым по указанному входу.

Скачаето *<i>«С2Т <del>л. Х</del>КЛЮЧИ. pcp од 1214</del> или 13 АЦДР.5481-16 от 14.06.2016* **19** 

В двух последних строках таблицы указан «Свободный датчик». Это датчик не используемый ни одним из процессов.

В столбце «Адрес регистра Modbus» приведены адреса регистров, чтение которых позволит сторонней системе получить значения измеренных параметров. Параметры передаются в формате IEEE float в виде четырёх байт, поэтому для получения одного параметра необходимо прочитать два смежных регистра. Подробнее вопросы интегрирования по интерфейсу Modbus рассмотрены в п.3.10.

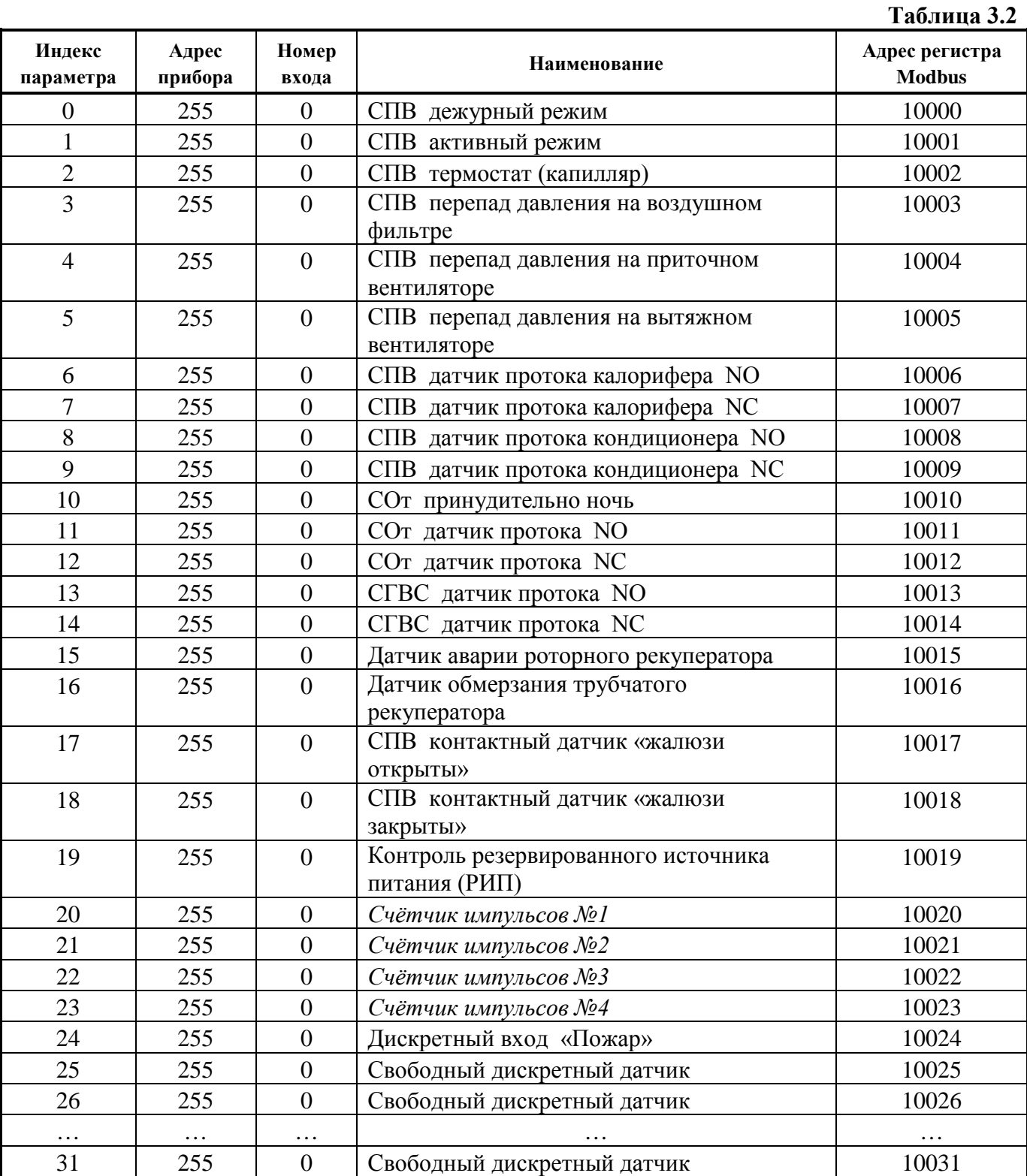

3.8.5 Дискретные параметры, используемые для управления процессами, представлены в таблице 3.2.

«Адрес прибора» = 255, если датчик, передающий параметр, отсутствует. Контекст столбца «Наименование» служит лишь для облегчения создания проекта при конфигурировании контроллера. Единственное и решающие значение имеет индекс строки таблицы. Программа контроллера "знает" что, например, при управлении СПВ для получения состояния датчика протока калорифера с нормально разомкнутыми контактами следует обратиться к строке [6] таблицы и:

- − если адрес = 0, то извлечь состояние из соответствующей зоны ОЗУ;
- − если адрес = 1…126, то сформировать к "собственному" ведомому запрос о передаче состояния датчика подключенного к указанному входу;
- − если адрес = 128, то сформировать к своему ведущему запрос о передаче состояния датчика подключенного к указанному входу;
- $\alpha$  = если адрес = 128 + (1...126), то сформировать к своему ведущему запрос о передаче состояния датчика подключенного у другого его ведомого к указанному входу.

В семи последних строках таблицы указан «Свободный датчик». Это датчик не используемый ни одним из процессов.

В столбце «Адрес регистра Modbus» приведены адреса регистров, чтение которых позволит сторонней системе получить состояния дискретных датчиков. Состояния передаются в виде битовых флагов (coils). Подробнее вопросы интегрирования по интерфейсу Modbus рассмотрены в п.3.10.

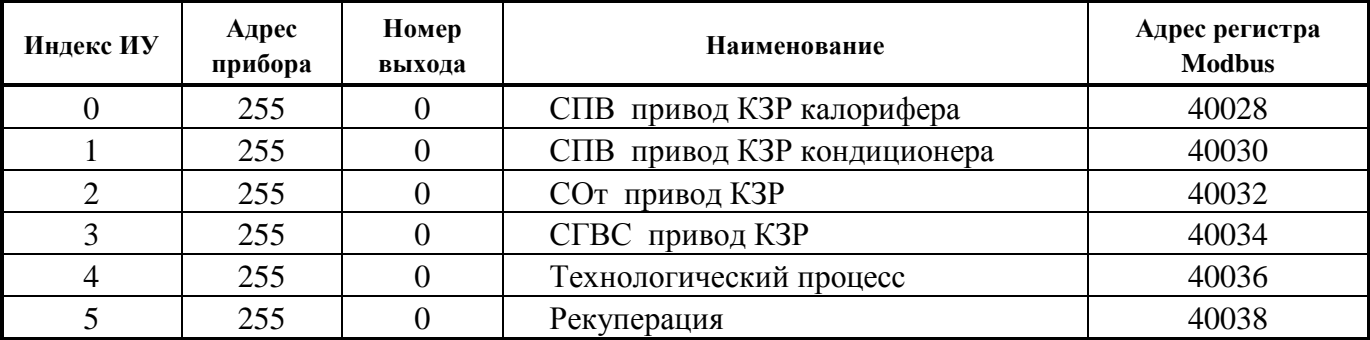

3.8.6 Исполнительные устройства, управляемые аналоговыми выходами, представлены в таблице 3.3.

**Таблица 3.3**

«Адрес прибора» = 255, если исполнительное устройство отсутствует. Контекст столбца «Наименование» служит лишь для облегчения создания проекта при конфигурировании контроллера. Единственное и решающие значение имеет индекс строки таблицы. Программа контроллера "знает" что, например, при управлении СОт для установки пропорционального КЗРв нужное положение, следует обратиться к строке [3] таблицы и:

- − если адрес = 0, то направить рассчитанное значение напряжения на указанный собственный аналоговый выход (ЦАП);
- − если адрес = 1…126, то сформировать команду "собственному" ведомому об установке напряжения на указанном аналоговом выходе;
- − если адрес = 128, то сформировать команду своему ведущему об установке напряжения на указанном аналоговом выходе;
- $\alpha$  = если адрес = 128 + (1...126), то сформировать команду своему ведущему об установке другим его ведомым напряжения на указанном аналоговом выходе.

Если для управления процессом используется **частотный привод**, то его адрес, также указывается в этой таблице (номер выхода должен быть равен 1). В этом случае программа контроллера рассматривает частотный привод как «**виртуальный ЦАП**» и посылает ему рассчитанное значение «напряжения» (для частотного привода это будет «скорость вращения электродвигателя») точно также как и физически реализованному ЦАПу ведомого прибора.

# Скачая *(<sup>27</sup>000)*  $\frac{1}{2}$  *T<sub>0</sub>*  $\frac{1}{2}$  **XKЛЮЧИ. pcp**<sub>00</sub> *P*3 *Изм.13 AЦДР.5481-16 om 14.06.2016* 21

В столбце «Адрес регистра Modbus» приведены адреса регистров, чтение которых позволит сторонней системе получать величины напряжений установленных на аналоговых выходах. Величины напряжений передаются в формате IEEE float в виде четырёх байт, поэтому для получения одного параметра необходимо прочитать два смежных регистра. Подробнее вопросы интегрирования по интерфейсу Modbus рассмотрены в п.3.10.

3.8.7 Исполнительные устройства, управляемые дискретными выходами, представлены в таблице 3.4.

**Таблица 3.4**

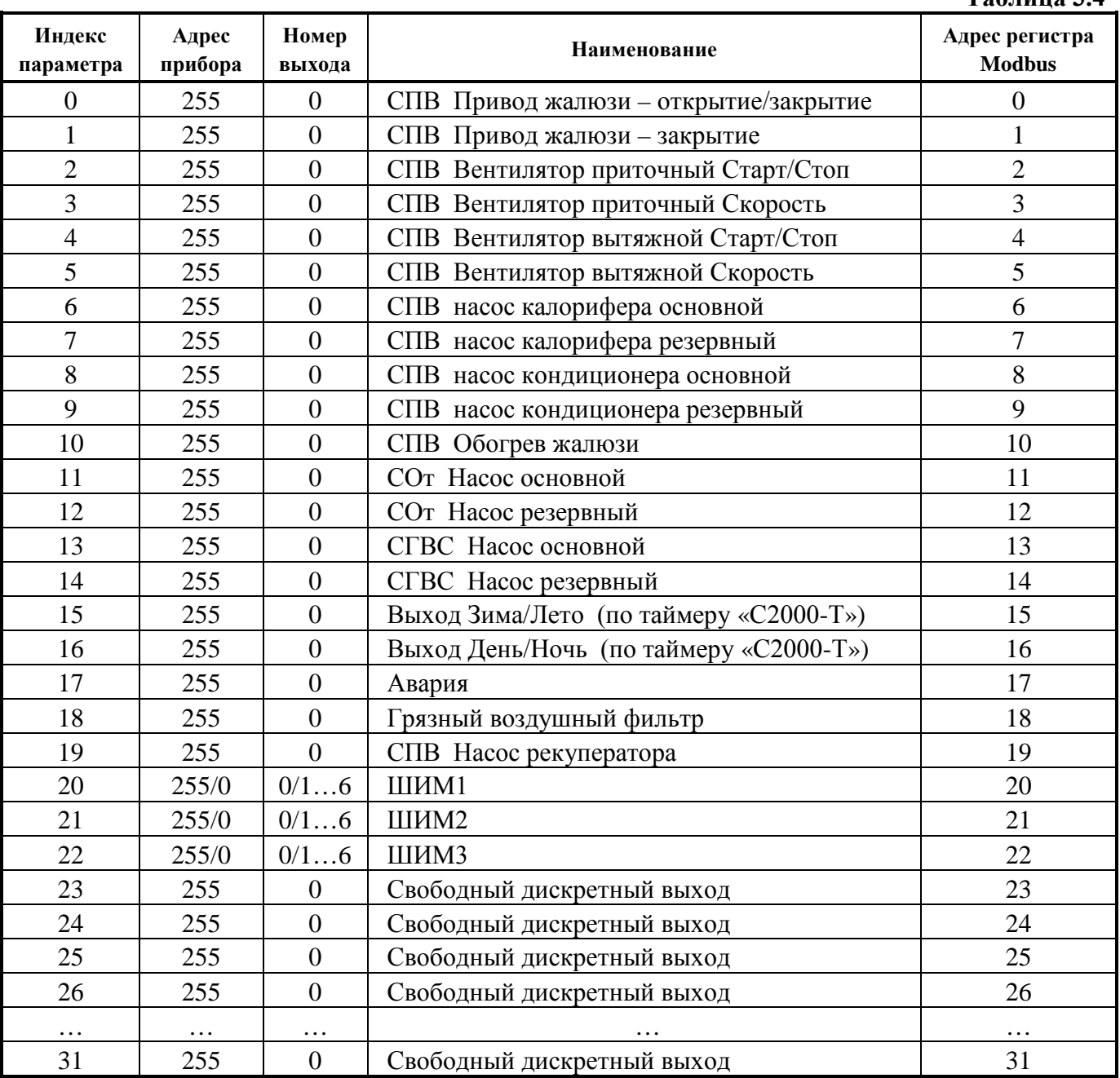

«Адрес прибора» = 255, если датчик, передающий параметр, отсутствует.

Устройства ШИМ могут быть подключены только к **собственным** дискретным выходам. Контекст столбца «Наименование» служит лишь для облегчения создания проекта при конфигурировании контроллера. Единственное и решающие значение имеет индекс строки таблицы. Программа контроллера "знает" что, например, при управлении СГВС для включения/выключения основного циркуляционного насоса следует обратиться к строке [13] таблицы и:

− если адрес = 0, то установить состояние на собственном дискретном выходе;

- − если адрес = 1…126, то сформировать команду "собственному" ведомому об установке состояния указанного дискретного выхода;
- − если адрес = 128, то сформировать команду своему ведущему об установке состояния указанного дискретного выхода;
- $\alpha$  = если адрес = 128 + (1…126), то сформировать команду своему ведущему об установке другим его ведомым состояния указанного дискретного выхода.

Если управление приточным и вытяжным вентиляторами дискретное, то строки [3] и [5] должны быть пустыми – «Адрес прибора» = 255 и «Номер выхода» = 0. Если управление приточным и вытяжным вентиляторами осуществляется с помощью частотных приводов, то указываются адреса частотных приводов, а в строках [2] и [4] – номер выхода = 1 и в строках [3] и [5] – номер выхода = 2.

В столбце «Адрес регистра ModBus» приведены адреса регистров, чтение которых позволит сторонней системе получать состояние дискретных выходов. Состояния передаются в виде битовых флагов (coils). Подробнее вопросы интегрирования по интерфейсу Modbus рассмотрены в п.3.10.

3.8.8 Дискретное управление приводами КЗР.

В дополнение к аналоговому (непрерывному) управлению приводами КЗР, версия 2.02 позволяет осуществлять управление дискретными приводами КЗР. Так как дискретное управление подразумевает формирование коротких, точно отмеренных импульсов на открытие или закрытие КЗР, такой вид управления возможен только для собственных дискретных выходов контроллера. Контроллер позволяет управлять двумя дискретными приводами. Для каждого из них предопределены по два выхода:

- − для DC1 открытие выход 1, закрытие выход 5;
- − для DC2 открытие выход 2, закрытие выход 6.

Для каждого из приводов предусмотрены по 3 числовых константы:

- − время перехода из одного крайнего положения в другое, дискретность 1 сек;
- − минимальное время включения, дискретность 0,2 сек;
- − время выборки люфта, дискретность 0,2 сек.

3.8.9 Для прибора «С2000-Т исп.01» возможно конфигурирование с помощью кнопочной клавиатуры и ЖКИ дисплея. Исключение составляют:

- − для СПВ таблица зависимости Т обратной воды (ночь) от Т наружного воздуха;
- − для СОт таблица зависимости Т отопления от Т наружного воздуха;
- − для СОт таблица зависимости Т поправки от Т обратной воды;
- − календарь с указанием выходных и праздничных дней;
- − в Блоке Условий параметры условий «**Если больше 2**» и «**Если меньше 2**»;
- интерфейс Modbus: скорость, паритет, формат числа с плавающей точкой.

Конфигурирование этих параметров выполняется только конфигуратором контроллера.

### **3.9 ПИД–регуляторы**

ПИД–регулятор (пропорционально-интегрально-дифференциальный регулятор) выдает аналоговое значение «выходной мощности», направленное на уменьшение отклонения текущего значения регулируемой величины от уставки. В приборе значение «выходной мощности» преобразуется в:

- − пропорциональное напряжение на одном из аналоговых выходов, собственном или "чужом";
- − сигнал ШИМ для технологического процесса, использующего дискретный выход;
- − код для частотного привода, управляющего скоростью вращения роторного рекуператора;
- − отрезок времени включения двигателя на открытие или закрытие дискретного привода управления положением КЗР.

ПИД–регулирование является наиболее точным методом поддержания контролируемой величины в заданных пределах.

Напряжение на выходе ПИД–регулятора зависит от трех составляющих: пропорциональной, интегральной и дифференциальной.

**Пропорциональная составляющая** (Е<sub>ПРОП</sub>) – это разность между уставкой и контролируемым параметром. Пропорциональная составляющая отвечает за реакцию на мгновенную ошибку регулирования.

**Интегральная составляющая** (Е<sub>ИНТ</sub>) содержит в себе накопленную ошибку регулирования и позволяет добиться максимальной скорости достижения уставки.

**Дифференциальная составляющая** (Е<sub>лиф</sub>) зависит от скорости изменения рассогласования и позволяет улучшить качество переходного процесса.

Напряжение на выходе ПИД-регулятора (на аналоговом выходе) вычисляется по формуле:

$$
U_{BbIX} = K_{\text{HPOII}} * E_{\text{HPOII}} + K_{\text{HHT}} * E_{\text{HHT}} + K_{\text{AHO}} * E_{\text{AHO}},
$$

где:

**КПРОП** – коэффициент влияния пропорциональной ошибки;

**КИНТ** – коэффициент влияния интегральной ошибки;

**КДИФ** – коэффициент влияния дифференциальной ошибки;

**ЕПРОП** – пропорциональная ошибка;

**ЕИНТ** – интегральная ошибка;

**ЕДИФ** – дифференциальная ошибка.

Для эффективной работы ПИД-регулятора, для конкретного объекта регулирования, необходимо задать коэффициенты ПИД-регулятора.

В приборе реализованы 7 программных ПИД-регуляторов: СПВ-калорифер, СПВ-кондиционер, СПВ-рекуператор, СОт, СГВС и Технологический процесс. Для каждого из них предусмотрен свой отдельный набор ПИД коэффициентов, причём для СПВ-калорифер предусмотрены два набора коэффициентов: для дня и для ночи отдельно.

### **3.10 Поддержка протокола ModBus на интерфейсе Slave.**

3.10.1 Как уже упоминалось в п.3.6, интерфейс Slave может поддерживать два протокола: «Орион» – для настройки, конфигурирования и работы в протоколе «Орион» или ModBus - для интеграции с любым оборудованием, по протоколу ModbBus. Заводская настройка для интерфейса – протокол «Орион». Прибор переходит на протокол Modbus после записи соответствующего кода и рестарта. В свою очередь возврат из протокола Modbus в протокол «Орион» также происходит после записи в служебный регистр кода возврата и рестарта.

3.10.2 В таблице 3.5 приведён перечень функций протокола Modbus, поддерживаемых «С2000-Т».

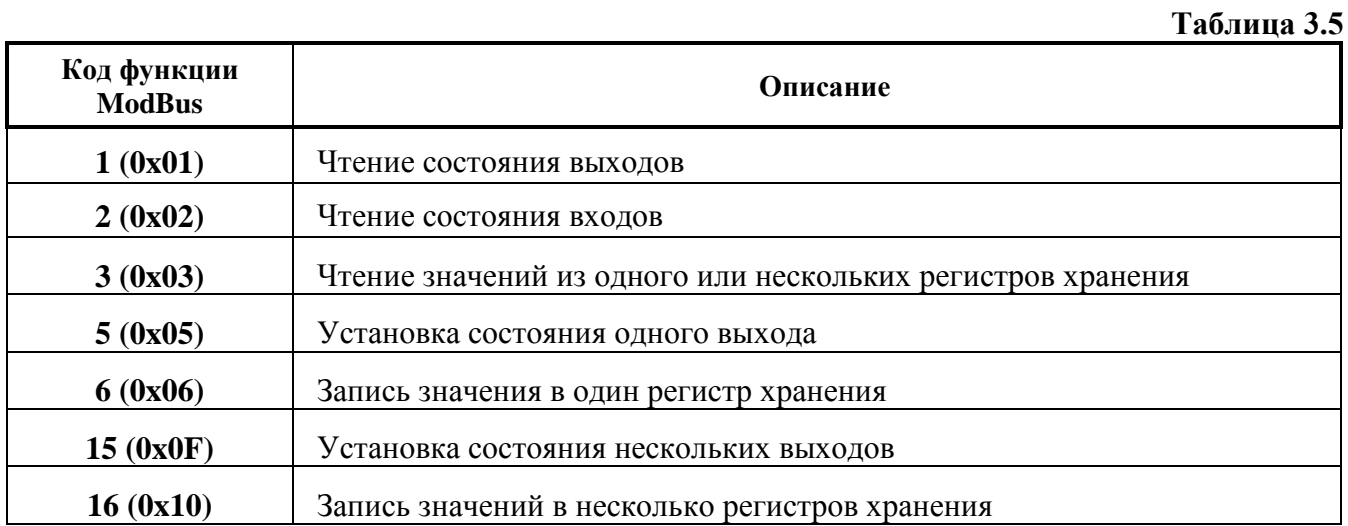

При удачном выполнении команды «С2000-Т» возвращает ответ с тем же кодом функции, что и запрос. В области данных успешного ответа передаются требуемые данные. В случае неудачного выполнения функции, «С2000-Т» возвращает ответ с тем же кодом функции, но с установленным старшим битом. В области данных ответа в этом случае передаётся код ошибки. Коды ошибок ModBus, формируемые «С2000-Т» приведены в таблице 3.6.

**Таблица 3.6**

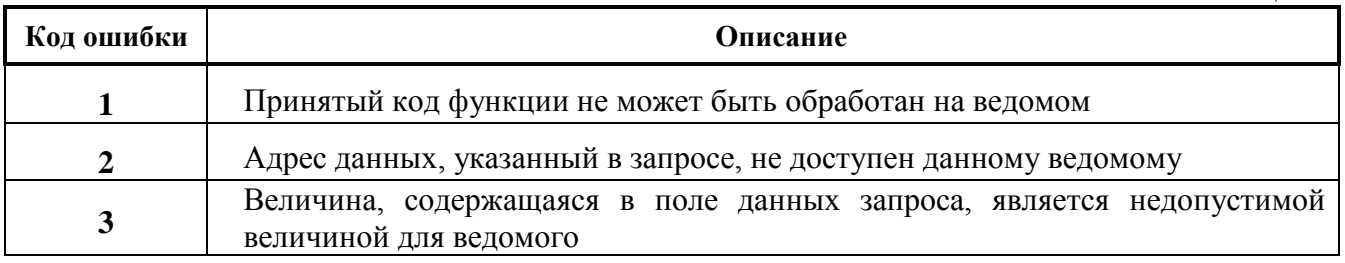

3.10.3 Типы данных «С2000-Т». Прибор «С2000-Т» передаёт или принимает следующие типы данных:

- − BYTE беззнаковое целое длиной 8 бит (1 байт);
- − WORD беззнаковое целое длиной 16 бит (2 байта, старший байт передаётся/принимается первым);
- − DWORD − беззнаковое целое длиной 32 бита (4 байта, старший байт передаётся/принимается первым);
- − FLOAT число с плавающей точкой в формате IEEE длиной 32 бита (4 байта), причём порядок следования байт определяется при конфигурировании: байт порядка затем мантисса или мантисса затем байт порядка.

Для чтения/записи числа в форматах FLOAT и DWORD необходимо прочитать/записать 2 последовательных регистра.

3.10.4 Адресное пространство регистров ModBus прибора «С2000-Т» приведено в таблице 3.7.

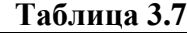

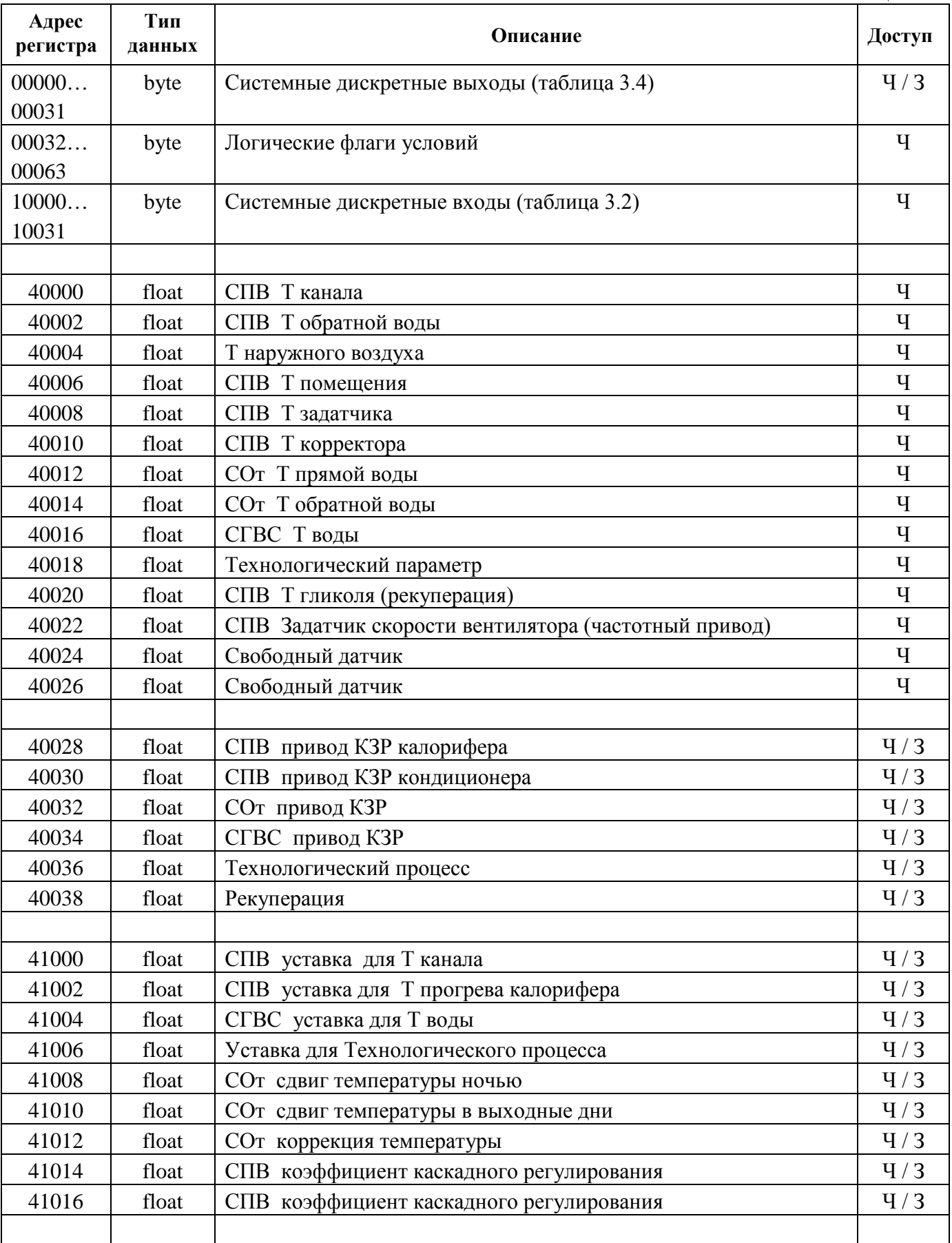

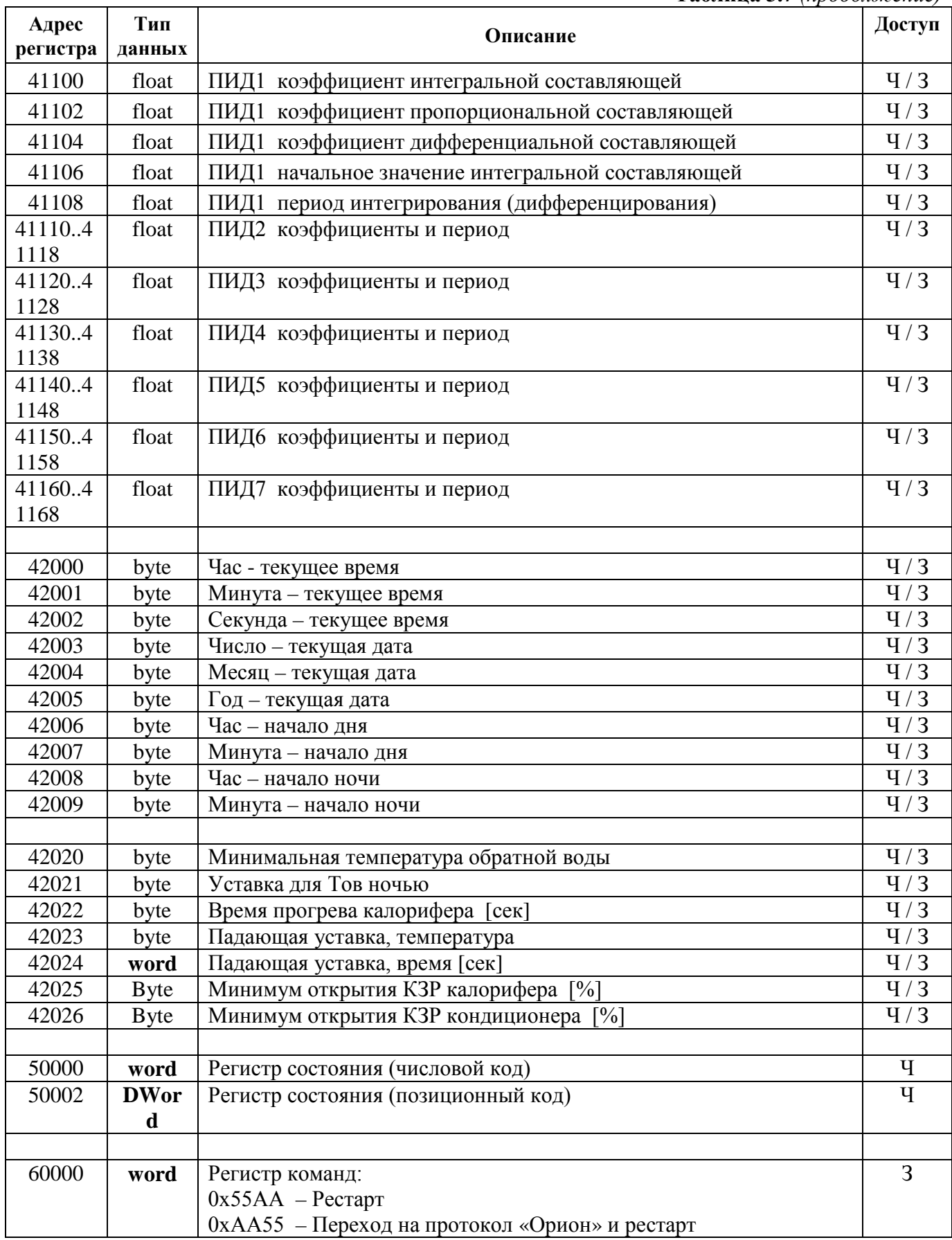

3.10.5 Контроллер формирует набор битовых флагов характеризующих состояние оборудования, управляемых процессов и некоторых внутренних узлов. Флаги объединены в слово состояния, которое рассматривается как набор 32-х бит (4 байта). Единица в том или ином бите означает соответствующую неисправность.

Скачая *(<sup>270</sup>- С2000 Гл. 2000 Гл. 1011 Гл. 104* 001 *РЭ Изм.13 АЦДР.5481-16 от 14.06.2016* 27

Для чтения слова состояния в Modbus выделены два регистра:

- − регистр 50000 для чтения состояния в виде числового кода;
- − регистр 50002 для чтения состояния в виде набора битовых флагов.

3.10.5.1 Чтение состояния в виде числового кода. При чтении регистра 50000 контроллер передаёт код только одной, наиболее приоритетной аварийной ситуации:

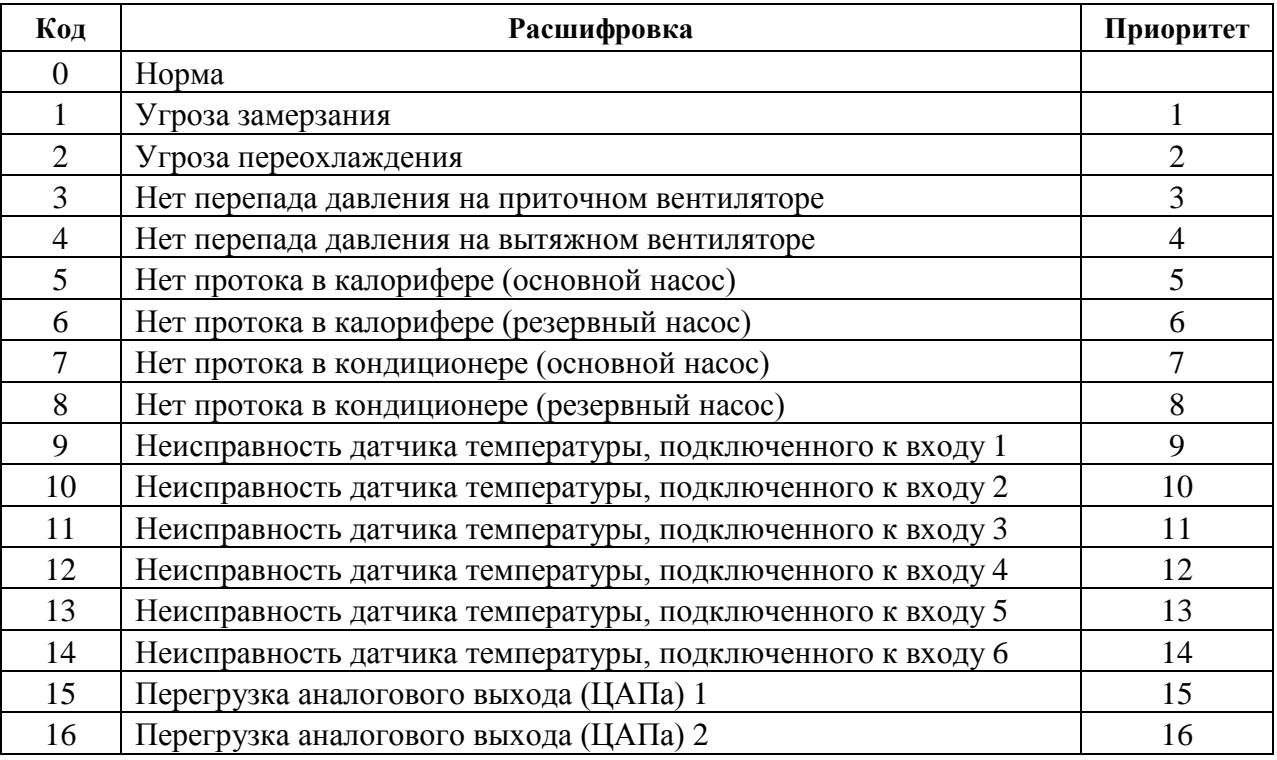

3.10.5.2 Чтение состояния в виде набора битовых флагов. При чтении регистра 50002 контроллер передаёт набор битовых флагов, отражающий наличие (1) или отсутствие (0) всех известных ему неисправностей (аварийных ситуаций) в любых сочетаниях.

Назначение бит слова состояния следующее:

- b0 неисправность датчика температуры, подключенного ко входу 1;
- b1 неисправность датчика температуры, подключенного ко входу 2;
- b2 неисправность датчика температуры, подключенного ко входу 3;
- b3 неисправность датчика температуры, подключенного ко входу 4;
- b4 неисправность датчика температуры, подключенного ко входу 5;
- b5 неисправность датчика температуры, подключенного ко входу 6;
- b6 не используется;
- b7 не используется;
- b8 перегрузка аналогового выхода (ЦАПа) 1;
- b9 перегрузка аналогового выхода (ЦАПа) 2;
- b10 напряжение питания ниже или выше нормы;
- b11 напряжение батареи часов реального времени ниже нормы;
- b12 сигнал РИПа об аварии сети;
- b13 нет перепада давления на включенном вытяжном вентиляторе;
- b14 нет перепада давления на включенном приточном вентиляторе;
- b15 есть недопустимо большой перепада давления на воздушном фильтре;
- b16 СПВ нет протока в контуре калорифера при включенном основном насосе;
- b17 СПВ нет протока в контуре калорифера при включенном резервном насосе;
- b18 СПВ нет протока в контуре кондиционера при включенном основном насосе;
- b19 СПВ нет протока в контуре кондиционера при включенном резервном насосе
- b20 СОт нет протока при включенном основном насосе;

b21 – СОт нет протока при включенном резервном насосе;

b22 – СГВС нет протока при включенном основном насосе;

b23 – СГВС нет протока при включенном резервном насосе;

b24 – СПВ обрыв ремня роторного рекуператора;

b25 – СПВ обмерзание трубчатого рекуператора;

b26 – СПВ угроза переохлаждения;

b27 – СПВ угроза замерзания;

b28 – СПВ переохлаждение гликолевого рекуператора.

Состояние битов b12 – b25 определяется при наличии соответствующих датчиков перепада давления, протока и т.п.

3.10.5.3 Индикация типа протокола на интерфейсе Slave. Если на интерфейсе Slave поддерживается протокол ModBus, то при старте контроллер 4 раза одновременно мигает светодиодами «Работа», «RS-485 Master» и «RS-485 Slave». Если на интерфейсе Slave поддерживается протокол Орион, то мигание светодиодами отсутствует.

## **3.11 Жидкокристаллический дисплей и клавиатура**

Жидкокристаллический индикатор (далее ЖКИ) и клавиатура предназначены для просмотра и редактирования конфигурируемых параметров прибора (констант, уставок, условий), наблюдения контролируемых параметров в реальном масштабе времени, а также управления аналоговыми и дискретными выходами при ручном управлении. Эти опции доступны в приборе «С2000-Т исп.01», выпускаемом по техническим условиям АЦДР.421243.001-01 ТУ.

#### **3.11.1 Элементы индикации и управления**

На верхней панели прибора находятся: ЖКИ, светодиоды и кнопки для управления работой прибора (рис. 3.11).

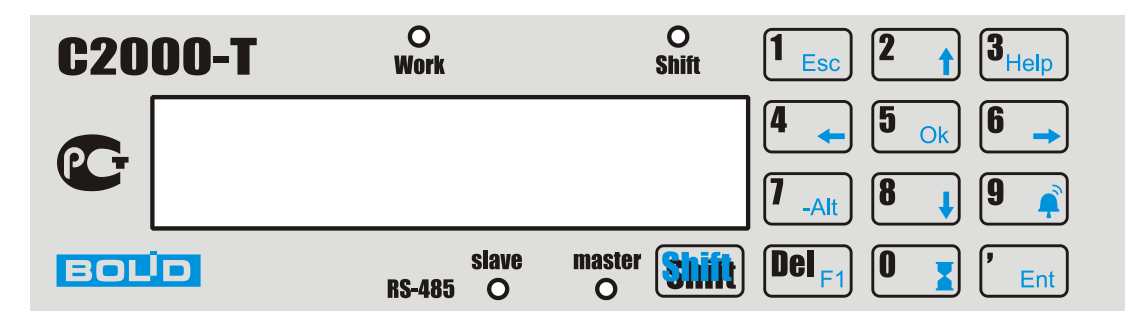

**Рисунок 3.11** Элементы индикации и управления

ЖКИ (2 строки по 20 символов) предназначен для отображения цифровой и буквенной информации. На ЖКИ отображаются:

– значения измеренных величин;

- состояние дискретных входов и дискретных выходов;
- напряжение на аналоговых выходах;
- текущее время;
- значения уставок;
- значения программируемых параметров.

ЖКИ имеет управляемую подсветку лицевой панели и регулируемую контрастность изображения.

Светодиоды служат для индикации:

– *RS-485 slave* – для обмена данными с ПК или мастер-контроллером по основному интерфейсу RS-485;

## Скачасто **(ср. 7)**  $\frac{1}{2}$ *T*  $\frac{1}{2}$  *T*  $\frac{1}{2}$  *X K П Ю Ч И . p ф*  $\frac{1}{2}$  $\frac{1}{2}$  $\frac{1}{2}$  $\frac{1}{2}$  $\frac{1}{2}$  $\frac{1}{2}$  $\frac{1}{2}$  $\frac{1}{2}$  $\frac{1}{2}$  $\frac{1}{2}$  $\frac{1}{2}$  $\frac{1}{2}$  $\frac{1}{2}$  $\frac{1}{2}$  $\frac{1}{2}$

- *RS-485 master* для обмена данными с ведомыми приборами, подключенными к дополнительному интерфейсу RS-485;
- *Work* для выполнения прибором рабочего цикла программы;
- *Shift* для режима кнопочной клавиатуры.

Кнопочная клавиатура предназначена для:

- выбора выводимых на ЖКИ параметров;
- ввода/изменения разнообразных уставок и программируемых параметров;
- ручного управления дискретными и аналоговыми выходами прибора.

Кнопочная клавиатура работает в двух режимах: ввод чисел и выбор функций. Переключение между режимами осуществляется кнопкой «Shift». Для индикации текущего режима служит светодиод «Shift»: если он светится, то клавиатура находится в функциональном режиме; если нет, то в режиме ввода чисел.

После включения питания на ЖКИ (в течение 20 сек) выводится название прибора и информация об изготовителе, а затем главное меню. Нажав любую кнопку, оператор может сразу перейти в главное меню.

#### **3.11.2 Навигация по меню**

Для переходов по пунктам меню клавиатура должна быть в функциональном режиме (светодиод «Shift» светится). Так как ЖКИ имеет две строки, то для «прокрутки» пунктов меню текущего уровня вниз или вверх предназначены кнопки с соответствующими стрелками. Выбранный пункт меню почти всегда находится в верхней строке и отмечен значком ◄. Переход на более низкий уровень меню осуществляется нажатием кнопки «Ok», возврат на более высокий уровень – «Esc».

#### **3.11.3 Редактирование уставки или параметра**

Выбор параметра для редактирования осуществляется нажатием кнопки «Ok». Мигающий курсор на экране ЖКИ подтверждает режим редактирования/ввода. Окончание редактирования осуществляется нажатием на кнопку «Ent» (выход из редактирования с изменённым значением параметра) или «Esc» (выход с отменой введённых изменений и сохранением прежнего значения параметра).

Программируемые параметры могут быть как числами, так и значениями из предопределённого списка, например, «Да» или «Нет». Выбор значения из предопределённого списка осуществляется кнопками с горизонтальными стрелками. Редактирование чисел может осуществляться двумя способами:

- 1) стирание старого числа и последующий ввод нового клавиатура в режиме числового ввода (светодиод «Shift» не светится), кнопка «Del» стирает всё число;
- 2) увеличение или уменьшение отдельной цифры числа клавиатура в режиме функционального ввода (светодиод «Shift» светится), кнопки с горизонтальными стрелками используются для выбора изменяемой цифры, кнопки с вертикальными стрелками используются для увеличения или уменьшения выбранной цифры.

Запоминание введённых изменений (одного или нескольких) происходит при выходе из меню «Конфигурация».

## **3.11.4 Структура меню**

Главное меню состоит из пяти пунктов:

- Индикация;
- Конфигурация;
- Управление;
- Исполнение;
- Диагностика.

## **3.11.4.1** «Индикация»

Пункт главного меню **«Индикация»** предназначен для наблюдения за различными величинами, которые измеряются, контролируются и вычисляются прибором, и содержит следующие пункты:

- Температуры;
- Дискр. Входы/Выходы;
- Аналоговые выхолы:
- ПИД–регуляторы;
- Текущие дата/время;
- События;
- Напряжение питания;
- Дисплей.

## **3.11.4.1.1 Температуры**

При выборе этого пункта на ЖКИ выводятся измеренные температуры в °С. На рис. 3.12 показан ЖКИ при выводе температур, измеренных датчиками, подключенными к первому и второму аналоговым входам прибора.

> Температуры  $T1=25, 6$   $T2=53, 5$

#### **Рисунок 3.12** Вывод на ЖКИ измеренных значений

Нажимая кнопки «стрелка вверх» и «стрелка вниз», можно последовательно выводить на ЖКИ измеренные значения по 3, 4, 5 и 6 аналоговым входам прибора. Нажатие на кнопку «Esc» возвращает в меню «Измерение».

## **3.11.4.1.2 «Дискр. Входы/Выходы»**

При выборе этого пункта на ЖКИ выводится состояние дискретных входов и выходов прибора. На рис. 3.13 показан ЖКИ при выводе состояния дискретных входов (замкнут 5-й вход) и выходов (замкнуты 1-й и 4-й выходы).

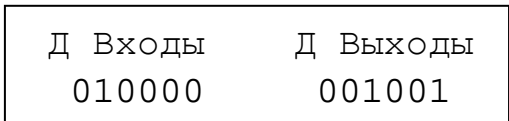

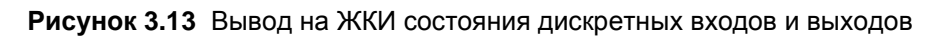

Нажатие на кнопку «Esc» возвращает в меню «Измерение».

## **3.11.4.1.3 «Аналоговые выходы»**

При выборе этого пункта на ЖКИ выводятся напряжения на аналоговых выходах прибора, как это показано на рис. 3.14.

> Аналоговые выходы Вых1 5.0 Вых2 0.5

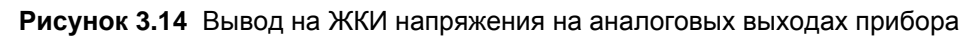

Нажатие на кнопку «Esc» возвращает в меню «Измерение».

## **3.11.4.1.4 «ПИД–регуляторы»**

При выборе этого пункта на ЖКИ выводятся рассчитанные прибором составляющие воздействия (напряжения) ПИД–регулятора, как это показано на рис. 3.15.

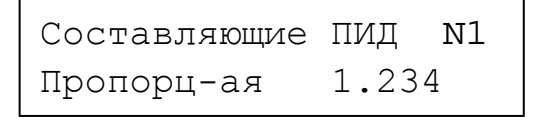

#### **Рисунок 3.15** Вывод на ЖКИ составляющих ПИД–регулятора

Нажимая кнопки «стрелка вверх» и «стрелка вниз», можно последовательно выводить на ЖКИ интегральную, дифференциальную и пропорциональную составляющие. Нажимая кнопки «стрелка вправо» и «стрелка влево», можно последовательно просматривать составляющие 1-го, 2-го и 3-го ПИД–регуляторов. Номер текущего ПИД–регулятора выводится в правой верхней позиции ЖКИ.

Нажатие на кнопку «Esc» возвращает в меню «Измерение».

### **3.11.4.1.5 «Текущие дата/время»**

При выборе этого пункта на ЖКИ выводятся показания внутреннего энергонезависимого таймера реального времени, как это показано на рис. 3.16.

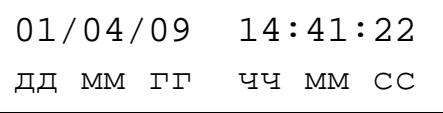

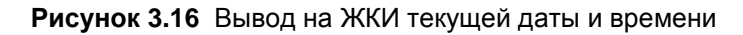

Нажатие на кнопку «Esc» возвращает в меню «Измерение».

#### **3.11.4.1.6 «События»**

Этот пункт меню предназначен для просмотра записей в энергонезависимом журнале событий прибора. При выборе этого пункта на ЖКИ выводится диалог поиска события по дате его возникновения, как это показано на рис. 3.17.

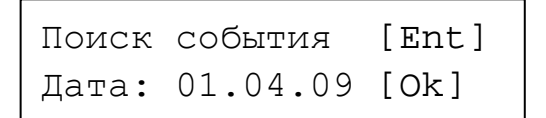

#### **Рисунок 3.17** Вывод на ЖКИ диалога поиска события по дате

Нажав кнопку «Ok», можно изменить дату поиска. Нажатие на кнопку «Ent» запускает поиск события в журнале. Во время поиска на ЖКИ выводится надпись «Ждите…». Если событие будет найдено и это событие «собственное», то оно выводится на ЖКИ, как это показано на рис. 3.18.

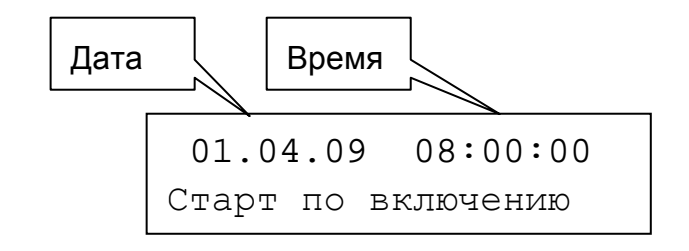

<sup>32</sup>Скачано *«С2000-Т», «С2000* сс *-Т исп.01» АЦДР.421243.001 РЭ Изм.<sup>13</sup> АЦДР.5481-16 от 14.06.2016*

**Рисунок 3.18** Вывод на ЖКИ «собственного» события

Если найденное событие принадлежит одному из ведомых, то оно выводится на ЖКИ в том виде, как это показано на рис. 3.19.

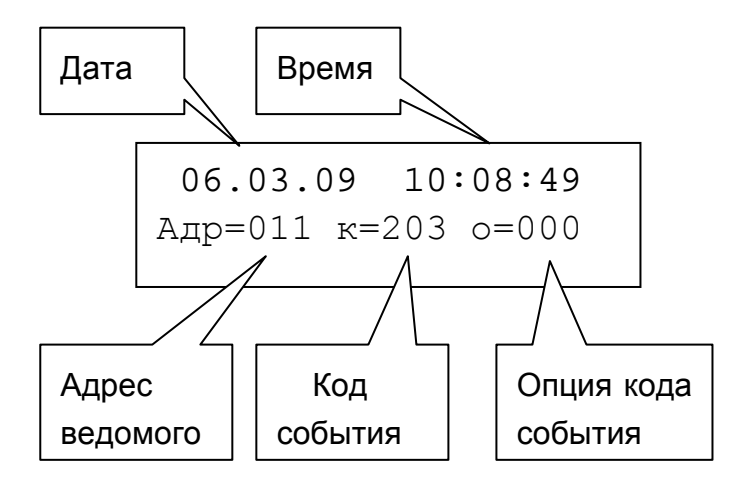

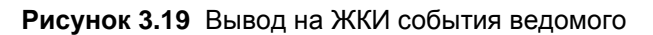

*Примечание.* Коды и опции кодов событий приведены в приложении А.

Для просмотра следующего события оператор должен нажать кнопку «стрелка вниз», а для просмотра предыдущего – кнопку «стрелка вверх».

Если для введенной даты не найдено ни одного события, то на ЖКИ выводится сообщение «Нет события…».Нажатие на кнопку «Esc» возвращает в меню «Измерение».

#### **3.11.4.1.7 «Напряжение питания»**

При выборе этого пункта на ЖКИ выводится напряжение питания прибора, а также напряжение батарейки, питающей внутренний таймер реального времени, как это показано на рис. 3.20.

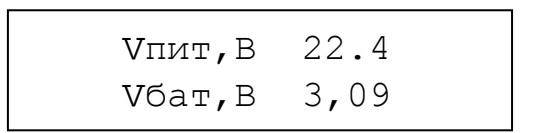

#### **Рисунок 3.20** Вывод на ЖКИ напряжения питания прибора

Нажатие на кнопку «Esc» возвращает в меню «Измерение».

#### **3.11.4.1.8 «Дисплей»**

При выборе этого пункта на ЖКИ выводится меню настроек ЖКИ, состоящее из двух пунктов: «Контрастность» и «Подсветка».

Для установки желаемой контрастности выбирается соответствующий пункт и на ЖКИ выводится диалог регулировки контрастности, как это показано на рис. 3.21.

> Контрастность ----------

#### **Рисунок 3.21** Диалог регулировки контрастности

Каждое нажатие на кнопки «стрелка вверх» или «стрелка вправо» увеличивает контрастность, а нажатие на кнопки «стрелка вниз» или «стрелка влево» уменьшает контрастность. Для сохранения выбранной контрастности следует нажать кнопку «Ok» (или «Ent»).

Нажатие на кнопку «Esc» возвращает в меню «Дисплей».

Для установки режима подсветки экрана ЖКИ выбирается соответствующий пункт и на ЖКИ выводится диалог установки режима подсветки, как это показано на рис. 3.22.

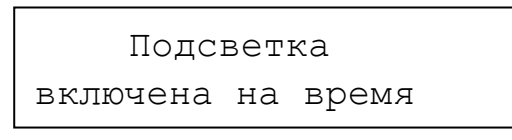

#### **Рисунок 3.22** Диалог установки режима подсветки

Возможно два варианта режима подсветки: «Включена на время» или «Включена постоянно». Нажатие на кнопки «стрелка влево» или «стрелка вправо» переключает режим подсветки с текущего на альтернативный.

Нажатие на кнопку «Esc» возвращает в меню «Дисплей».

Ещё одно нажатие на кнопку «Esc» возвращает в меню «Измерение».

#### **3.11.4.2 «Конфигурация»**

Пункт главного меню «Конфигурация» предназначен для ввода уставок, программируемых параметров, настраивающих контроллер на работу с конкретным перечнем оборудования и модификации алгоритмов управления, и содержит следующие пункты:

- Системы;
- Входы А;
- Входы Д;
- Выходы А;
- Выходы Д;
- Уставки;
- ПИД–регуляторы;
- Блок условий;
- Опции управления;
- Ведомые приборы;
- Календарь;
- Контроллер;
- Новый пароль.

С целью недопущения несанкционированного доступа к настройкам системы вход в меню «Конфигурация» закрыт паролем. От изготовителя прибор поступает с паролем «1234». В дальнейшем оператор может заменить исходный пароль на другой. На рис. 3.23 показан диалог введения пароля на экране ЖКИ.

> Введите пароль \*\*\*

> > **Рисунок 3.23** Ввод пароля

### **3.11.4.2.1 «Системы»**

Пункт меню **«Системы»** предназначен для активизации одного или нескольких алгоритмов управления, реализуемых встроенным программным обеспечением прибора, и содержит следующие пункты:

- Вентиляция;
- Отопление;
- ГВС (горячее водоснабжение);
- Технологический процесс;
- Рекуперация.

На экран ЖКИ выводится список систем. Кнопки «стрелка вверх» или «стрелка вниз» предназначены для «прокрутки» списка вверх или вниз на экране ЖКИ. На рис. 3.24 показано начало списка.

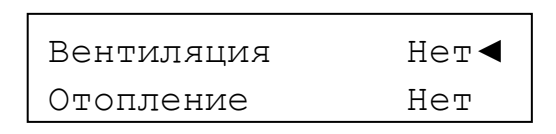

**Рисунок 3.24** Вывод на экран ЖКИ пунктов меню «Системы»

Текущая выбранная система (алгоритм управления) находится в верхней строке ЖКИ, на неё указывает значок ◄. Кнопка «Ok» включает режим редактирования, кнопки «стрелка влево» или «стрелка вправо» включают или выключают управление выбранной системой, кнопка «Ent» сохраняет введённое изменение.

Нажатие на кнопку «Esc» возвращает в меню «Системы».

Если включена система рекуперации, то в меню «Системы» добавляется и становится видимым еще один пункт – «Параметры рекуперации». Для сезонов «Зима» и «Лето» они могут быть различны. На рис. 3.25 показана схема переходов пункта меню «Параметры рекуперации».

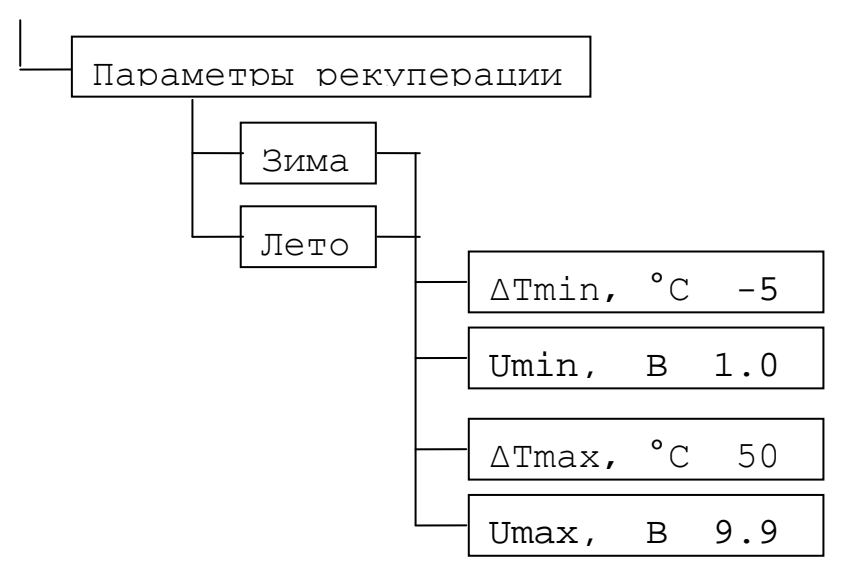

**Рисунок 3.25** Параметры рекуперации

## **3.11.4.2.2 «Входы А»**

Пункт меню предназначен для введения перечня, типов, схем подключения и паспортных характеристик аналоговых датчиков, подключенных к аналоговым входам прибора, а также параметров, измеряемых датчиками. Для каждого датчика необходимо ввести:

- номер входа прибора, к которому датчик подключен *{число}*;
- тип датчика *{список}*;
- вид параметра, измеряемого датчиком *{список}*;
- свойства датчика *{меню}*.

*Примечание.* Курсивом в фигурных скобках указан вид пункта:

*{число}* – ожидается ввод числа;

*{список}* – ожидается выбор значения из списка;

*{меню}* – заголовок вложенного меню.

Список предопределённых типов датчиков:

- **ТСМ 1,426** медный термометр сопротивления с Wt = 1,426;
- **ТСМ 1,428** медный термометр сопротивления с Wt = 1,428;
- **ТСП 1,385** платиновый термометр сопротивления с Wt = 1,385;
- **ТСП 1,391** платиновый термометр сопротивления с Wt = 1,391;
- **ТСН 1,617** никелевый термометр сопротивления с Wt = 1,617;
- **ТС ТК 5000** никелевый термометр сопротивления с Wt =  $1,5$ ;
- **LM235** полупроводниковый датчик температуры;
- **U 0…10 B** датчики с выходным сигналом в виде напряжения от 0 до 10 В;
- **U** 0...1 **B** датчики с выходным сигналом в виде напряжения от 0 до 1 В;
- **I** 4...20 мА датчик с выходным сигналом в виде тока от 4 до 20 мА;
- **I 0…5 мА** датчик с выходным сигналом в виде тока от 0 до 5 мА;
- **Нет\_датчика**.
- Список предопределённых видов параметров:
- **СПВ Ткан.** температура приточного воздуха в системе приточной вентиляции (далее – СПВ);
- **СПВ Тобр.в.** температура обратной воды в СПВ;
- **Тнар.возд.** температура наружного воздуха;
- **СПВ Т задатчика** температура, устанавливаемая задатчиком температуры в СПВ;
- **СПВ Т помещения** температура воздуха в помещении;
- **Влажность** влажность воздуха в помещении;
- **Сот Т отопления** температура воды, подаваемой для отопления;
- **Сот Тобр.в.** температура обратной воды в системе отопления;
- **СГВС Т воды** температура воды в системе горячего водоснабжения;
- **Технол-й параметр** технологический параметр, управляемый технологическим процессом;
- **Свободный датчик** параметр, не связанный ни с одним из процессов. Может использоваться в блоке условий или для мониторинга;

Свойства датчика зависят от его типа. Для резистивных датчиков это: схема подключения (2-х или 3-х проводная), R датчика при 0 °С, сопротивление проводов от датчика до прибора при 2-х проводной схеме подключения  $(R_{\text{num}})$ . Для токовых датчиков это: величина шунтирующего сопротивления  $(R_{\text{HWHT}})$ , температура, соответствующая минимуму шкалы тока  $(T_{\text{MHH}})$  и температура, соответствующая максимуму шкалы тока ( $T_{\text{мasc}}$ ). Для потенциальных датчиков это: температура, соответствующая минимуму шкалы напряжения  $(T_{\text{num}})$  и температура, соответствующая максимуму шкалы напряжения (Т<sub>макс</sub>). Для датчиков типа LM235 это: напряжение при 0 °С ( $U_{\text{Hau}}$ ) и сопротивление проводов от датчика до прибора при 2-х проводной схеме подключения (R<sub>лин</sub>). На рис. 3.26 показана схема переходов пункта меню «Датчики А».

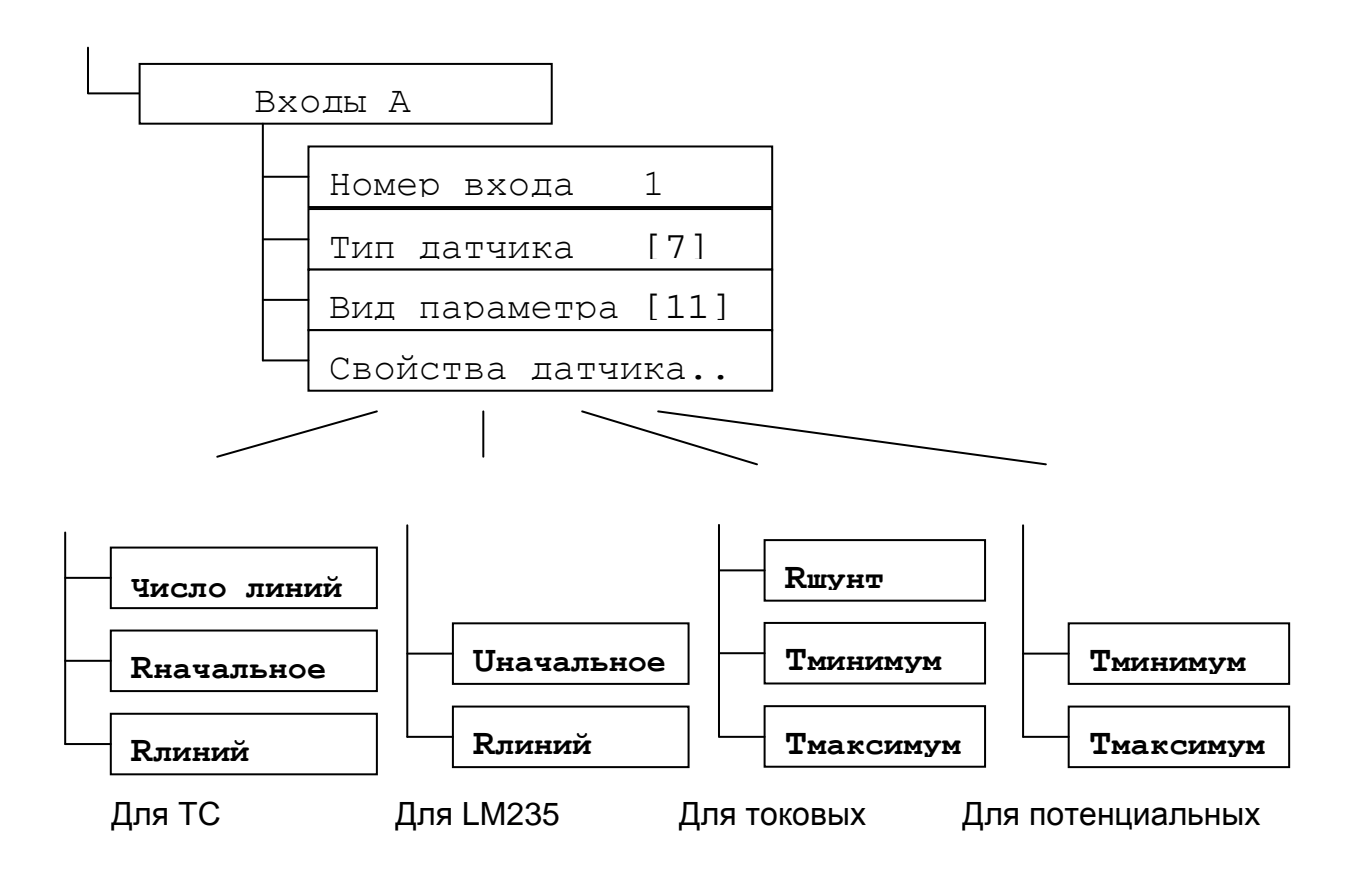

**Рисунок 3.26** Входы А (аналоговые)

Если выбран вид параметра «Положение привода», то вместо меню «Свойства датчика» выводится меню «Уставки контроля», состоящее из следующих пунктов:

- **Ошибка** максимальная допустимая разность между напряжением, установленном на аналоговом выходе, и напряжением ОС привода, измеренном на аналоговом входе прибора;
- **Uминимум** напряжение ОС привода в закрытом состоянии;
- **N выхода** номер аналогового выхода, с которого управляется контролируемый привод;
- **Время** интервал времени, по истечении которого прибор признаёт наличие ошибки установки положения привода.

## **Внимание!**

- 1. Контроль положения привода выполняется только с типом датчика **«U 0…10 B»**.
- 2. Неиспользуемые аналоговые входы прибора должны иметь тип датчика **«Нет датчика»**.
- 3. Входы, к которым подключены датчики, неиспользуемые в системах, должны иметь вид параметра **«Свободный датчик»**.

## **3.11.4.2.3 «Входы Д»**

Пункт меню предназначен для введения перечня дискретных датчиков, подключенных к прибору, и параметров, контролируемых этими датчиками. Для каждого датчика необходимо ввести:

- номер входа прибора, к которому датчик подключен *{число}*;
- вид параметра, контролируемого датчиком *{список}*.

Список предопределённых видов параметров:
- **СПВ Дежурный реж.** датчик перевода СПВ в дежурный режим («Ночь») независимо от установленных меток времени «День»/«Ночь»;
- **СПВ Активный реж.** датчик перевода СПВ в режим («День») независимо от установленных меток времени «День»/«Ночь»;
- **СПВ Термостат** датчик угрозы замерзания калорифера;
- **Контроль РИП-24** сигнал от РИП-24 «Питание от аккумулятора»;
- **Фильтр перепад Р** датчик перепада давления на воздушном фильтре;
- **Прит. В. перепад Р** датчик перепада давления на приточном вентиляторе;
- **Выт. В. перепад Р** датчик перепада давления на вытяжном вентиляторе;
- **Жалюзи открыты** датчик открытого состояния воздушных жалюзи;
- **Жалюзи закрыты** датчик закрытого состояния воздушных жалюзи;
- **Сот «День/Ночь»** вход для дистанционного перевода системы отопления из дневного режима работы в ночной режим;
- **СПВ Наг. проток NO** датчик протока нормально разомкнутый в контуре нагревателя СПВ**;**
- **СПВ Наг.проток NC** датчик протока нормально замкнутый в контуре нагревателя СПВ**;**
- **СПВ Охл.проток NO** датчик протока нормально разомкнутый в контуре охлаждения СПВ**;**
- **СПВ Охл.проток NC** датчик протока нормально замкнутый в контуре охлаждения СПВ**;**
- **СОт проток NО** датчик протока нормально разомкнутый в СОт**;**
- **СОт проток NС** датчик протока нормально замкнутый в СОт**;**
- **СГВС проток NО** датчик протока нормально разомкнутый в СГВС**;**
- **СГВС проток NС** датчик протока нормально замкнутый в СГВС**;**
- **Нет датчика** дискретный вход не используется в системах, но он может использоваться в блоке условий.

На рис. 3.27 показан экран ЖКИ с диалогом выбора номера дискретного входа и параметра, контролируемого этим входом.

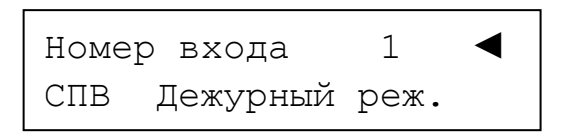

**Рисунок 3.27** Входы Д (дискретные)

**Внимание!** Неиспользуемые дискретные входы прибора должны иметь вид параметра «Нет датчика».

#### **3.11.4.2.4 «Выходы А»**

Пункт предназначен для введения перечня исполнительных устройств, подключенных к аналоговым выходам прибора. Для каждого аналогового выхода необходимо ввести:

- номер выхода прибора, к которому исполнительное устройство подключено *{число}*;
- тип исполнительного устройства *{список}*.

Список предопределённых типов исполнительных устройств, подключаемых к аналоговым выходам прибора:

- **СПВ КЗР калорифера** привод клапана запорно-регулирующего калорифера в СПВ;
- **СПВ КЗР кондиц-ра** привод клапана запорно-регулирующего кондиционера в СПВ;
- **Сот привод КЗР** привод клапана запорно-регулирующего в системе отопления;

- **СГВС привод КЗР** привод клапана запорно-регулирующего в системе горячего водоснабжения;
- **Технол. процесс** выход используется для управления исполнительным механизмом, регулирующим технологический процесс;
- **Блок условий** выход используется в блоке условий;
- **Рекуперация** выход используется для управления рекуперацией;
- **Не использован** выход не использован в системах или блоке условий.

На рис. 3.28 показан экран ЖКИ с диалогом выбора номера аналогового выхода и типа исполнительного устройства.

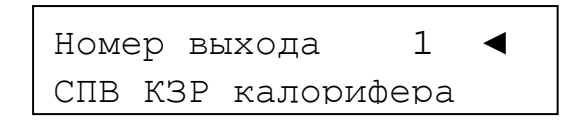

#### **Рисунок 3.28** Выходы А (аналоговые)

**Внимание!** Неиспользуемые аналоговые выходы прибора должны иметь тип «Не использован».

#### **3.11.4.2.5 «Выходы Д»**

Пункт предназначен для введения перечня исполнительных устройств, подключенных к дискретным выходам прибора. Для каждого дискретного выхода необходимо ввести:

- номер выхода прибора, к которому исполнительное устройство подключено *{число}*;
- тип исполнительного устройства *{список}*.

Список предопределённых типов исполнительных устройств, подключаемых к аналоговым выходам прибора:

- **Открытие жалюзи**  привод открытия воздушных жалюзи в СПВ;
- **Приточ. вентилятор** пускатель приточного вентилятора в СПВ;
- **СПВ насос кал-ра** циркуляционный насос калорифера в СПВ;
- **Выход Зима/Лето** устройство пользователя: зимой включено, летом выключено;
- **Обогрев жалюзи** устройство обогрева воздушных жалюзи перед открытием;
- **Закрытие жалюзи** привод закрытия воздушных жалюзи в СПВ;
- **Выход «Тревога»** устройство пользователя, сигнализирующее об отказах и неисправностях;
- **Сот цирк-й насос** циркуляционный насос в системе отопления;
- **СГВС цирк-й насос** циркуляционный насос в системе горячего водоснабжения;
- **Вытяж. вентилятор** пускатель вытяжного вентилятора в СПВ;
- **Испаритель** нагреватель испарителя увлажнителя воздуха;
- **Выход ШИМ** вариант управления технологическим процессом;
- **СПВ насос конд-ра** циркуляционный насос кондиционера в СПВ;
- **СПВ насос кал-ра Р** резервный циркуляционный насос калорифера в СПВ;
- **СПВ насос конд-ра Р** резервный циркуляционный насос кондиционера в СПВ;
- **Сот цирк-й насос Р** резервный циркуляционный насос в системе отопления;
- **СГВС цирк-й насос Р** резервный циркуляционный насос в системе горячего водоснабжения;
- **Выход День/Ночь** устройство пользователя: днём включено, ночью выключено;
- **Не использован** выход не использован в системах, но может использоваться в блоке условий.

Скачая *(<sup>27</sup>0<sup>-</sup>* 70<sup>-</sup> ХКЛЮНИ. *pcp*<sup>0</sup><sup>0</sup><sup>0</sup> *PЭ Изм.13 AЦДР.5481-16 от 14.06.2016* 39

На рис. 3.29 показан экран ЖКИ с диалогом выбора номера дискретного выхода и типа исполнительного устройства.

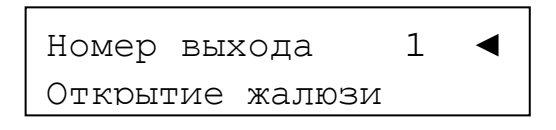

**Рисунок 3.29** Выходы Д (дискретные)

*Внимание! Неиспользуемые дискретные выходы прибора должны иметь тип «Не использован».*

#### **3.11.4.2.6 «Уставки»**

Пункт предназначен для введения числовых параметров управления процессами регулирования. К ним относятся:

- **СПВ Т воздуха** в СПВ температура приточного воздуха;
- **СПВ Т обр. воды** в СПВ температура обратной воды;
- **СПВ Т прогрева** в СПВ температура прогрева калорифера;
- **СПВ min КЗР** в СПВ минимально закрытое состояние клапана запорнорегулирующего (в процентах), даже в том случае, если по расчётам он должен быть полностью закрыт (электронный байпас);
- **СПВ max КЗР** в СПВ максимально открытое состояние клапана запорнорегулирующего (в процентах), даже в том случае, если по расчётам он должен быть полностью открыт;
- **СПВ прогрев жалюзи** в СПВ время прогрева воздушных жалюзи перед их открытием;
- **СПВ ПУ темп-ра** в СПВ начальная температура «падающей уставки» после прогрева калорифера;
- **СПВ ПУ время** в СПВ время действия (мин) «падающей уставки» после прогрева калорифера;
- **СПВ коэф. каск.упр.** в СПВ коэффициент каскадного управления;
- **Приточ. В. задержка** в СПВ задержка включения (сек) приточного вентилятора после начала открытия жалюзи;
- **Вытяж. В. задержка** в СПВ задержка включения (сек) вытяжного вентилятора после включения приточного вентилятора;
- **Сот сдвиг Т** в системе отопления сдвиг (увеличение или уменьшение) поддерживаемой ночной температуры относительно дневной. Может быть равен нулю. Дневная температура вычисляется в зависимости от температуры наружного воздуха;
- **Сот коэф. каск.упр.** в СОт коэффициент каскадного управления;
- **СГВС Т воды** установленная температура воды для горячего водоснабжения;
- **Темп-ра «Зима/Лето»** температура перехода на режим отопления, если Т<sub>нар.возд.</sub> меньше этой уставки и наоборот;
- **Влажность** установленная влажность воздуха для соответствующего процесса регулирования;
- **Уставка ТП** уставка для технологического процесса;
- **Счётчики АСР2…** коэффициенты согласования количества импульсов физическому параметру.

На рис. 3.30 слева показан экран ЖКИ с диалогом выбора уставки, справа – экран ЖКИ с диалогом просмотра/изменения выбранной уставки.

СПВ Т воздуха, °С ◄ СПВ Т обр.воды, °С

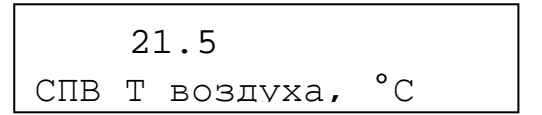

**Рисунок 3.30** Выбор и просмотр/изменение уставки

#### **3.11.4.2.7 «ПИД–регуляторы»**

Пункт предназначен для введения коэффициентов ПИД–регуляторов, определяющих степень влияния составляющих ПИД на результирующее воздействие. Состав программируемых параметров ПИД–регуляторов следующий:

- **Номер ПИД** номер ПИД–регулятора;
- **Коэф. Проп.** коэффициент пропорциональной составляющей ПИД–регулятора;
- **Коэф. Инт.** коэффициент интегральной составляющей ПИД–регулятора;
- **Коэф. Диф.** коэффициент дифференциальной составляющей ПИД–регулятора;
- **Нач. Инт. Ош.** начальная интегральная ошибка ПИД–регулятора. Ненулевое значение позволяет в некоторых случаях быстрее приблизиться к заданному значению параметра;
- **Период Диф.** время, за которое вычисляется дифференциальная ошибка и приращение интегральной ошибки. Время вводится в относительных единицах;
- **Вид Кпроп…** заголовок вложенного меню опций вычисления пропорциональной составляющей ПИД. Состав опций вычисления Епроп:
	- **Вид изменения** вид изменения  $K_{\text{npon}}$  в зависимости от  $E_{\text{npon}}$ : а) не зависит; б)  $K_{\text{npon}}$ увеличивается, если модуль  $E_{\text{npon}}$  больше 1 °С; в)  $K_{\text{npon}}$  увеличивается, если модуль  $E_{\text{mon}}$  меньше 1 °С;
	- Коэффициент число, на которое умножается К<sub>проп</sub>.

На рис. 3.31 показан экран ЖКИ с диалогом ввода коэффициентов ПИД–регулятора.

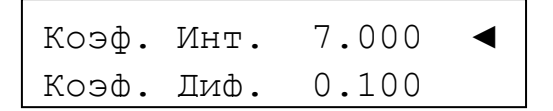

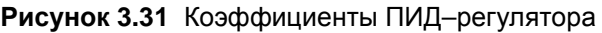

На рис. 3.32 показаны экраны ЖКИ с диалогами выбора вида изменения Кпроп в зависимости от  $E_{\text{\tiny{mpon}}}.$ 

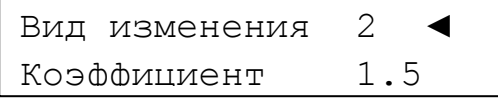

<Больше внутри> Вид изменения

**Рисунок 3.32** Выбор вида изменения К<sub>проп</sub>

Нумерация ПИД–регуляторов зависит от количества управляемых процессов и определяется таблицей 3.8.

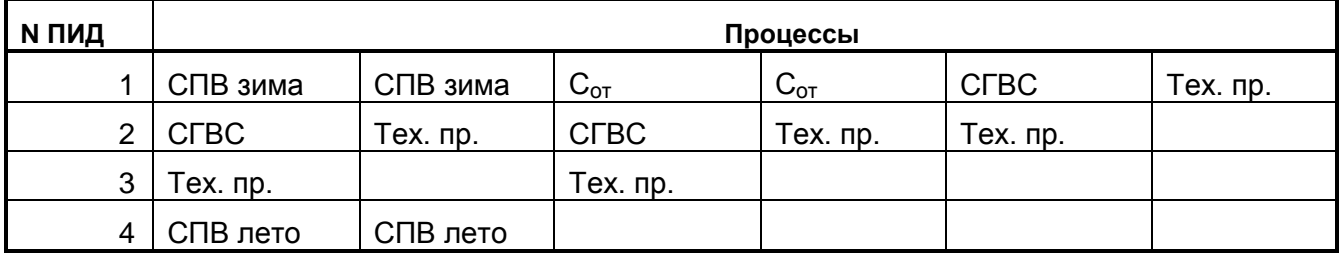

# **3.11.4.2.8 «** $T_{\text{o6p.B.}} = F(T_{\text{Hap}})$ »

Пункт меню предназначен для введения таблицы зависимости максимальной температуры обратной воды от температуры наружного воздуха. Таблица состоит из 6-ти пар чисел, соответствующих начальной точке, точкам излома и конечной точке кусочно-линейного графика зависимости.

На рис. 3.33 показаны экраны ЖКИ с диалогами ввода таблицы значений  $T_{\text{o6p.B.}} = F(T_{\text{Hap}})$ .

Номер точки 3 ◄ Тнар.возд.,°С 08

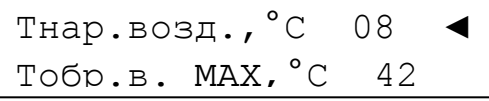

**Рисунок 3.33** Ввод таблицы  $T_{\text{ofo.B.}} = F(T_{\text{Hao}})$ 

# **3.11.4.2.9 «** $T_{\text{orona}} = F(T_{\text{map}})$ **»**

Пункт меню предназначен для введения таблицы зависимости температуры воды для отопления от температуры наружного воздуха. Таблица состоит из 6-ти пар чисел, соответствующих начальной точке, точкам излома и конечной точке кусочно-линейного графика зависимости.

На рис. 3.34 показаны экраны ЖКИ с диалогами ввода таблицы значений  $T_{\text{orionm}} = F(T_{\text{han}})$ .

$$
\begin{array}{|c|c|c|c|}\n\hline\n\text{Homep} & \text{TOHKM} & 2 & \blacktriangleleft \\
\hline\n\text{Thap.Bosn.} & \text{°C} & -25 & \text{ } \\
\hline\n\end{array}
$$

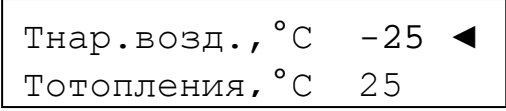

**Рисунок 3.34** Ввод таблицы  $T_{\text{orom}} = F(T_{\text{map}})$ 

#### **3.11.4.2.10 «Блок условий»**

Пункт предназначен для формирования блока проверки выполнения условий, являющегося дополнением алгоритмов управления, запрограммированных в приборе. Блок условий не связан ни с одним из алгоритмов и функционирует отдельно. Состав пунктов меню «Блок условий» следующий:

- **Номер условия**  номер условия *{число}* от 1 до 16;
- **Вид условия**  *{список}*:
	- **Нет** нет условия;
	- **Если больше** условие: если параметр больше уставки;
	- **Если меньше** условие: если параметр меньше уставки;
	- **Если равно** условие: если параметр равен уставке;
	- **Если не равно** условие: если параметр не равен уставке;
	- **Импульсы** генератор импульсов (состояний замкнуто/разомкнуто на одном из дискретных выходов – собственном или ведомого прибора);
	- **Задержка Start** формирователь перепада состояния или импульса на выбранном выходе через установленное время после старта (подачи питания);
- **Задержка Dвход** формирователь перепада состояния на выбранном выходе через установленное время после изменения состояния дискретного входа;
- **Задержка Nусл** формирователь перепада состояния на выбранном выходе через установленное время после выполнения условия номер N;
- **Вкл/Выкл** включение/выключение оборудования в заданное время в рабочие дни;
- **ОП1-ОП2 > C** условие: если разность двух операндов больше уставки;
- **ОП1-ОП2 < C** условие: если разность двух операндов меньше уставки;
- **ОП1+ОП2 > C** условие: если сумма двух операндов больше уставки;
- **ОП1+ОП2 < C** условие: если сумма двух операндов меньше уставки;
- **Вход**  заголовок вложенного меню ввода входных параметров для условия;
- **Выход**  заголовок вложенного меню ввода выходных параметров для условия;
- **Приоритет** приоритет условия *{число}*, используется при конкуренции за управляемый выход;
- **Зависимость от…** зависимость от результата проверки другого условия *{число}*, используется для построения сложных логических условий.

Вложенное меню **«Вход»** для условий «Если больше», «Если меньше», «Если равно», «Если не равно» содержит следующие пункты (которые сами являются заголовками вложенных меню):

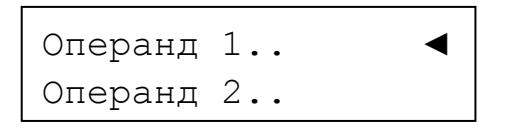

**Рисунок 3.35** Вложенное меню «Входы…»

Вложенное меню **«Операнд 1»** предназначено для введения «левого операнда» условия:

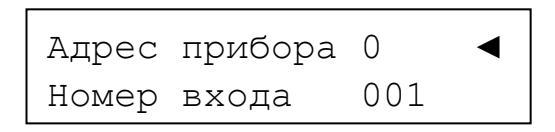

**Рисунок 3.36** Вложенное меню «Операнд 1…»

*Примечание.* Здесь и далее в диалогах блока условий: для собственных входов «Адрес прибора» должен быть равен 0, если используется вход ведомого прибора, то указывается адрес ведомого.

Вложенное меню **«Операнд 2»** предназначено для введения «правого операнда» условия. Так как «правый операнд» может быть числом, то следует выбрать, с какой величиной производить сравнение – измеренной или константой, а затем ввести или «Адрес прибора/Номер входа», или «Значение»:

| Оп.2 число? |            |
|-------------|------------|
| Значение    | 32767.3276 |

**Рисунок 3.37** Вложенное меню «Операнд 2…»

Вложенное меню «Вход» для функции **«Импульсы»** показано на рис. 3.38 и содержит следующие пункты: «Твключ» (время включенного состояния выхода), «Твыключ» (время выключенного состояния выхода).

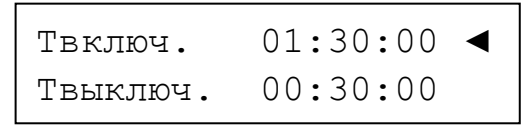

**Рисунок 3.38** Вложенное меню «Вход» для функции «Импульсы»

*Примечание.* Здесь и далее в диалогах блока условий: время вводится в формате ЧЧ:ММ:СС.

Вложенное меню «Вход» для функции **«Задержка Start»** показано на рис. 3.39 и содержит следующие пункты: «Задержка» (задержка включения ИМ после старта программы прибора), «Длительн.» (длительность формируемого импульса). Если длительность импульса равна 0, то программа прибора формирует перепад 0→1 или 1→0.

| Задержка 01:30:00 ◀ |  |
|---------------------|--|
| Длительн. 00:30:00  |  |

**Рисунок 3.39** Вложенное меню «Вход» для функции «Задержка Start»

Вложенное меню «Вход» для функции **«Задержка Dвход»** показано на рис. 3.40 и содержит следующие пункты: «Адрес прибора» (определяет собственный вход или вход ведомого), «Номер входа» (номер контролируемого входа) и «Задержка» (задержка формирования перепада на выходе относительно изменения состояния входа).

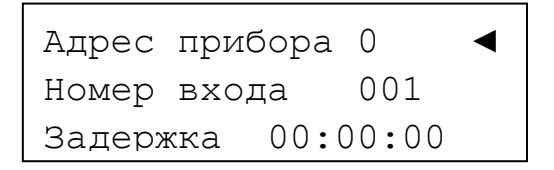

**Рисунок 3.40** Вложенное меню «Вход» для функции «Задержка Dвход»

Вложенное меню «Вход» для функции **«Задержка Nусл»** показано на рис. 3.41 и содержит следующие пункты: «Номер условия» (номер условия, результат которого контролируется), «Задержка» (задержка формирования перепада на выходе относительно изменения состояния результата проверки условия).

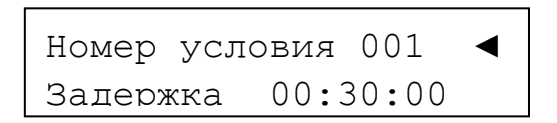

**Рисунок 3.41** Вложенное меню «Вход» для функции «Задержка Nусл»

Вложенное меню «Вход» для функции **«Вкл/Выкл»** показано на рис. 3.42 и содержит следующие пункты: «Метка Т1» (момент времени первого изменения состояния выхода, например, было «Выкл» – стало «Вкл»), «Метка Т2» (момент времени второго изменения состояния выхода, например, было «Вкл» – стало «Выкл»).

| Метка Т1 | $01:30:00$ $\triangleleft$ |  |
|----------|----------------------------|--|
|          | Метка Т2 00:30:00          |  |

**Рисунок 3.42** Вложенное меню «Вход» для функции «Вкл/Выкл»

Вложенное меню **«Выход»** для условий «Если больше», «Если меньше», «Если равно», «Если не равно» содержит следующие пункты:

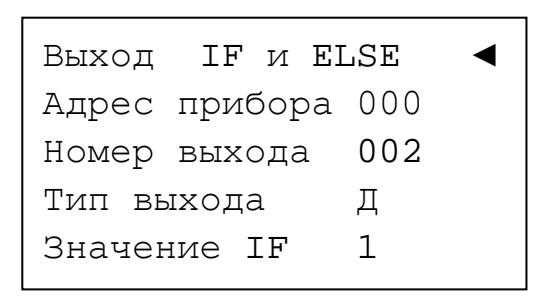

**Рисунок 3.43** Вложенное меню «Выход» для условий

Пункт «Выход» имеет 3 значения:

- **IF и ELSE** результат условия управляет выходом, если условие выполнено и если условие не выполнено;
- **Только IF** результат условия управляет выходом, только если условие выполнено;
- **Нет** условие не имеет назначенного выхода. Данное условие используется как влияющее на другое условие. Содержимое последующих пунктов безразлично.

Пункты «Адрес прибора» и «Номер выхода» определяют выход, которым управляет условие.

Пункт «Тип выхода» имеет 2 значения: **А** (аналоговый выход) и **Д** (дискретный выход).

Пункт «Значение IF» – значение, которое необходимо установить на выходе, если условие выполнено. Для аналогового выхода указывается напряжение в В, для дискретного выхода – его состояние: 0 – разомкнут, 1 – замкнут.

Пункт «Значение ELSE» – значение, которое необходимо установить на выходе, если условие не выполнено. Для аналогового выхода указывается напряжение в В, для дискретного выхода – его состояние: 0 – разомкнут, 1 – замкнут.

Вложенное меню «Выход» для функций «Импульсы», «Задержка Start», «Задержка Dвход», «Задержка Nусл», «Вкл/Выкл» содержит следующие пункты:

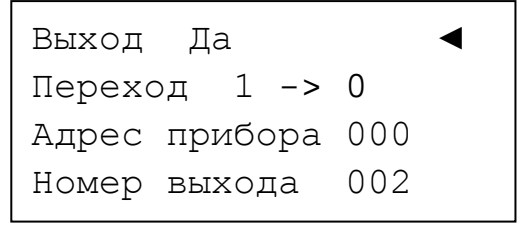

**Рисунок 3.44** Вложенное меню «Выход» для функций

Пункт «Выход» имеет 2 значения: «Да» и «Нет» (соответственно, назначен выход функции или не назначен).

Пункт «Переход» имеет 2 значения: «0→1» и «1→0».

Для функции *«Импульсы»*:

- переход «0→1» означает, что сутки начинаются с состояния «разомкнуто»;
- переход «1→0» означает, что сутки начинаются с состояния «замкнуто».

Для функций *«Задержка Start»*, *«Задержка Dвход»*, *«Задержка Nусл»*:

- переход «0→1» означает, что до окончания задержки выход находится в состоянии «разомкнуто», а затем переходит в состояние «замкнуто»;
- переход «1→0» означает, что до окончания задержки выход находится в состоянии «замкнуто», а затем переходит в состояние «разомкнуто».

Для функции *«Вкл/Выкл»*:

- переход «0→1» означает, что сутки начинаются с состояния «разомкнуто», после момента «Метка Т1» выход переходит в состояние «замкнуто», после момента «Метка Т2» выход переходит в состояние «разомкнуто»;
- переход «1→0» означает, что сутки начинаются с состояния «замкнуто», после момента «Метка Т1» выход переходит в состояние «разомкнуто», после момента «Метка Т2» выход переходит в состояние «замкнуто».

Пункты «Адрес прибора» и «Номер выхода» определяют выход, которым управляет функция.

# **3.11.4.2.11 «Опции управления»**

Пункт предназначен для включения или отключения отдельных процедур контроля процессов или управления исполнительными устройствами. Состав пунктов меню «Опции управления» следующий:

- **ПВ Контроль +ОВ** в СПВ контроль перегрева обратной воды может быть включен или нет;
- **ПВ Пад**. **уставка** в СПВ применение «падающей уставки» после прогрева калорифера может быть включено или нет;
- **ПВ Зима <**–**>Лето**  в СПВ формирование на одном из дискретных выходов (номер выхода должен быть определён в меню «Выходы Д»), состояние «замкнуто» зимой и «разомкнуто» летом может быть включено или нет;
- **ПВ Лето насос 1** в СПВ циркуляционный насос калорифера летом может быть включен или нет;
- **ПВ Зима насос 2** в СПВ циркуляционный насос кондиционера зимой может быть включен или нет;
- **ПВ вых. дни** в СПВ включен или нет приточный вентилятор в выходные дни;
- **ПВ Каскад. упр.** в СПВ используется или нет каскадное регулирование;
- **От Контроль -ОВ**  в системе отопления контроль переохлаждения обратной воды может быть включен или нет;
- **От Контроль +ОВ**  в системе отопления контроль перегрева обратной воды может быть включен или нет;
- **От Лето насос** в системе отопления циркуляционный насос теплообменника летом может быть включен или нет;
- **От dT вых. дни** используется или нет в системе отопления изменение температуры в выходные дни;
- **От Каскад. упр.** –используется или нет в системе отопления каскадное регулирование;
- **ГВС Лето насос** в системе горячего водоснабжения циркуляционный насос летом может быть включен или нет.

# **3.11.4.2.12 «Календарь»**

Пункт меню предназначен для ввода меток начала отопительного сезона («Зима») и его окончания («Лето»). Состав пунктов меню «Календарь» следующий:

- **Начало зимы** день и месяц начала отопительного сезона;
- **Начало лета**  день и месяц начала окончания отопительного сезона;
- **Начало дня**  временя включения приточной вентиляции;
- **Начало ночи**  временя выключения приточной вентиляции.

Разделитель между днём месяца и номером месяца, часами и минутами – десятичная точка.

На рис. 3.45 показаны экраны ЖКИ с диалогами меню «Календарь».

| Начало зимы $09.10$ <<br>  Начало лета 03.05 |  |
|----------------------------------------------|--|
|                                              |  |

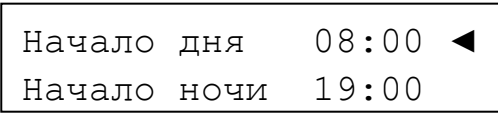

**Рисунок 3.45** Диалоги меню «Календарь»

# **3.11.4.2.13 «Расписание»**

Предназначен для ввода расписания выходных и праздничных дней в течение 4-х месяцев. Используя расписание, оператор может:

- отключать приточную вентиляцию в нерабочие дни;
- снижать (повышать) температуру воды для отопления в нерабочие дни;
- используя блок условий, включать и выключать оборудование в рабочие дни в выбранные моменты времени.

В памяти прибора сформированы шаблоны для 4-х месяцев. Каждый шаблон содержит номер года, номер месяца и 31 ячейку для чисел месяца. Ячейки заполняются признаками: «Рабочий день» или «Выходной день». На рис. 3.46 показаны пункты меню «Расписание»:

| Шаблон         | L. |
|----------------|----|
| Год            |    |
| Месяц          | 01 |
| Число <-> День |    |

**Рисунок 3.46** Меню «Расписание»

Выбрав пункт «Число ↔ День…», оператор переходит к просмотру или редактированию нерабочих дней месяца. Меню «Число ↔ День…» показано на рисунке 3.47:

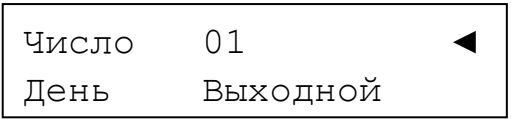

**Рисунок 3.47** Вложенное меню «Рабочий/Выходной день месяца»

# **3.11.4.2.14 «Контроллер»**

Пункт предназначен для ввода системных констант, состоит из следующих пунктов:

- **Адрес RS-485** адрес контроллера на интерфейсе RS-485, при подключении его к компьютеру или мастер-контроллеру;
- **Задержка ответа** задержка ответа на запрос компьютера, необходимая для предотвращения коллизий на интерфейсе RS-485;
- **Текущая дата** заголовок вложенного меню ввода текущей даты в таймер реального времени контроллера;
- **Текущее время**  заголовок вложенного меню ввода текущего времени в таймер реального времени контроллера;
- **Метрология…** заголовок вложенного меню метрологических констант контроллера.

Адрес контроллера устанавливается при пуско-наладочных работах и должен лежать в интервале от 1 до 127. Задержка ответа устанавливается при пуско-наладочных работах и должна лежать в интервале от 6 до 63.

На рис. 3.48 показаны экраны ЖКИ с диалогами текущей даты и времени.

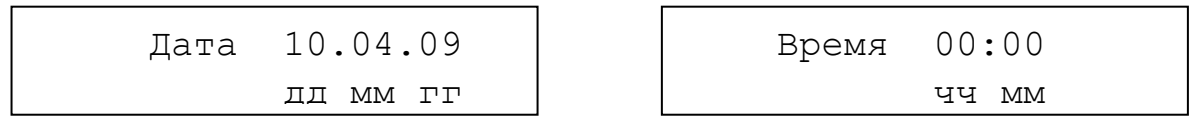

#### **Рисунок 3.48** Диалоги ввода текущей даты и времени

Метрологические константы служат для корректного измерения сигналов датчиков, подключенных к контроллеру. Метрологические константы определяются индивидуально для каждого контроллера на заводе-изготовителе по специальной методике, согласованной с ГЦИ СИ ФГУП «ВНИИМС». В процессе эксплуатации пользователь может переопределить метрологические константы, используя методику поверки АЦДР.421243.001 МП. В набор метрологических констант прибора входят:

- **R50min** величина опорного сопротивления минимума шкалы измерения 50-омных резистивных датчиков температуры;
- **R50max** величина опорного сопротивления максимума шкалы измерения 50-омных резистивных датчиков температуры;
- **R100min** величина опорного сопротивления минимума шкалы измерения 100-омных резистивных датчиков температуры;
- **R100max** величина опорного сопротивления максимума шкалы измерения 100-омных резистивных датчиков температуры;
- **R1000min** величина опорного сопротивления минимума шкалы измерения 1000-омных резистивных датчиков температуры;
- **R1000max** величина опорного сопротивления максимума шкалы измерения 1000-омных резистивных датчиков температуры;
- **Коэф-т ЦАП1** коэффициент передачи для аналогового выхода 1;
- **Коэф-т ЦАП2** коэффициент передачи для аналогового выхода 2;
- **Коэф-т ОС ЦАП1** коэффициент передачи обратной связи контроля напряжения аналогового выхода 1;
- **Коэф-т ОС ЦАП2** коэффициент передачи обратной связи контроля напряжения аналогового выхода 2;
- **Коэф-т U1** корректирующий коэффициент для измерения напряжения в шкале  $0...1 B;$
- **Коэф-т U10** корректирующий коэффициент для измерения напряжения в шкале  $0...10 B;$
- **Коэф-т I1** корректирующий коэффициент для измерения тока в шкале 0…5 мА;
- **Коэф-т I20** корректирующий коэффициент для измерения тока в шкале 4…20 мА.

#### **3.11.4.2.15 «Новый пароль»**

Пункт предназначен для ввода нового пароля, разрешающего вход в меню «Конфигурация» и «Управление».

#### **3.11.4.3 «Управление»**

Пункт предназначен для ручного управления состоянием дискретных выходов и напряжениями на аналоговых выходах прибора. После входа в меню «Управление» блокируются все встроенные алгоритмы управления, но измерение сигналов датчиков, имеющихся в конфигурации прибора, продолжается. На рис. 3.49 показан экран ЖКИ с пунктами меню «Управление».

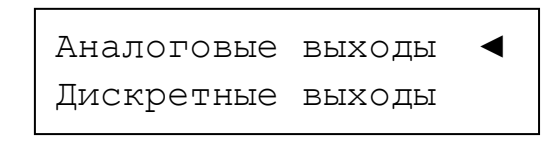

#### **Рисунок 3.49** Пункты меню «Управление»

#### **3.11.4.3.1 «Аналоговые выходы»**

Пункт предназначен для ручного управления напряжением на аналоговых выходах прибора. На рис. 1.50 показан экран ЖКИ с пунктами меню «Аналоговые выходы».

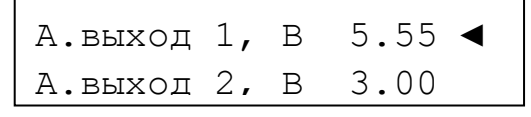

**Рисунок 3.50** Пункты меню «Аналоговые выходы»

Для установки желаемого напряжения сначала с помощью кнопок «стрелка вверх» или «стрелка вниз» выбирается нужный аналоговый выход, затем нажатием на кнопку «Ok» активируется режим ввода числа, вводится величина напряжения (ввод числа заканчивается нажатием на кнопку «Ent») и нажимается кнопка «Ent».

#### **3.11.4.3.2 «Дискретные выходы»**

Пункт предназначен для ручного управления состояния дискретных выходов прибора. На рис. 3.51 показан экран ЖКИ с пунктами меню «Дискретные выходы».

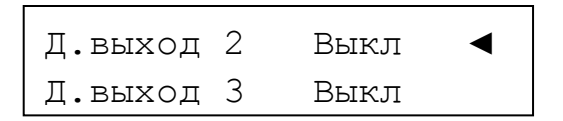

**Рисунок 3.51** Пункты меню «Дискретные выходы»

Нажатие на кнопки «стрелка вниз» или «стрелка вверх» прокручивают на экране ЖКИ состояние дискретных выходов прибора. Нажатие на кнопки «стрелка влево» или «стрелка вправо» меняют будущее состояние дискретного выхода на противоположное. Изменение состояния дискретного выхода произойдёт после нажатия на кнопку «Ent». Таким образом, можно изменять состояние одного дискретного выхода отдельно или установить изменённое состояние всех выходов одновременно.

#### **3.11.4.4 «Исполнение»**

Пункт предназначен для контроля версий встроенного программного обеспечения прибора. На рис. 3.52 показан экран ЖКИ с информацией о текущих версиях.

```
Версия прибора 2.02
Версия дисплея 2.02
```
**Рисунок 3.52** Версии встроенного ПО

#### **3.11.4.5 «Диагностика»**

Пункт предназначен для вывода на экран ЖКИ сообщений о нештатных ситуациях в работе прибора или управляемых систем. Программа прибора обрабатывает следующие нештатные ситуации:

 **«Ошибка датчика № m»** – выходной сигнал датчика, подключенного к аналоговому входу номер **m**, находится вне шкалы измерения для данного типа датчика;

- **«Ошибка привода № n»** рассогласование между требуемым и действительным положениями привода, подключенного к аналоговому выходу номер **n** в течение времени Т больше заданной величины. Ошибка может возникнуть, если включен контроль положения привода;
- **«Перегрузка ЦАПа № k»** аналоговый выход номер **k** перегружен. Ток нагрузки превышает 2 мА;
- **«Напряжение батареи таймера ниже нормы»** необходима замена элемента питания;
- **«Включено резервное питание РИП-24»** если для питания прибора используется источник бесперебойного питания РИП-24, и один из дискретных входов контролирует его состояние;
- **«Напряжение питания не в норме»** напряжение питания прибора или ниже 20 В, или выше 32 В;
- **«Нет перепада давления на вентиляторе»** если использован датчик (или датчики) перепада давления на приточном и/или вытяжном вентиляторе(-ах);
- **«Воздушный фильтр загрязнён»** если использован датчик перепада давления на воздушном фильтре в СПВ. Воздушный фильтр необходимо очистить или заменить;
- **«Отказ основного насоса калорифера СПВ»** если использован датчик протока;
- **«Отказ резервного насоса калорифера СПВ»** если использован датчик протока;
- **«Отказ основного насоса калорифера Сот»** если использован датчик протока;
- **«Отказ резервного насоса калорифера Сот»** если использован датчик протока;
- **«Отказ основного насоса калорифера СГВС»** если использован датчик протока;
- **«Отказ резервного насоса калорифера СГВС»** если использован датчик протока.

Если программа не зафиксировала ни одну из перечисленных ошибок, то выводится сообщение – «Ошибок нет…».

# **3.11.4.6 Структура меню прибора.**

Полная структура меню прибора показана на рисунке 3.53.

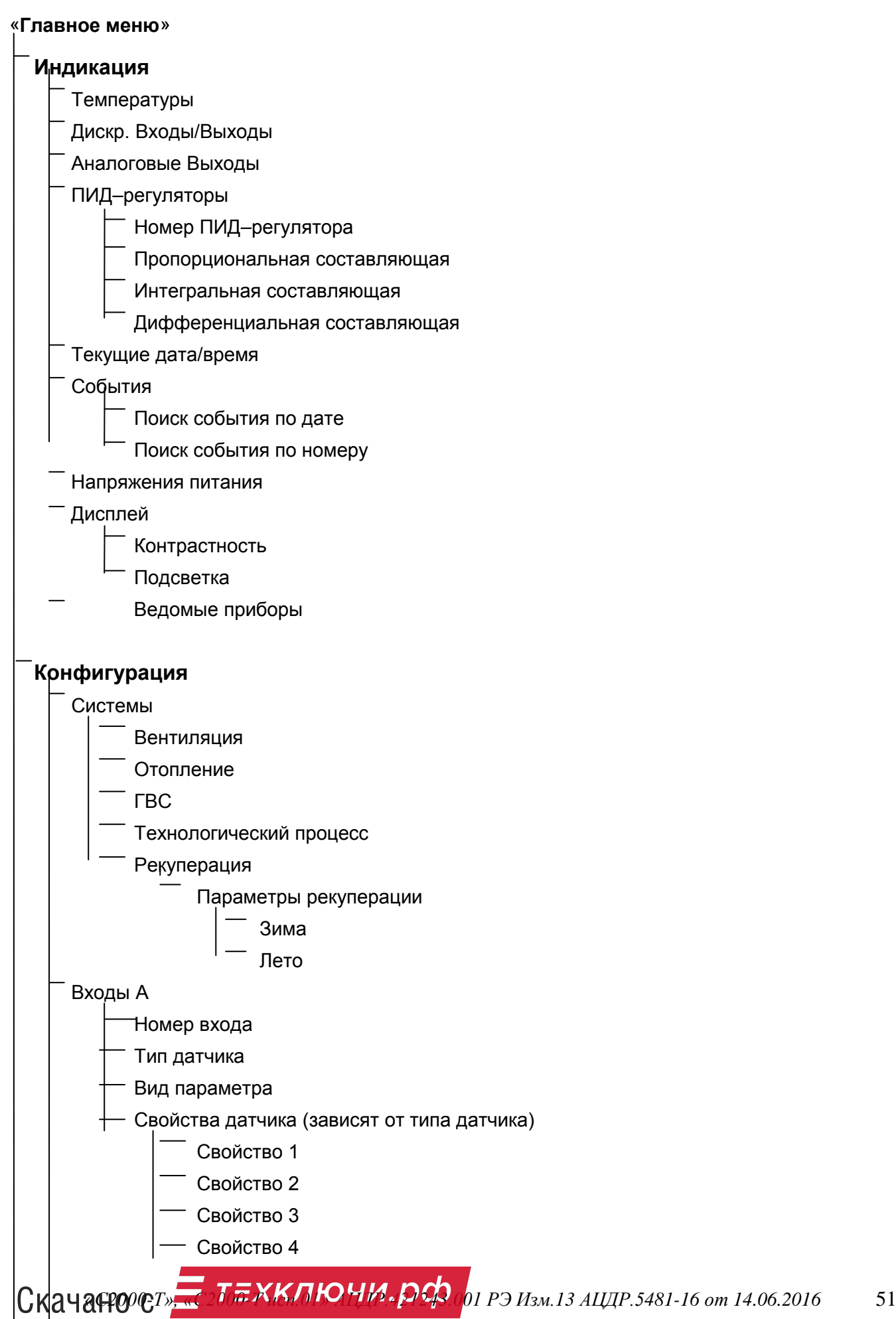

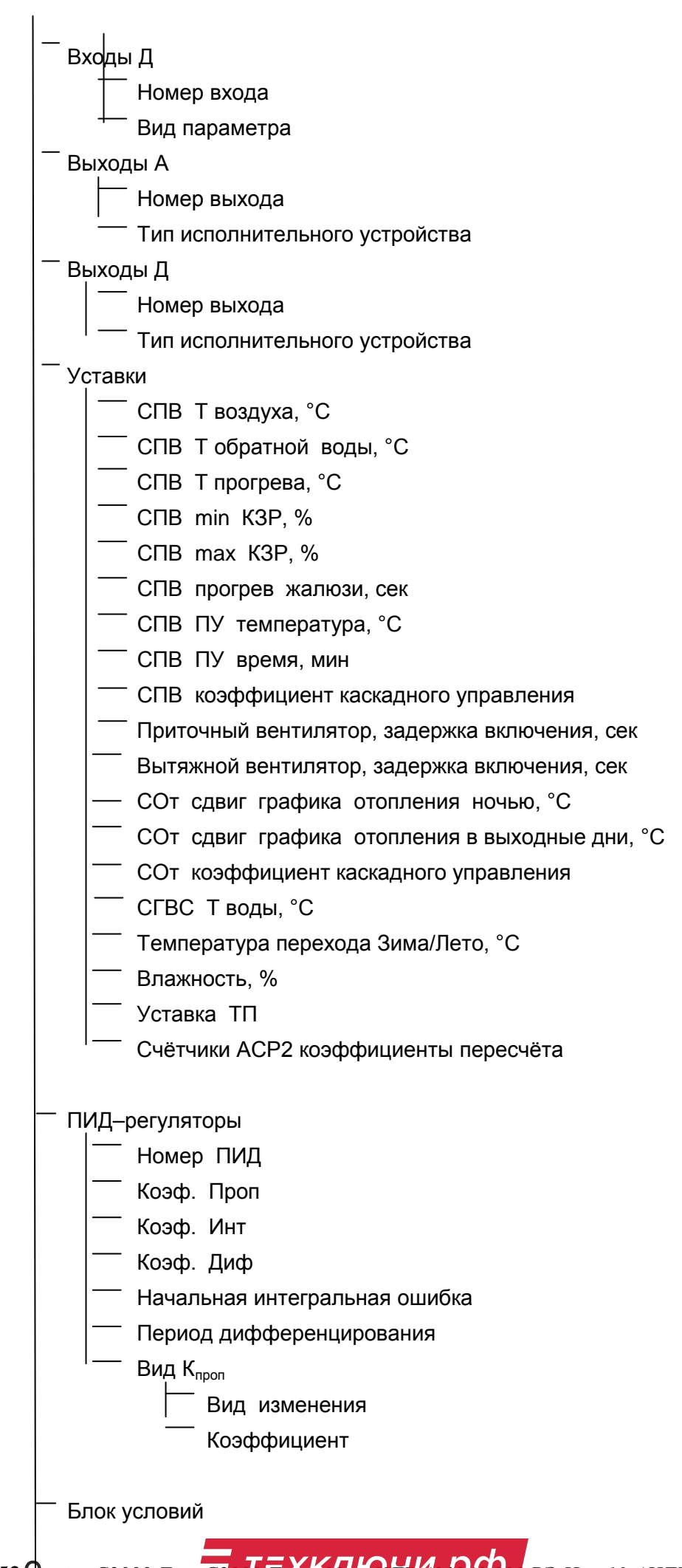

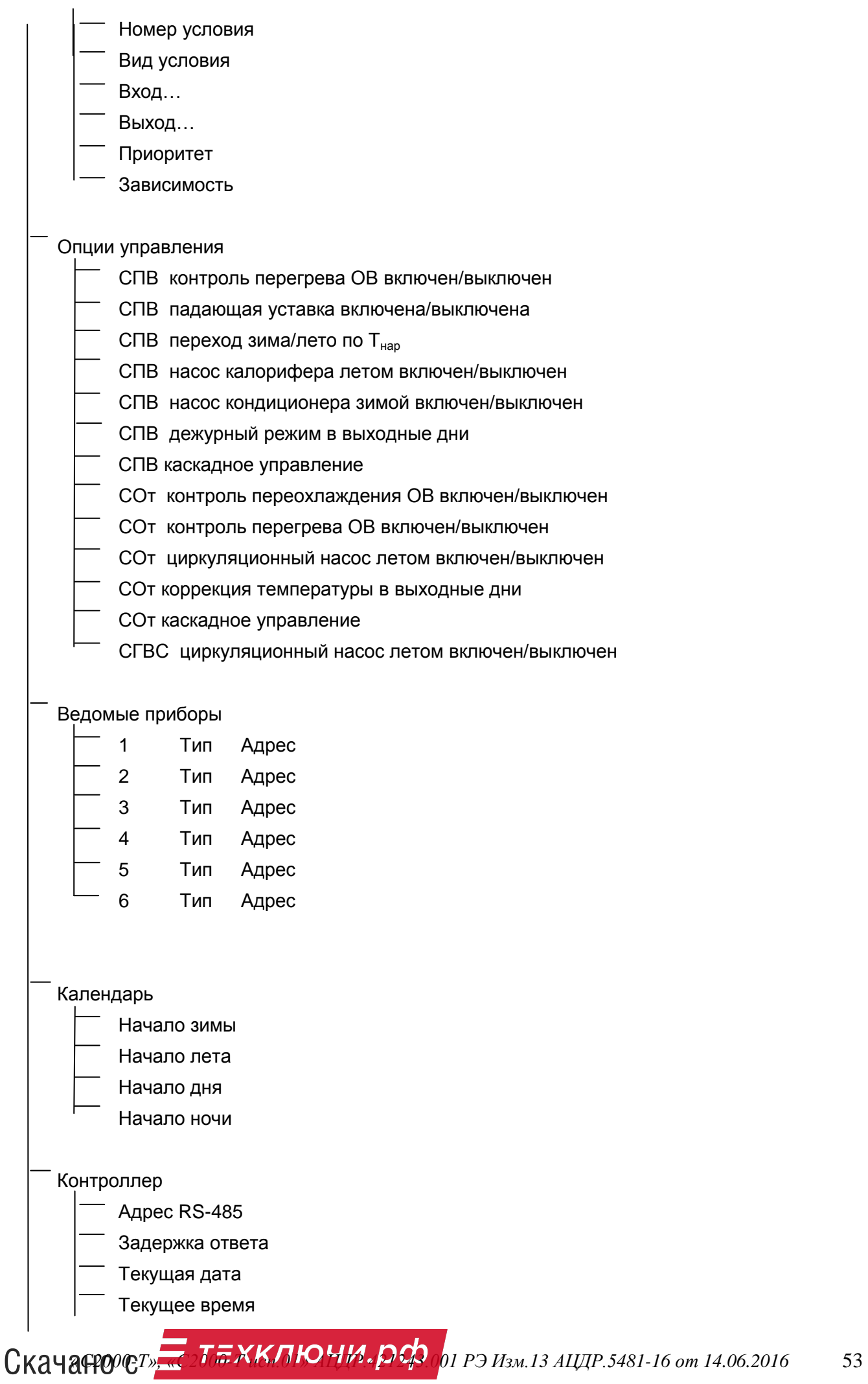

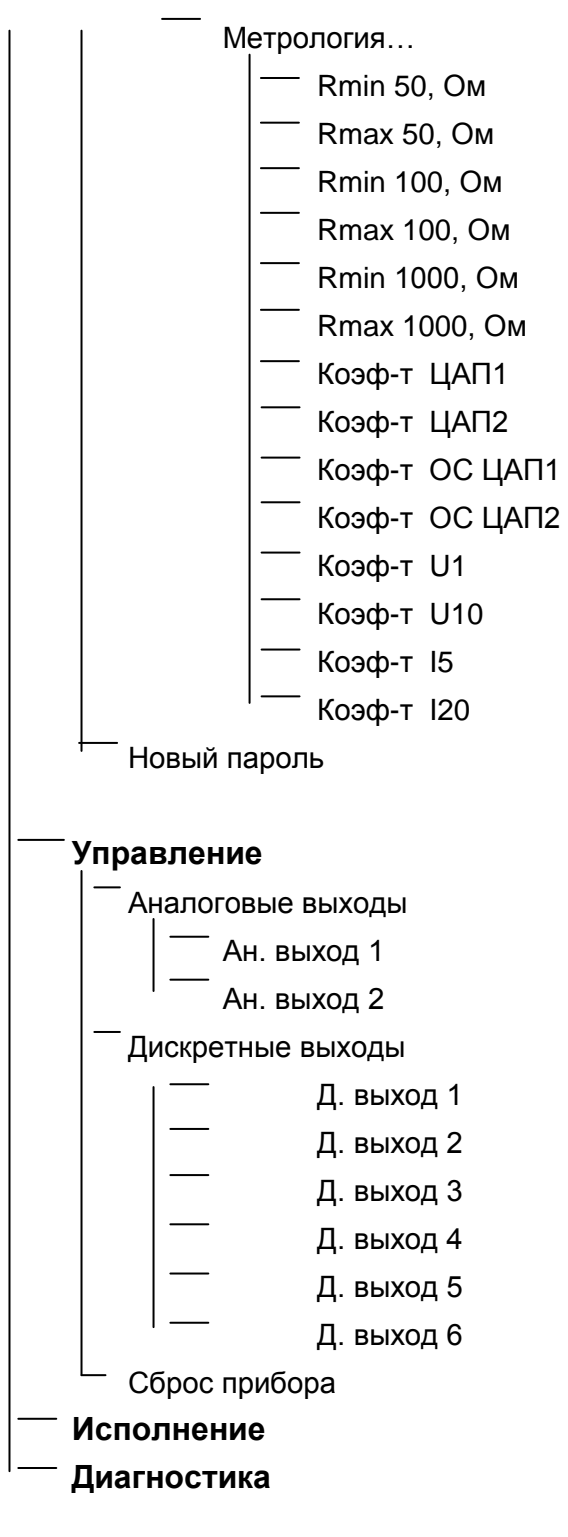

**Рисунок 3.53** Структура меню

# **4 Режимы работы контроллера**

# **4.1 Работа контроллера в системе вентиляции с кондиционированием и рекуперацией**

# **4.1.1 Функциональная схема системы**

Функциональная схема системы вентиляции приведена на рисунке 4.1.

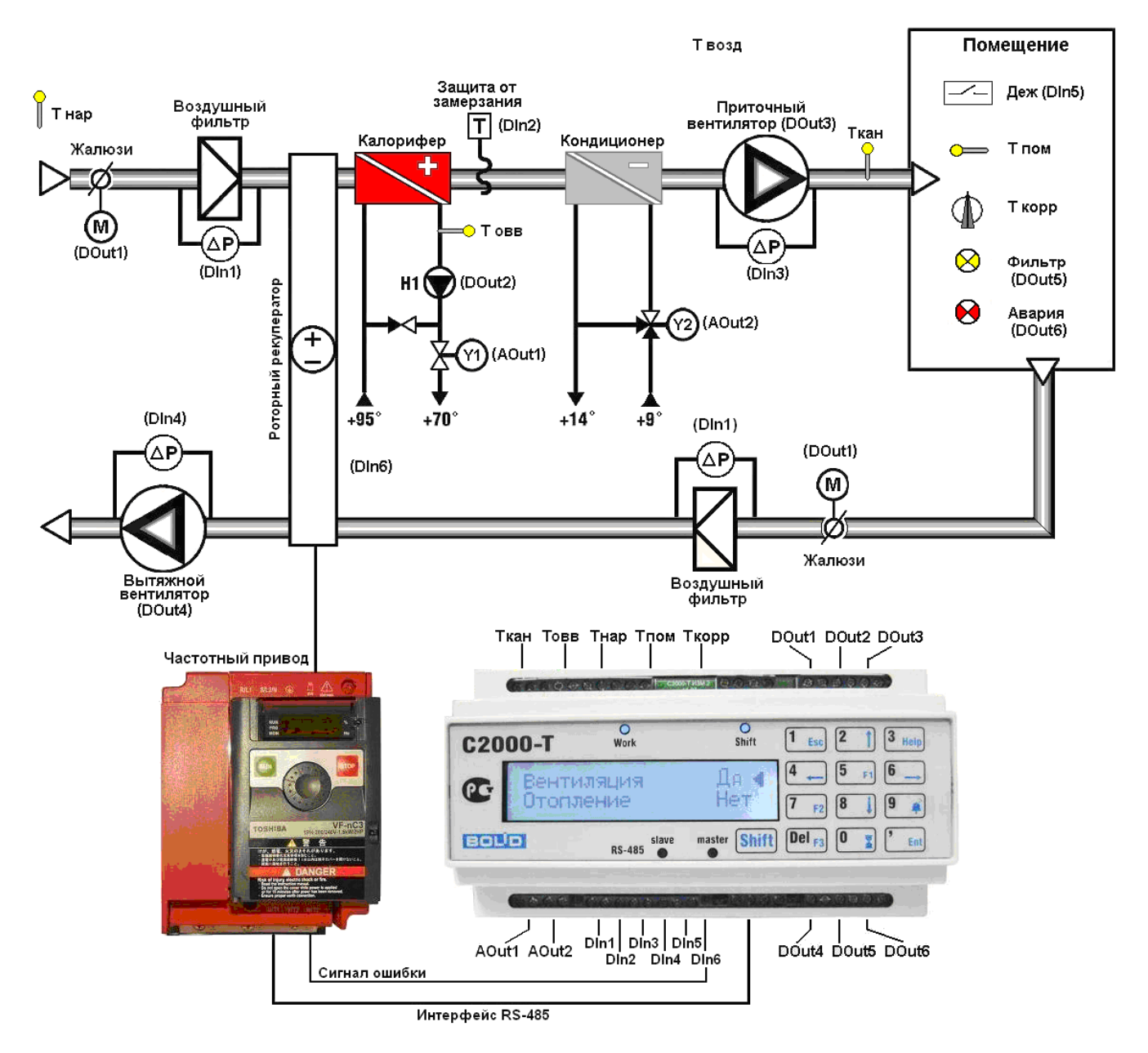

**Рисунок 4.1** Функциональная схема системы вентиляции

При работе в составе системы прибор с помощью датчиков измеряет температуру наружного (T<sub>HAP</sub>) и приточного воздуха (T<sub>BO3</sub><sub>I</sub>), а также температуру обратной воды (T<sub>OBB</sub>), возвращаемой в теплоцентраль. Если в конфигурацию включены датчик температуры воздуха в помещении и корректор, то прибор производит измерение и этих параметров. Одновременно прибор производит опрос подключенных к его дискретным входам контактных датчиков и переключателей, включенных в текущую конфигурацию. Зимой прибор включает циркуляционный насос в контуре калорифера, если он включен в конфигурацию системы. Учитывая измеренную температуру, результаты опроса контактных датчиков и текущее время (собственный энергонезависимый таймер реального времени – ТРВ), прибор выполняет одну из нижеперечисленных функций.

#### **4.1.2 Нагрев или охлаждение приточного воздуха**

Если в системе присутствует как калорифер, так и кондиционер, то прибор управляет положением обоих пропорциональных клапанов стремясь приблизить температуру приточного воздуха (Т<sub>возд</sub>) к заданной (Туст, возд). Переход от нагрева к охлаждению (и наоборот) выполняется автоматически с использованием конфигурационного параметра «Гистерезис». Если **ТВОЗД** > (**ТУСТ,ВОЗД** + 0,5 Гистерезис), то работает кондиционер, если **ТВОЗД** < (**ТУСТ,ВОЗД** - 0,5 Гистерезис), то работает калорифер.

Если в конфигурации прибора указан выход для сигнала «Зима/Лето», то прибор устанавливает его в замкнутое состояние зимой и в разомкнутое состояние летом.

#### **4.1.3 Учёт времени суток**

При конфигурировании прибора с помощью конфигуратора системы «Алгоритм» в прибор записывается время начала дня и время начала ночи. И зимой, и летом прибор, проверив ряд условий, днём включает вентилятор, а ночью выключает. Ночной режим также называется ДЕЖУРНЫМ, а дневной режим – АКТИВНЫМ. Переключатели, управляющие переводом прибора в ДЕЖУРНЫЙ (или АКТИВНЫЙ) режим, позволяют без изменения запрограммированных меток времени изменять режим работы прибора. Например: в пятницу вечером установить ДЕЖУРНЫЙ режим, чтоб не включался вентилятор днем в субботу и воскресенье.

#### **4.1.4 Прогрев калорифера**

При прогреве калорифера происходит его разогрев до температуры **Т**уст. прогр. (задается при конфигурировании). Для этого прибор формирует сигнал на полное открытие КЗР, обеспечивая максимальную циркуляцию теплоносителя через калорифер. Жалюзи при этом закрыты, вентилятор приточного воздуха выключен. Если в конфигурацию системы включен нагреватель жалюзи, то прибор включает его на заданный промежуток времени.

Прибор формирует сигнал на открытие жалюзи и выполняет прогрев калорифера:

- при пуске системы днём зимой;
- при выходе из дежурного (ночного) режима утром зимой;
- после выхода из режима защиты калорифера от замерзания.

Способ определения достаточности прогрева калорифера определяется при конфигурировании:

а) прогрев до достижения температурой обратной воды заданного значения;

б) прогрев в течение установленного времени.

При прогреве по температуре обратной воды, если в системе есть датчик температуры наружного воздуха и установлен соответствующий флаг в наборе опций, возможен учёт температуры наружного воздуха при прогреве калорифера:

# **Тпрогр** = **Туст.прогр** – **Тнар.возд**

При отрицательной температуре наружного воздуха **Тпрогр** будет увеличиваться, при положительной – **Тпрогр** будет уменьшаться.

Прибор выходит из режима прогрева калорифера автоматически после достижения температурой обратной воды заданного (вычисленного) значения или окончания интервала прогрева и формирует сигналы на открытие жалюзи. Далее через задержку Т<sub>зали</sub> выдаётся сигнал на пуск приточного вентилятора, а через задержку  $T_{3A/I2}$  после пуска приточного вентилятора выдаётся сигнал на пуск вытяжного вентилятора, если он представлен. Далее прибор переходит в режим регулирования температуры приточного воздуха. Величины задержек **ТЗАД1** и **ТЗАД2** устанавливаются при конфигурировании прибора.

# **4.1.5 «Падающая уставка» после прогрева калорифера**

После окончания прогрева калорифер будет разогрет до температуры, намного превышающей **ТУСТ..ВОЗД**., и в большинстве случаев понижение его температуры до **ТУСТ..ВОЗД**. приведет к «провалу» Т<sub>вОЗД</sub> ниже Туст<sub>-вОЗД</sub> с последующим постепенным подходом Т<sub>вОЗД</sub> к **Т**уст. возд. «снизу». Кроме того, возможен и «провал» Товв ниже Тмин. овв, что вызовет

повторный прогрев калорифера. Для предотвращения подобных ситуаций может быть использована так называемая «падающая уставка». «Падающая уставка» характеризуется двумя величинами: начальная температура Т<sub>НАЧ</sub> и время действия  $t_a$ . На время действия «падающей уставки» действительная Туст. возд. будет заменена на Тпу., которая линейно изменяется от **Т<sub>НАЧ</sub> до Туст.** возд. в течение времени  $t_a$ . При Т<sub>НАЧ</sub> меньше Туст. возд. «падающая уставка» будет «расти» в течение времени **tа**. Применение «падающей уставки» иллюстрирует рисунок 4.2.

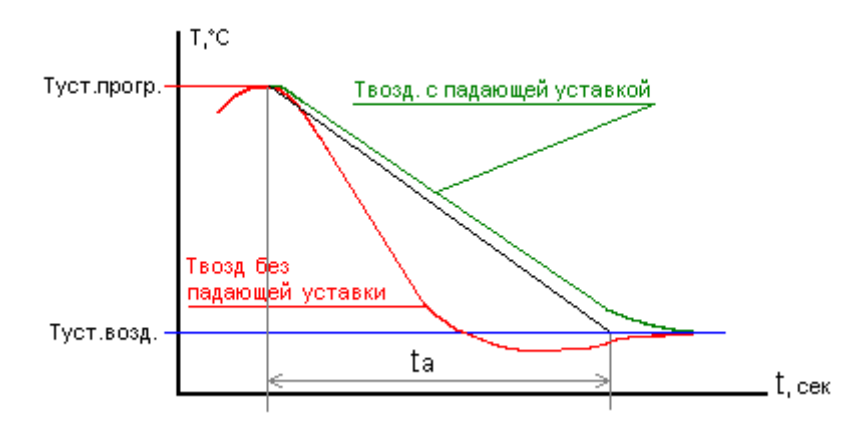

**Рисунок 4.2** Падающая уставка

#### **4.1.6 Регулирование температуры приточного воздуха**

После прогрева калорифера прибор приступает к регулированию температуры приточного воздуха, используя уставку **Т**уст. возд., вычисленные значения температуры приточного воздуха, обратной воды и наружного воздуха (если в конфигурации присутствует датчик **Т<sub>НАР</sub>)**, а также сигналы дискретных датчиков. Этот режим выполняется при соблюдении следующих условий:

- a) температура обратной воды больше установленного минимального значения;
- b) датчик перепада давления воздуха на приточном вентиляторе показывает наличие перепада давления;
- c) датчик перепада давления воздуха на вытяжном вентиляторе показывает наличие перепада давления;
- d) капиллярный датчик угрозы замерзания калорифера замкнут.

*Примечание.* Условия b), c), d) проверяются, если в конфигурацию включено соответствующее оборудование.

Регулирование температуры приточного воздуха (Т<sub>вОЗД</sub>) в данном режиме работы прибора осуществляется по уставке Туст<sub>и</sub>возд, заданной при конфигурировании. Регулирование заключается в изменении положения КЗР в зависимости от измеренной температуры приточного воздуха (расчете и установке напряжения на аналоговом выходе), для приближения Т<sub>возл</sub> к **ТУСТ..ВОЗД**

#### **4.1.7 Каскадное регулирование температуры в системе приточной вентиляции**

Для регулирования температуры в вентилируемом помещении (T<sub>ПОМ</sub>) изменением температуры канального воздуха **Т<sub>возд</sub> посредством коррекции уставки температуры канального** воздуха **Т**уст<sub>ь</sub> в контроллере реализована опция каскадного регулирования. Коррекция уставки температуры приточного воздуха в зависимости от температуры в помещении осуществляется с помощью «Технологического процесса» (См. п. 4.4 настоящего Руководства). В этом случае «Технологический процесс» теряет свою самостоятельность и становится частью алгоритма управления системы приточной вентиляции. Фактически, каскадное регулирование в системе приточно-вытяжной вентиляции представляет собой комбинацию двух последовательных ПИД-регуляторов, в которой уставка одного ПИД-регулятора (СПВ) корректируется вторым ПИД-регулятором (Технологический Процесс). Для удобства настройки

# Скачая *(<sup>27</sup>000)* <sup>-</sup> <sup>2</sup><sup>7</sup><sup>2</sup>*XKЛЮЧИ. pcp <sup>0</sup>01 РЭ Изм.13 AЦДР.5481-16 от 14.06.2016* 57

регулятора введён межкаскадный коэффициент «влияния» **К.ТП/СПВ** технологического процесса на канальную уставку.

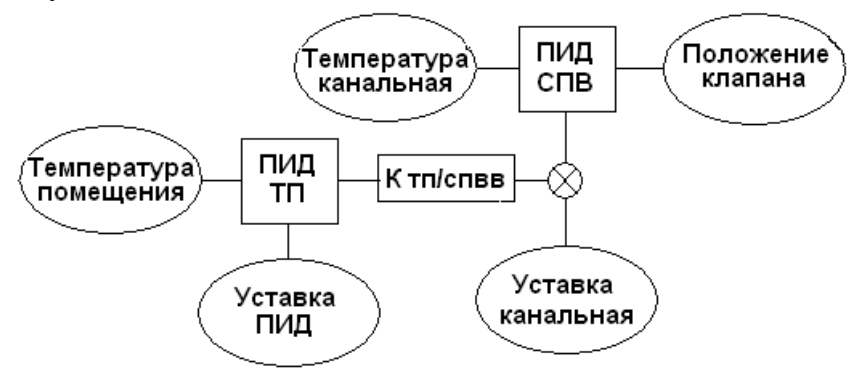

**Рисунок 4.3** Каскадное регулирование в СПВ

*Примечание* – Настройка системы с каскадным регулированием требует существенно больше трудозатрат и квалификации, интегральная составляющая СПВ должна в разы превосходить интегральную составляющую Технологического Процесса, межкаскадный коэффициент следует выбирать с учётом допустимого разброса уставки канального воздуха.

#### **4.1.8 Защита от переохлаждения калорифера**

Защита от переохлаждения калорифера («**угроза по воде**») предназначена для раннего предупреждения замерзания воды в калорифере. Если в процессе регулирования температуры приточного воздуха прибор определит, что температура обратной воды (T<sub>OB</sub>) меньше установленного минимального значения (T<sub>MUH.OB</sub>), то прибор выполняет следующие действия:

- − остановит вентилятор;
- − закроет жалюзи;
- − выполнит прогрев калорифера до температуры **ТУСТ..ПРОГР** или по времени.

После выполнения прогрева калорифера прибор вернется к регулированию температуры приточного воздуха.

#### **4.1.9 Защита от замерзания воды в калорифере**

Замерзание воды в калорифере («**угроза по воздуху**») грозит разрушением всей системы. Переход в этот режим происходит по РАЗамыканию контактов датчика угрозы замерзания калорифера. Получив сигнал от этого датчика, прибор выполняет следующие действия:

- − остановит вентилятор;
- − закроет жалюзи;
- − полностью откроет КЗР для обеспечения быстрого нагрева калорифера.

КЗР останется полностью открытым до тех пор, пока не исчезнет сигнал от датчика угрозы замерзания калорифера. Затем будет выполнен прогрев калорифера и переход в режим регулирования температуры приточного воздуха.

#### **4.1.10 Дежурный режим**

Дежурный режим рекомендуется включать в выходные и праздничные дни, когда нет необходимости в приточной вентиляции. В дежурном режиме прибор выключает вентилятор, закрывает жалюзи и регулирует температуру обратной воды по заданной уставке **Тустовили**, если установлен соответствующий флаг, вычисляя значение уставки по таблице зависимости Т<sub>ОВ</sub> от **ТНАР** (датчик температуры наружного воздуха должен быть в системе). В дежурном режиме также активны защиты от переохлаждения и замерзания.

Переход прибора в дежурный режим осуществляется:

- − по замыканию переключателя «Дежурный режим»;
- − по внутреннему таймеру.

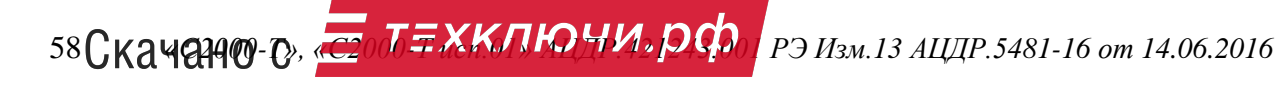

#### **4.1.11 Программируемый байпас**

Для предотвращения полного закрытия КЗР в приборе реализован программируемый минимум открытого состояния КЗР. Таким образом, если рассчитанное значение выходного управляющего напряжения окажется меньше установленного минимума, то КЗР будет установлен в положение запрограммированного минимума, а не меньшее. Минимум открытого состояния КЗР вводится при конфигурировании прибора и указывается в процентах.

#### **4.1.12 Автозапуск резервного циркуляционного насоса**

Для предотвращения «сухого хода» циркуляционного насоса в приборе реализована опция автоматического включения резервного циркуляционного насоса по сигналу датчика протока. При фиксации прибором отсутствия протока жидкости, контроллер выключает основной циркуляционный насос и включает резервный.

# **4.1.13 Регулирование скорости вращения приточно-вытяжных вентиляторов и роторного рекуператора по интерфейсу RS-485 ModBus Master**

Контроллер поддерживает управление скоростью вращения, при помощи частотных приводов (ЧП), приточного, вытяжного вентиляторов, а также скоростью вращения ротора роторного рекуператора по интерфейсу RS-485 Master. Используемый протокол обмена – ModBus RTU.

Поддерживаемые линейки частотных приводов:

1) VLT Micro FC 51, Danfoss;

2) VF-nC3, Toshiba;

3) Commander SK, Emerson.

Управление скоростью приточного вентилятора и скоростью роторного рекуператора с контроллера С2000-Т производится командой «Пуск/Стоп» и задаваемой скоростью вращения в интервале 0-100%, прямо пропорциональной диапазону частот ЧП от Fmin до Fmax (см. Приложение Д).

Управление скоростью вытяжного вентилятора производится командой «Пуск/Стоп» и задаваемой скоростью вращения, в интервале 0-100%, прямо пропорциональной диапазону частот ЧП от Fmin до Fmax по формуле  $\mathbf{S}_{\text{HII}}$  вытяжной  $[\%] = \mathbf{S}_{\text{HII}}$  приточной  $[\%] * K$ ;

где К – коэффициент рассогласования (0.7…1,0)

Контроллер выдает сигнал «Авария» при возникновении неисправности электродвигателя, самого частотного регулятора.

Уставки скоростей вращения ( в %) задаются при конфигурировании или автоматически, при подключении внешнего задатчика скорости (сопротивление 0-5 кОм).

#### **4.2 Работа контроллера в системе отопления**

#### **4.2.1 Функциональная схема системы**

Функциональная схема системы отопления приведена на рисунке 4.4.

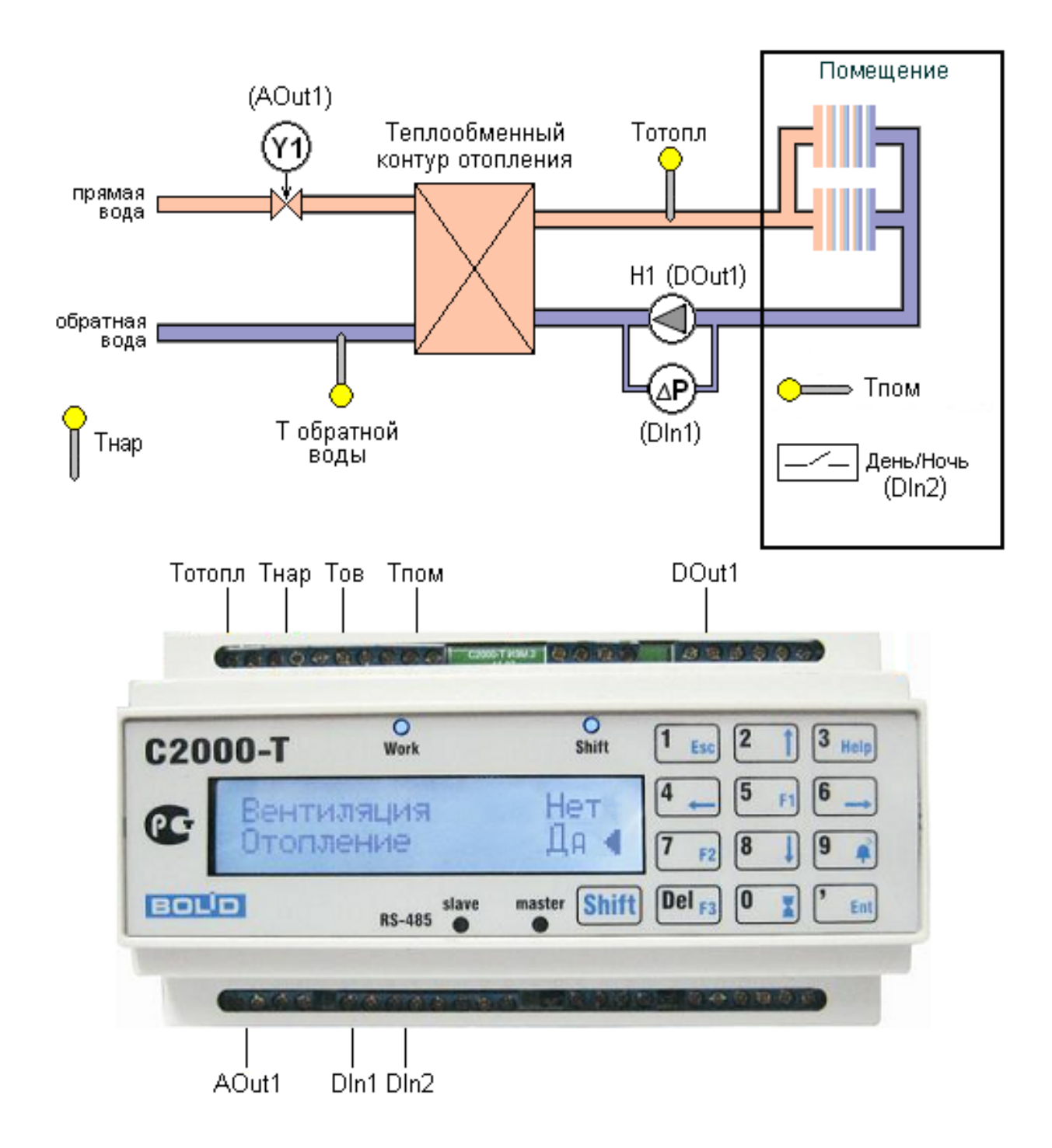

**Рисунок 4.4** Функциональная схема системы отопления

При работе в составе системы отопления прибор с помощью датчиков измеряет температуру наружного воздуха (T<sub>HAP</sub>), температуру обратной воды (T<sub>OB</sub>) и температуру воды для отопления ( $T_{OT}$ ). Используя заложенный в память график зависимости  $T_{OT}$  от  $T_{HAP}$ , прибор вычисляет необходимое значение  $T_{OT}$  для данного значения  $T_{HAP}$  и использует его в качестве уставки. Далее, имея измеренное значение **Тот** и вычисленную уставку, прибор осуществляет ПИД-регулирование положения КЗР для приближения **Т<sub>от</sub> к уставке**. С изменением температуры наружного воздуха **Т<sub>НАР</sub> будет изменяться и вычисленная по графику зависимости** уставка.

Переключатель «День/Ночь» принудительно задает ночной режим работы системы отопления. При этом в ночном режиме весь график  $T_{OT} = F(T_{HAP})$  автоматически сдвигается вверх или вниз на величину, заданную при конфигурировании прибора ( $\Delta T1$ ).

Если это задано в Конфигураторе, прибор производит коррекцию уставки отопления на величину ΔТ2 в выходные дни (формирование календаря на 12 месяцев, с отмеченными выходными и праздничными днями, производится только из Конфигуратора и не доступно с клавиатуры в приборе С2000-Т исп.01).

Циркуляционный насос, если он включен в конфигурацию, включается зимой и выключается летом. Следует иметь в виду, что вместо насоса может быть подключено какоелибо другое устройство, которое необходимо включать зимой и выключать летом.

#### **4.2.2 Каскадное регулирование температуры в системе отопления**

Для регулирования температуры в отапливаемом помещении (Т<sub>ПОМ</sub>) изменением температуры воды **Т<sub>ОТ</sub>** посредством коррекции уставки отопления в контроллере реализована опция каскадного регулирования. Коррекция уставки отопления в зависимости от температуры в помещении осуществляется с помощью «Технологического процесса» (См. п. 4.4 настоящего Руководства). В этом случае Технологический процесс теряет свою самостоятельность и становится частью алгоритма управления системы отопления. Фактически, каскадное регулирование в системе отопления представляет собой комбинацию двух последовательных ПИД-регуляторов, в которой уставка одного ПИД-регулятора (СОт) корректируется вторым ПИД-регулятором (Технологический Процесс). Для удобства настройки регулятора введён межкаскадный коэффициент «влияния» К<sub>лисот</sub> технологического процесса на уставку отопления.

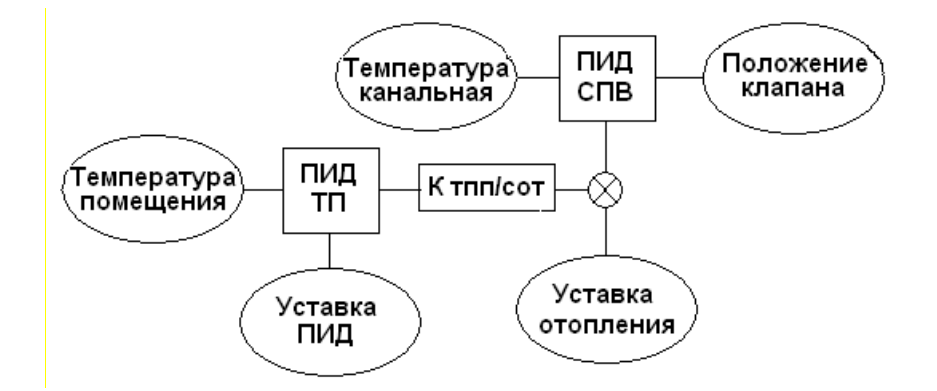

**Рисунок 4.5** Каскадное регулирование в СОт

*Примечание* – Настройка системы с каскадным регулированием требует существенно больше трудозатрат и квалификации, интегральная составляющая СОт должна в разы превосходить интегральную составляющую Технологического Процесса, межкаскадный коэффициент следует выбирать с учётом допустимого разброса уставки отопления.

#### **4.3 Работа контроллера в системе горячего водоснабжения**

Функциональная схема системы горячего водоснабжения приведена на рисунке 4.6.

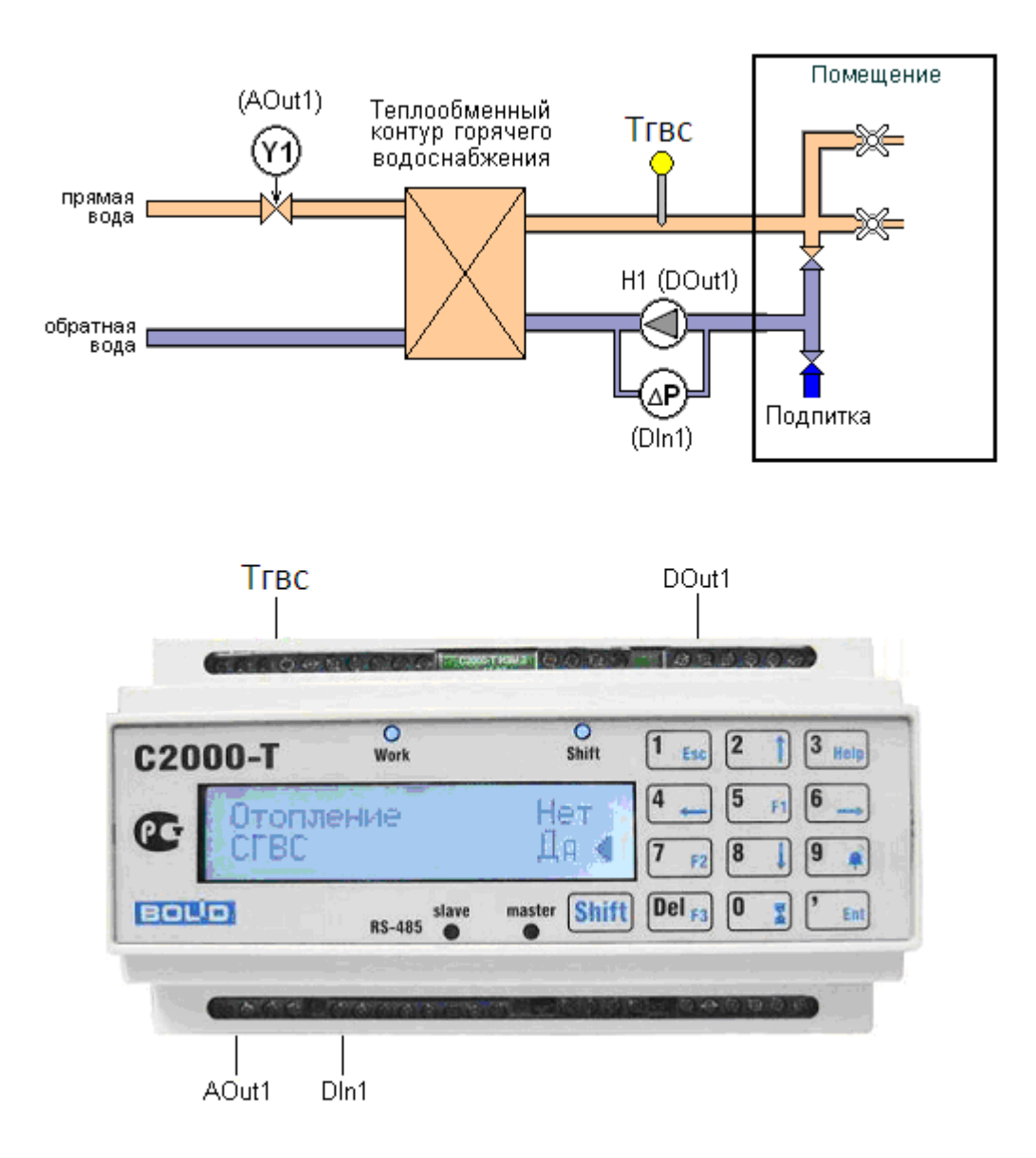

**Рисунок 4.6** Функциональная схема системы горячего водоснабжения

При работе в составе системы горячего водоснабжения прибор с помощью датчика измеряет температуру подаваемой воды (T<sub>ГВС</sub>) и, регулируя положение КЗР, поддерживает её значение соответствующим заданной уставке. Циркуляционный насос, если он включен в конфигурацию, включается зимой и выключается летом. Следует иметь в виду, что вместо насоса может быть подключено какое-либо другое устройство, которое необходимо включать зимой и выключать летом.

#### **4.4 Управление технологическим процессом**

Прибор поддерживает управление некоторым технологическим процессом по следующей схеме регулирования:

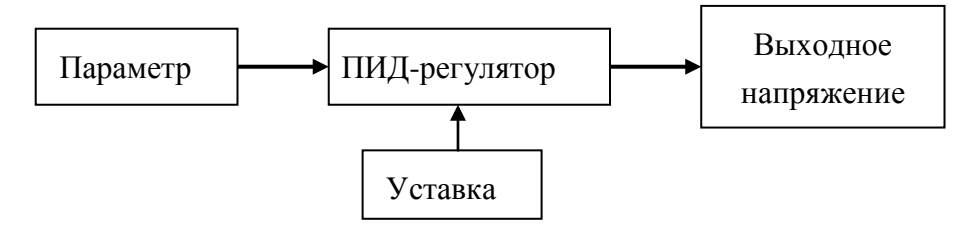

Параметром может быть температура, давление, уровень и т.д. В качестве датчика (преобразователя физической величины в электрический сигнал) может использоваться один из датчиков, указанных в таблице 2.2. Уставка должна быть выражена в тех же физических единицах, что и измеряемый параметр: °С, кПа, Атм, кг и т.д.

Управление системой горячего водоснабжения также можно рассматривать как технологический процесс. И если отвлечься от названия, то «системой ГВС» можно управлять влажностью воздуха или давлением в трубопроводе и т.п.

#### **4.5 Рекуперация в системе приточной вентиляции**

Прошивка версии 2.02 поддерживает следующие типы рекуператоров:

- рекуператор задвижка;
- роторный рекуператор;
- пластинчатый рекуператор;
- гликолевый рекуператор.

#### 4.5.1 Рекуператор – задвижка

Управление приводом заслонки камеры смешения осуществляется постоянным напряжением в шкале 0…10 В со аналогового выхода по линейному закону: чем больше разность температур ΔТ, тем больше напряжение U на аналоговом выходе.

Для «Зимы»:  $\Delta T = T_{YCT.BO3J} - T_{HAP}$ 

Для «Лета»:  $\Delta T = T_{\text{HAP}} - T_{\text{YCT.BO3/L}}$ 

Прибор формирует управляющее напряжение, используя уставки, введенные при конфигурировании. Для «Зимы» и для «Лета» предусмотрены разные наборы уставок:

- − температура ΔТmin и соответствующее напряжение Umin;
- − температура ΔТmax и соответствующее напряжение Umax.

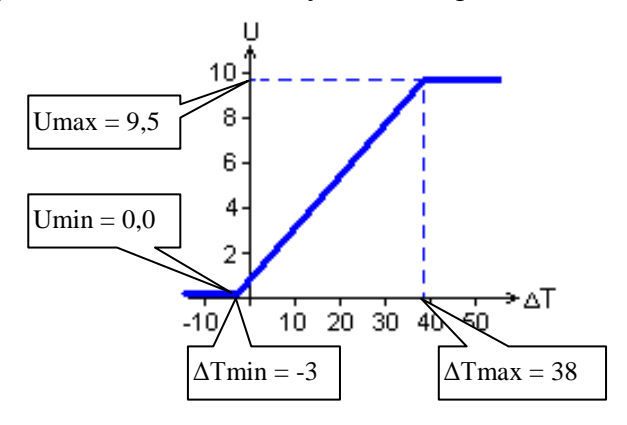

**Рисунок 4.7**

# 4.5.2 Роторный рекуператор

Управление приводом роторного рекуператора осуществляется постоянным напряжением в шкале 0…10 В со аналогового выхода по линейному закону: чем больше разность температур ΔТ, тем больше напряжение U на аналоговом выходе.

#### $\Delta T = T_{\text{YCT.BO3II}} - T_{\text{HAP}}$

Прибор формирует управляющее напряжение, используя уставки, введенные при конфигурировании.

− температура ΔТmin и соответствующее напряжение Umin;

− температура ΔТmax и соответствующее напряжение Umax.

4.5.3 Пластинчатый рекуператор

Прибор формирует дискретный сигнал на открытие и закрытие, используя уставки, введенные при конфигурировании.

− температура ΔТmin и соответствующее напряжение Umin;

− температура ΔТmax и соответствующее напряжение Umax.

При фиксации обмерзания пластин датчиком перепада давления производится принудительное закрытие приточного канала и открытие канала вытяжки в соответствии с величиной в процентах, указанной в конфигураторе.

4.5.4 Гликолевый рекуператор

Управление КЗР гликолевого рекуператора осуществляется постоянным напряжением в шкале  $0...10$  В с аналогового выхода по линейному закону: чем больше разность температур  $\Delta T$ , тем больше напряжение U на аналоговом выходе.

 $\Delta T = T_{\text{YCT.BO3II.}} - T_{\text{HAP}}$ 

Выключение насоса прокачки этиленгликоля производится при понижении температуры ниже минимума, указанного в конфигураторе.

#### **4.6 Блок условий и функций**

4.6.1 Прибор поддерживает проверку условий и выдачу выходных сигналов, запрограммированных пользователем. Количество проверяемых условий – не более 32. В условиях могут проверяться:

- − величины (например, температуры);
- − состояния дискретных и аналоговых входов и выходов своих собственных, ведомых или ведомых приборов общего ведущего прибора;
- − окончание установленного интервала времени;
- − результат проверки другого условия.

Виды поддерживаемых прибором условий:

- 1) Если А больше Б;
- 2) Если А меньше Б;
- 3) Если  $(A B)$  больше В;
- 4) Если  $(A B)$  меньше В;
- 5) Если  $(A + B)$  больше В;
- 6) Если  $(A + B)$  меньше В;
- 7) Если Г равно Д;
- 8) Если Г не равно Д;
- 9) Генератор «коротких» импульсов;
- 10) Задержка по старту;
- 11) Задержка по дискретному входу/выходу;
- 12) Задержка по выполнению условия;
- 13) Включение/выключение по расписанию;
- 14) Счётный триггер;
- 15) Генератор «длинных» импульсов;
- 16) Если А больше Б1 или Б2;

17) Если А меньше Б1 или Б2;

Условия с кодами вида 1…6, 16, 17 предназначены для сравнения дробных чисел с десятичной точкой (как правило, это измеренный параметр), а условия с кодами вида 7 и 8 – для сравнения целых чисел (как правило, это состояние дискретного входа или выхода).

4.6.2 Каждое условие имеет внутренний флаг состояния (результат проверки условия), который может принимать одно из двух значений: TRUE (условие выполнено) или FALSE (условие не выполнено). При старте программы все флаги устанавливаются в состояние FALSE. Результат проверки условия может быть направлен на дискретный или аналоговый выход. При конфигурировании прибора указывается состояние дискретного выхода (замкнут или разомкнут), соответствующее результату TRUE, тогда результату FALSE будет соответствовать противоположное. Для аналогового выхода указываются напряжения, соответствующие состояниям TRUE и FALSE.

4.6.3 Для использования в качестве операндов в условиях с кодами вида 7, 8, 11 в приборе поддерживаются **виртуальные** дискретные выходы. Номера и назначение виртуальных дискретных выходов представлены в таблице 4.1.

**Таблица 4.1**

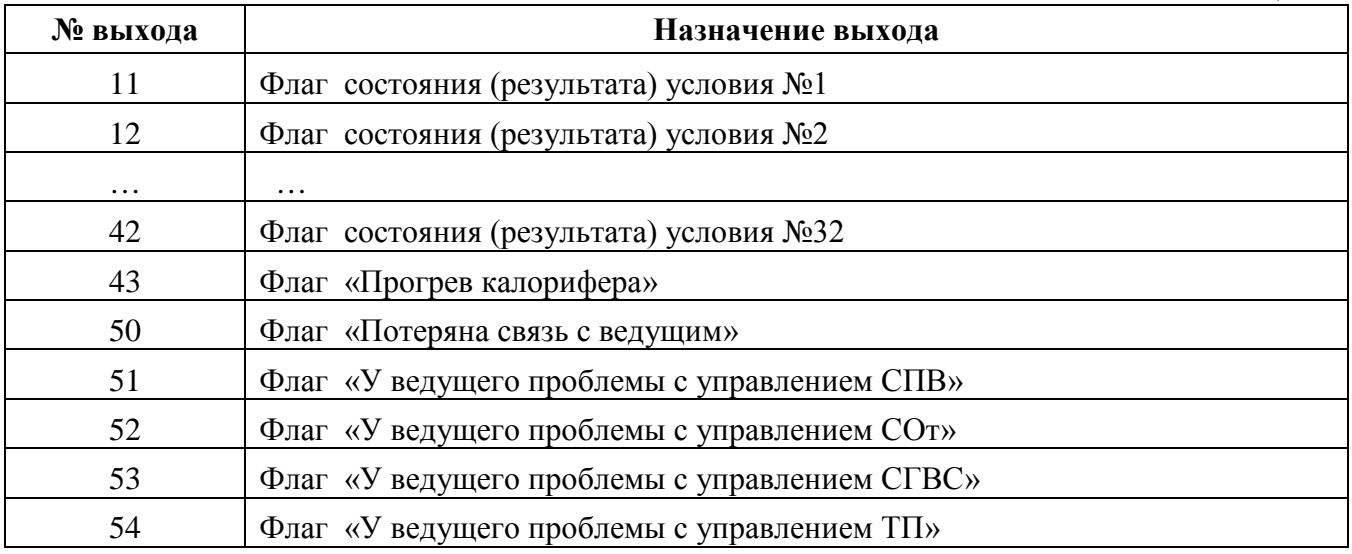

Флаги «Прогрев калорифера» (выход 43) и «Потеряна связь с ведущим» (выход 50) формируются самим прибором, а флаги «проблемы ведущего» (выходы 51..54) формируются ведущим контроллером при возникновении у него одной или нескольких из указанных проблем и рассылаются ведомым контроллерам. Использование выходов 50…54 в условиях позволяет предусмотреть какие-либо специальные действия при возникновении проблемы.

Виртуальные дискретные выходы 11 … 42 доступны для использования в блоках условий других контроллеров.

4.6.4 Точно также как и при управлении процессами, в блоке условий могут использоваться:

- − сигналы на собственных входах/выходах (адрес прибора = 0);
- − сигналы на входах/выходах «собственного» ведомого (адрес прибора = 1..127);
- − сигналы на входах/выходах своего ведущего (адрес прибора = 128);
- − сигналы на входах/выходах другого ведомого своего ведущего (адрес прибора = 128 +  $(1...126)$ .

Ведомый прибор должен быть обязательно включен в конфигурацию ведущего.

4.6.5 Условие имеет назначенные приоритеты установки состояния: один для «Если выполнено», другой для «Если не выполнено». Использование приоритетов позволяет «нацеливать» результат проверки условия на выход, используемый другим условием или используемый процессом управления одной из систем (СПВ, СОт, СГВС, ТП). На выход попадёт результат проверки условия, имеющего наибольший приоритет. Встроенные алгоритмы

# Скачая *(<sup>27</sup>000)* <sup>- Тол</sup> *МКЛЮЧИ. pcp 001 РЭ Изм.13 АЦДР.5481-16 от 14.06.2016* 65

управления процессами имеют приоритет равный 1, а максимальный приоритет условия может быть равен 7.

Условие может и не иметь назначенный выход для результата. В этом случае используется внутренний флаг состояния условия.

Условие может зависеть от результата проверки (флаг состояния) другого условия. Этот вариант позволяет строить из условий логические цепочки и/или проверять несколько переменных для формирования состояния выхода.

4.6.6 Для каждого условия должны быть указаны:

- приоритеты установки состояния выхода;
- зависимость (или нет) от результата проверки другого условия;
- наличие выхода (собственного или ведомого прибора); В зависимости от вида условия должны быть указаны:
	-
	- 1) Для условий видов 1…8, 16, 17:
	- − операнд А(Г) адрес и номер входа/выхода;
	- − операнд Б(Д) адрес и номер входа/выхода или число В;
	- состояние выхода (напряжение на выходе), если условие выполнено;
	- состояние выхода (напряжение на выходе), если условие не выполнено;
	- 2) Для условий видов 9…15:
	- − интервалы или метки времени в зависимости от вида условия;
	- − состояние выхода до метки времен или изменения входной величины;
	- − состояние выхода после метки времени, окончания задержки.

4.6.7 Условия «Если больше» и «Если меньше» предназначены для сравнения аналоговых величин (температур, давлений и т.п.). Логическая схема условия показана на рисунке 4.8.

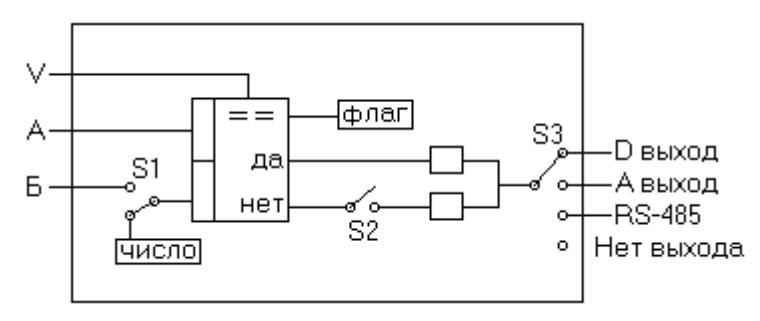

#### **Рисунок 4.8**

Логический ключ **S1** выбирает для сравнения число или сигнал. Логический ключ **S2** разрывает (или не разрывает) логическую связь между условием и назначенным выходом, если условие не выполнено. Логический ключ **S3** выбирает выход для результата проверки условия. Вход **V** предназначен для учёта состояния флага влияющего условия.

4.6.8 Условия «Если равно» и «Если не равно» предназначены для сравнения состояния дискретных входов. Логическая схема условия показана на рис. 4.8, но в качестве числа может использоваться только 0 или 1.

4.6.9 Функция «Генератор импульсов» предназначена для непрерывного, в течение суток, формирования импульсов с заданным при конфигурировании временем замкнутого и разомкнутого состояния. Кроме того, должно быть указано состояние выхода, с которого начинаются сутки.

4.6.10 Условие «Задержка по старту» может использоваться для формирования импульса или перепада (указывается при конфигурировании) через определённое время после старта программы. Вид выходного сигнала (импульс или перепад), состояние выхода до и после задержки, время задержки и длительность импульса указываются при конфигурировании.

4.6.11 Условие «Задержка по дискретному входу» может использоваться для формирования перепада через определённое время после изменения состояния дискретного входа. Время задержки **Т**, адрес и номер дискретного входа **Dk**, состояние выхода до и после

задержки указываются при конфигурировании. Рисунок 4.9 поясняет использование данного условия.

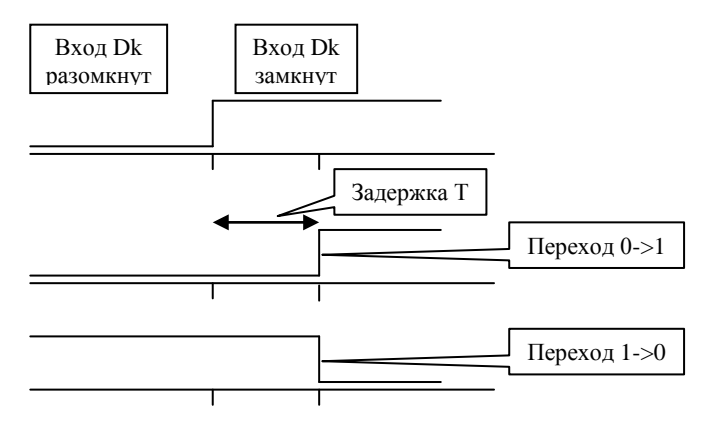

**Рисунок 4.9**

4.6.12 Условие «Задержка по условию» может использоваться для формирования перепада через определённое время после изменения флага состояния одного из условий. Время задержки **T**, номер отслеживаемого условия **M**, а также состояние выхода указываются при конфигурировании. Данное условие работает только с условиями видов 1…5. Рисунок 4.10 поясняет использование данного условия.

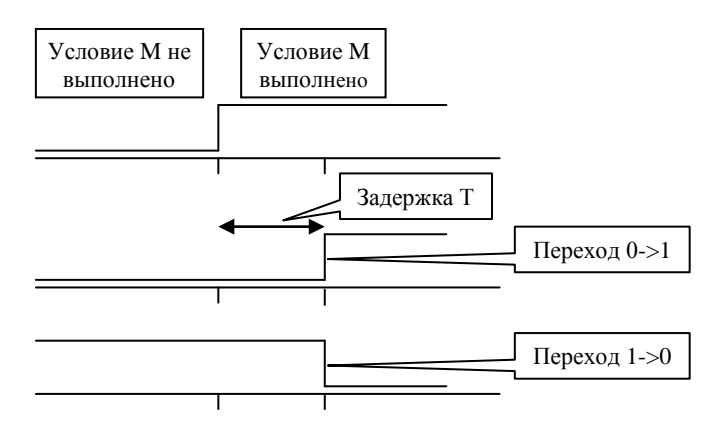

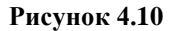

4.6.13 Функция «Включение/выключение по расписанию» может использоваться для включения/выключения в установленное время **Т1** и **Т2** оборудования по будним дням. Эта функция разбивает сутки на 3 интервала времени: с начала суток до метки Т1, с метки Т1 до метки Т2, с метки Т2 до конца суток. Метки времени Т1 и Т2 и состояние выхода указываются при конфигурировании. Рисунок 4.11 поясняет использование данного условия.

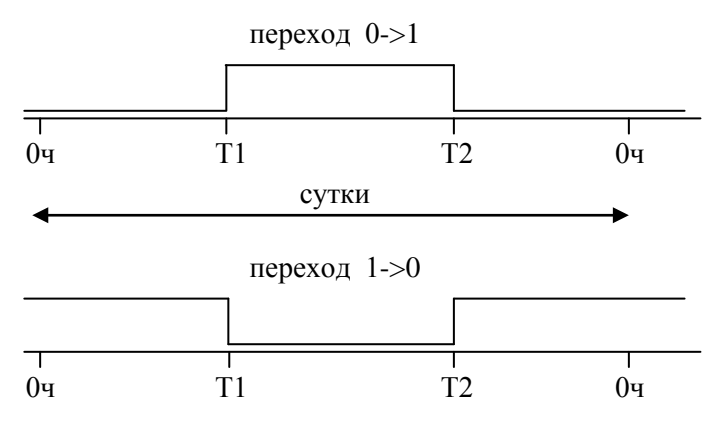

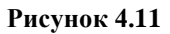

4.6.14 Функция «Счётный триггер» использует один дискретный вход и один дискретный выход и работает следующим образом: на каждое замыкание дискретного входа дискретный выход изменяет своё состояние. Эта функция может использоваться для управления освещением. В качестве дискретного входа лучше использовать собственный дискретный вход контроллера так как в этом случае задержка срабатывания будет минимальной.

4.6.15 Функция «Генератор длинных импульсов» подобна функции «генератор импульсов», но не ограничивается одними сутками так как минимальная длительность импульса, формируемого этой функцией, равна 1 часу.

4.6.16 *Пример использования 1.* Исходные данные: каждый день с 8:00 до 18:00, если температура, измеренная собственным 5-м датчиком, более +20 °С, включать на 30 мин и выключать на 1 час 30 минут некоторый ИМ, подключенный к собственному 6-му дискретному выходу. Для решения этой задачи будут использованы два генератора импульсов и условие «Если больше».

*Конфигурация первого генератора импульсов:*

- Начальное состояние «Разомкнуто»;
- Длительность состояния «Разомкнуто» 8 часов 00 минут;
- Длительность состояния «Замкнуто» 10 часов 00 минут;
- Не имеет назначенного выхода;
- Приоритет $-1$ ;
- Не зависит от других условий.

*Конфигурация условия «Если больше»:*

- Операнд А значение, измеренное датчиком на собственном 5-м аналоговом входе;
- Операнд Б число 20,0;
- Не имеет назначенного выхода;
- Приоритет $-1$ ;
- Зависит от результата условия **№ к**, где **к** номер строки в таблице условий, в которой указан генератор импульсов 1.

*Конфигурация второго генератора импульсов:*

- Начальное состояние «Замкнуто»;
- Длительность состояния «Разомкнуто» 1 час 30 минут;
- Длительность состояния «Замкнуто» 0 часов 30 минут;
- Результат условия направить на собственный дискретный выход 6;
- Приоритет $-1$ ;
- Зависит от результата условия **№ м**, где **м** номер строки в таблице условий, в которой указано условие «Если больше».

Рисунок 4.12 поясняет приведённый пример:

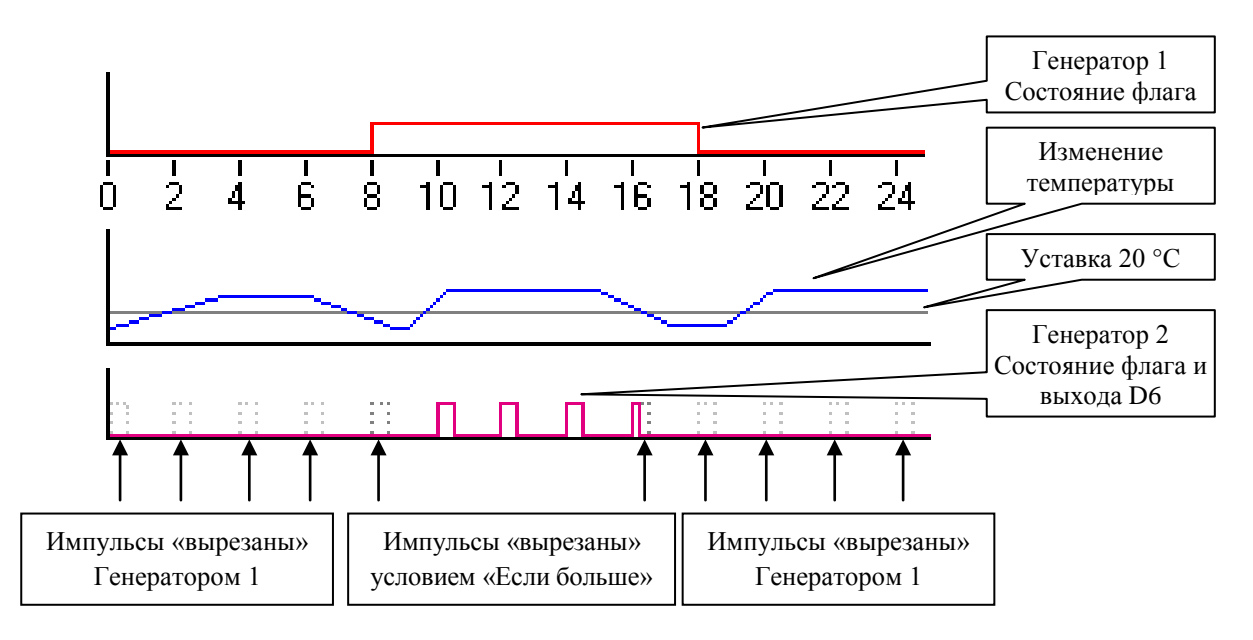

#### **Рисунок 4.12**

4.6.17 *Пример использования 2.* Исходные данные: если сигнал датчика, подключенного к третьему входу ведомого прибора «С2000-КДЛ», превысит сигнал датчика, подключенного к пятому входу того же ведомого прибора, то через 3 минуты установить реле 2 ведомого прибора «С2000-СП1» в состояние «Замкнуто». После снижения сигнала с датчика 5 до величины меньшей, чем сигнал с датчика 2, установить реле 2, того же ведомого, в состояние «Разомкнуто». Для решения этой задачи будут использованы: условие «Если больше» и «Задержка по условию».

В конфигурацию должны быть включены ведомые приборы:

- − «С2000-КДЛ», адрес = 5;
- $-$  «С2000-СП1», адрес = 111.

*Конфигурация условия «Если больше»:*

- Операнд А значение, измеренное датчиком на 3-м входе ведомого (адрес = 5);
- Операнд Б значение, измеренное датчиком на 5-м входе ведомого (адрес = 5);
- Не имеет назначенного выхода;
- Приоритет $-1$ ;
- Не зависит от других условий.

*Конфигурация «Задержка по условию»:*

- Номер условия номер строки в таблице условий, в которой указано условие «Если больше»;
- Задержка величина задержки 3 минуты;
- Приоритет $-1$ :
- Не зависит от других условий;
- Назначенный выход для состояний TRUE и FALSE выход 2 ведомого с адресом 111.

4.6.18 *Пример использования 3.* Исходные данные: система отопления, в которой привод КЗР подключен к аналоговому выходу 1. Дополнительные требования:

- 1) Если температура, измеряемая другим «С2000-Т» по 1 входу, превышает +50 °С, установить на собственном аналоговом выходе 1 напряжение 1,5 В, если не превышает – продолжать регулировать температуру воды для отопления;
- 2) Если контактный датчик, подключенный к собственному 6-му дискретному входу, замкнут – установить на собственном аналоговом выходе 1 напряжение 7,5 В, если контактный датчик разомкнут – продолжать регулировать температуру воды для отопления с учётом п. 1).

В конфигурацию должен быть включен ведомый прибор «С2000-Т»:

 $\alpha$ C2000-Т» алпес = 3.

*Конфигурация условия «Если больше»:*

- Операнд А значение, измеренное датчиком на 1-м входе ведомого (адрес = 3);
- Операнд Б число 50;
- Назначенный выход собственный аналоговый выход 1;
- Если условие выполнено, то установить на выходе напряжение 1,5 В с приоритетом 2 (выше, чем у алгоритма  $CO<sub>r</sub>$ );
- Если условие не выполнено, то установить на выходе напряжение 5,0 В с приоритетом 0 (ниже, чем у алгоритма  $CO<sub>T</sub>$ ). Величина напряжения не имеет значения, так как никогда не будет использована – приоритет самый низкий;
- Не зависит от других условий.

*Конфигурация условия «Если равно»:*

- Операнд А состояние собственного дискретного входа 6;
- Операнд  $B 1$ ;
- Назначенный выход собственный аналоговый выход 1;
- Если условие выполнено, то установить на выходе напряжение 7,5 В с приоритетом 3 (выше чем у алгоритма  $CO<sub>r</sub>$  и выше чем у предыдущего условия;
- Если условие не выполнено, то установить на выходе напряжение 5,0 В с приоритетом 0 (ниже чем у алгоритма  $CO<sub>T</sub>$ ). Величина напряжения не имеет значения, так как никогда не будет использована – приоритет самый низкий;
- Не зависит от других условий.

#### **4.7 Управление от системы верхнего уровня**

Встроенное ПО прибора позволяет, используя протокол «Орион» или ModBus RTU, использовать свободные ресурсы прибора, т.е. измерять аналоговые или дискретные параметры с помощью «свободных датчиков» и управлять незадействованными в данной конфигурации аналоговыми илим дискретными выходами. Система верхнего уровня может также полностью взять на себя управление выходами прибора, сохранив за прибором только измерительные функции или наоборот.

#### **4.8 Фиксация неисправностей оборудования**

Встроенное ПО прибора позволяет обнаруживать и обрабатывать следующие неисправности оборудования:

1) *Неисправность вентилятора.* Для выявления этой неисправности в систему должен быть введён датчик перепада давления. Прибор, через 20 сек после подачи сигнала на включение вентилятора, контролирует сигнал с выхода датчика перепада давления. Если сигнал отсутствует в течение 3 сек, то прибор фиксирует неисправность вентилятора.

2) *Перегрузка аналогового выхода.* В любом режиме работы прибор измеряет действительные напряжения на аналоговых выходах и сравнивает их с расчётными. Если выявлено расхождение более чем на М % и оно непрерывно в течение N сек, то прибор фиксирует перегрузку аналогового выхода. Значения M и N устанавливаются при конфигурировании контроллера для каждого аналогового выхода.

3) *Неисправность циркуляционного насоса.* Если в системе предусмотрены датчики протока, то прибор использует их сигналы для определения работает циркуляционный насос или нет. Если в системе предусмотрены резервные циркуляционные насосы то прибор, зафиксировав отсутствие протока при включенном основном циркуляционном насосе, включает резервный. Если и в этом случае протока нет, то приборр фиксирует неисправность насосов. Контроль датчика протока выполняется через Т сек после включения насоса. Параметр Т устанавливается при конфигурировании прибора.

4) *Обрыв или короткое замыкание резистивного датчика температуры.* В процессе измерений температуры прибор проверяет величину омического сопротивления датчика

температуры. Если эта величина выходит за диапазона Rmin … Rmax для данного типа датчика, то прибор фиксирует неисправность резистивного датчика температуры.

Если прибор фиксирует указанные неисправности, то выполняет следующие действия: выключает вентилятор и закрывает жалюзи, устанавливает на аналоговых выходах напряжение 1,0 В. Далее прибор будет выполнять только измерение сигналов датчиков, управление любыми процессами остановлено. Возобновление управления возможно только после снятия и подачи напряжения питания на прибор или после перезапуска прибора («С2000-Т исп. 01») с лицевой панели из меню УПРАВЛЕНИЕ → РЕСТАРТ ПРИБОРА.

Скачая *(<sup>27</sup>000)* <sup>-</sup> <sup>2</sup><sup>7</sup><sup>*-*</sup> 2<sup>7</sup><sup>*-*</sup>*XKЛЮНИ. pcp <sup>0</sup><sup>0</sup><sup><i>0*</sup><sub>*POH<sub>14</sub>.13</sub> <i>AUДР.5481-16 om 14.06.2016* 71</sub>

# **5 Подготовка контроллера к работе**

## **5.1 Запись в контроллер программируемых параметров**

Запись в прибор программируемых параметров (конфигурирование) возможно как в составе системы, так и предварительно, в лаборатории КИП инсталлятора. При конфигурировании в составе системы рекомендуется обесточить силовое оборудование. Для конфигурирования в лаборатории КИП можно использовать схему, изображенную на рис. 5.1. При конфигурировании прибора подключать датчики и исполнительные механизмы не обязательно. Прибор «С2000-Т исп.01» можно также конфигурировать с помощью кнопочной клавиатуры и ЖКИ дисплея лицевой панели (см. п. 3.11 настоящего Руководства по Эксплуатации ).

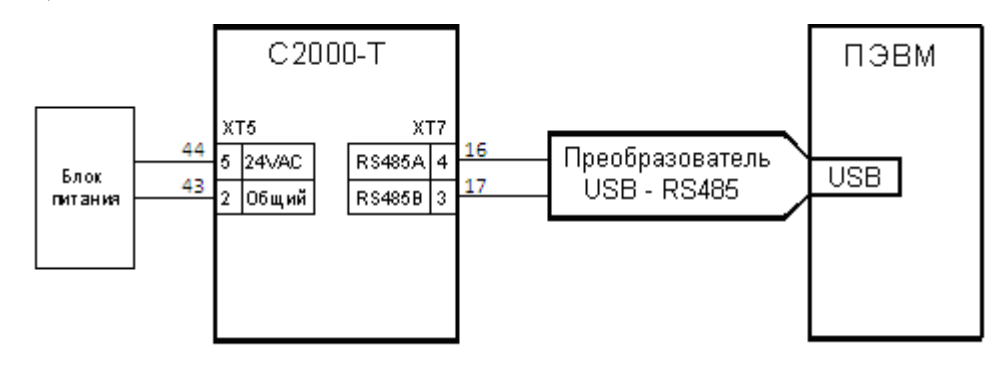

**Рисунок 5.1** Схема для конфигурирования прибора

# *Рекомендуется следующая последовательность действий:*

- $\geq$  Собрать схему согласно рис. 5.1.
- Включить ПЭВМ, при этом будет подано питание на преобразователь«USB-RS485».
- Включить питание «С2000-Т».
- На ПЭВМ запустить на выполнение программу конфигуратор контроллера «С2000-Т». Далее, руководствуясь документацией на конфигуратор контроллера «С2000-Т», необходимо:
- Ввести виды управляемых систем: вентиляция, отопление, горячее водоснабжение, технологический процесс (см. п. 3.2.2).
- Ввести набор датчиков температуры, используемых в системе(-ах). Подключить датчики на соответствующие входы прибора, а также ввести свойства каждого из датчиков.
- Ввести один или два КЗР и подключить их на соответствующие аналоговые выходы прибора.
- Ввести набор переключателей и дискретных датчиков и подключить их на соответствующие дискретные входы прибора.
- Ввести набор исполнительных механизмов и подключить их на соответствующие дискретные выходы прибора.
- Ввести метки времени: начало лета, начало зимы, начало дня, начало ночи.
- Ввести наборы параметров для ПИД-регуляторов:
	- − коэффициенты **КПРОП** , **КИНТ**, **КДИФ**;
	- − период интегрирования/дифференцирования;
	- − начальное значение интегральной ошибки.
- Ввести уставки по температуре управляемых процессов и другие константы.
- Ввести таблицы зависимостей: максимальной температуры обратной воды от температуры наружного воздуха и температуры отопления от температуры наружного воздуха.
- Ввести контроль условий, если они используются. Полный перечень программируемых параметров прибора приведен в приложении В.

#### **5.2 Монтаж контроллера на объекте**

#### **5.2.1 Монтаж контроллера**

Монтаж контроллера должен осуществляться в шкаф управления (автоматики). Конструкция шкафа должна обеспечивать защиту прибора от попадания в него влаги, грязи и посторонних предметов. Следует использовать металлический шкаф с заземлённым корпусом.

Смонтировать прибор на DIN-рейку.

При размещении прибора следует помнить о том, что при эксплуатации открытые контакты клемм находятся под опасным для человеческой жизни напряжением, поэтому доступ внутрь таких шкафов разрешён только квалифицированным специалистам.

## **5.2.2 Монтаж внешних связей**

Питание прибора следует осуществлять от источника питания переменного или постоянного напряжения 24 В  $\pm 20\%$ , не связанного непосредственно с питанием мощного силового оборудования. Питание каких-либо устройств от питающих клемм прибора запрещается. В случае питания от источника постоянного напряжения (например, РИП-24) следует соблюдать полярность подключения: «минус» источника подключается на клемму «общий», а «плюс» – на клемму 24V DC/AC.

Соединение прибора с датчиками температуры выполнять проводами длиной не более 100 м и сопротивлением не более 10 Ом.

Связь прибора по интерфейсу RS-485 выполнять по двухпроводной схеме кабелем длиной не более 1200 м и сопротивлением провода не более 200 Ом. Кабель должен иметь исполнение «Витая пара в экране». Подключение интерфейсных кабелей производится к соответствующим клеммам, с соблюдением маркировки линий интерфейса «A» и «B». Терминирующие перемычки (для каждого из интерфейсов своя) следует снять, если прибор не последний на линиях интерфейса.

Для обеспечения надёжности электрических соединений рекомендуется использовать многожильные медные кабели сечением около 0,5 мм<sup>2</sup>, концы которых следует тщательно зачистить и облудить (ещё лучше использовать стандартные наконечники). Следует обратить особое внимание на то, чтобы оголённые участки провода (наконечника) не выступали за пределы клеммной колодки.

При прокладке кабелей линии связи, соединяющие прибор с датчиками, следует выделить в отдельную трассу (или несколько трасс), располагая её (или их) отдельно от силовых кабелей, а также кабелей, создающих высокочастотные или импульсные помехи. Для защиты входных устройств прибора от влияния промышленных электромагнитных помех линии связи прибора с датчиками следует экранировать (или применять кабели с экранирующей оплёткой). В качестве экранов могут быть использованы заземлённые металлические трубы подходящего диаметра.

**ВНИМАНИЕ!** Соединение общей точки схемы прибора с заземлёнными частями металлоконструкций **ЗАПРЕЩАЕТСЯ!**

# **5.3 Подключение контроллера**

Подключение контроллера следует выполнять по схеме, приведенной в приложении Б, соблюдая при этом следующую последовательность операций:

- Подключить контроллер к источнику питания.
- Подключить линии связи «датчик-прибор» к датчикам.
- Подключить линии связи «датчик-прибор» к контроллеру.
- Подключить линии интерфейса RS-485.
- Подключить линии связи «прибор-ИМ» к ИМ.
- Подключить линии связи «прибор-ИМ» к контроллеру.

# **ВНИМАНИЕ!**

1) Подключать активные преобразователи с выходным сигналом в виде тока можно только после установки шунтирующего резистора.
2) Перед подключением к клеммам прибора, для защиты входных устройств от возможного повреждения зарядами статического электричества, накопленными на линиях связи «прибор-датчики», соединительные провода следует на 1-2 с соединить с винтом заземления шкафа.

#### **6 Эксплуатация контроллера**

#### **6.1 Включение контроллера**

После включения прибора в течение нескольких секунд встроенный микроконтроллер производит тестирование, инициализацию данных и калибровку измерительных усилителей, при этом индикатор «Работа» светится постоянно. Затем прибор входит в цикл измерения и управления процессом, при этом индикатор «Работа» мигает со скважностью около 2.

#### **6.2 Индикация неисправностей и нештатных ситуаций**

Если в процессе собственного тестирования микроконтроллер выявит какую-либо неисправность, то он перейдёт в режим ожидания, сообщая об этом миганием индикатора «Работа» со скважностью около 1/10. В режиме ожидания прибор выключит все дискретные выходы и установит на аналоговых выходах напряжение 0 В.

Если в процессе работы прибор обнаружит обрыв или замыкание цепей датчиков, то будет подавать звуковой сигнал со скважностью около 3, и управление процессом, в котором использован этот датчик, прервётся. После устранения неисправности прибор автоматически вернётся в прерванный режим управления, а подача звукового сигнала прекратится.

Если в процессе работы прибор выявит, что:

- − напряжение внутреннего элемента питания менее 2,7 В,
- − РИП-24 выдал сигнал «Питание от аккумулятора» (сигнал «Контроль резервированного источника питания (РИП)»),
- − напряжение питания 24 В ниже 19 В или выше 35 В,
- − перепад давления на воздушном фильтре слишком велик,

то управление не прервётся, но звуковой сигнал, со скважностью около 3, подаваться будет.

Если в процессе работы прибор обнаружит неисправность, указанную в п. 4.8, то будет подавать непрерывный звуковой сигнал. Из этого состояния возврат в режим управления невозможен. Необходимо выключить прибор, а после устранения неисправности включить его вновь.

Если в конфигурации прибора присутствует выход «Авария», то на него будет подан сигнал.

#### **6.3 События, формируемые контроллером для системы «Орион»**

В процессе работы прибор формирует сообщения для информирования системы «Орион» о состоянии процесса управления и состоянии оборудования. Параллельно события записываются в журнал событий, расположенный в энергонезависимой памяти прибора. Ниже приведен список событий, формируемых прибором:

- Отключение сети 220 В (если использован РИП-24).
- Восстановление сети 220 В (если использован РИП-24).
- Неисправность датчика N (N номер датчика).
- Восстановление датчика N (N номер датчика).
- Аналоговый выход N перегружен (N номер выхода).
- Аналоговый выход N восстановлен (N номер выхода).
- Привод, подключенный к аналоговому выходу N, неисправен.
- Напряжение питания ниже/выше нормы.
- Напряжение питания норма.
- Напряжение батарейки таймера ниже нормы.
- Напряжение батарейки таймера норма.
- Вентилятор остановился.
- Угроза переохлаждения калорифера (угроза по воде).
- Угроза замерзания воды в калорифере (угроза по воздуху).
- Перегрев обратной воды.
- Воздушный фильтр сильно загрязнён.
- Загружена новая конфигурация.

# Скачая *(<sup>27</sup>000)* <sup>- 2</sup><sup>7</sup><sup>2</sup> *- Тол ККЛЮЧИ. РФ* 001 *РЭ Изм.13 АЦДР.5481-16 от 14.06.2016* 75

- Нагрев калорифера.
- Переход в режим управления «Лето-День».
- Переход в режим управления «Лето-Ночь».
- Переход в режим управления «Зима-День».
- Переход в режим управления «Зима-Ночь».
- Ошибка при проверке памяти.
- Старт после включения напряжения питания.
- Рестарт по команде системы.
- Потеряна связь с ведомым.
- Восстановлена связь с прибором. Ведущий прибор транслирует события от ведомых приборов в систему «Орион».

### **6.4 Меры безопасности**

6.4.1 По способу защиты от поражения электрическим током прибор соответствует классу 0 по ГОСТ 12.2.007.0-75.

6.4.2 На клеммах прибора может находиться опасное для жизни человека напряжение. При установке прибора на объекте, а также при устранении неисправностей и техническом обслуживании необходимо отключить прибор и подключаемые устройства от сети.

6.4.3 Не допускается попадание влаги на внутренние элементы и клеммы прибора. Запрещается использование прибора в агрессивных средах с содержанием в воздухе паров кислот, щелочей, масел и т.п.

6.4.4 Подключение и техническое обслуживание прибора должны проводиться только квалифицированными специалистами, изучившими настоящее руководство по эксплуатации.

#### **6.5 Техническое обслуживание**

6.5.1 При выполнении работ по техническому обслуживанию прибора соблюдать меры безопасности, изложенные в п. 6.4.

6.5.2 Технический осмотр прибора проводится обслуживающим персоналом не реже одного раза в 6 месяцев и включает в себя выполнение следующих операций:

- − очистку клемм и корпуса прибора от пыли, грязи и посторонних предметов;
- − проверку надёжности крепления прибора на DIN-рейку;
- − проверку надёжности подключения проводов к клеммам прибора.

Обнаруженные при осмотре недостатки следует немедленно устранить.

## **7 Хранение и транспортирование**

7.1 Транспортирование упакованных приборов должно проводиться любым видом транспорта в крытых транспортных средствах, в соответствии с требованиями следующих документов:

- 1. «Правила перевозок грузов автомобильным транспортом» / М-во автомоб. трансп. РСФСР – 2-е изд. – М.: Транспорт, 1984;
- 2. «Правила перевозки грузов» / М-во путей сообщ. СССР М.: Транспорт, 1985;
- 3. «Технические условия погрузки и крепления грузов» / М-во путей сообщ. СССР М.: Транспорт, 1988;
- 4. «Правила перевозки грузов» / М-во речного флота РСФСР М.: Транспорт, 1989;
- 5. «Руководство по грузовым перевозкам на внутренних воздушных линиях Союза ССР» / Утв. М-вом гражданской авиации СССР 25.03.75. – М.: МГА, 1975;
- 6. «Правила перевозки грузов в прямом смешанном железнодорожно-водном сообщении» / М-во мор. флота РСФСР – 3-е изд. – М.: Транспорт, 1985;
- 7. «Технические условия погрузки и размещения в судах и на складах товарно-штучных грузов» / Утв. М-вом речного флота РСФСР 30.12.87 – 3-е изд. – М.: Транспорт, 1990.

7.2 Условия транспортирования прибора должны соответствовать условиям хранения 5 по ГОСТ 15150-69.

### **8 Гарантии изготовителя (поставщика)**

Изготовитель гарантирует соответствие требованиям технических условий при соблюдении потребителем правил транспортирования, хранения, монтажа и эксплуатации.

Гарантийный срок эксплуатации – 18 месяцев со дня ввода в эксплуатацию, но не более 24 месяцев со дня выпуска изготовителем.

При направлении изделия в ремонт к нему обязательно должен быть приложен акт с описанием возможной неисправности.

#### **9 Сведения о сертификации контроллера**

9.1 Контроллер технологический «С2000-Т» внесён в государственный реестр средств измерений под № 38521-08.

Контроллер технологический «С2000-Т» АЦДР.421243.001 соответствует требованиям государственных стандартов и имеет сертификат RU.C.34.004.A № 32592, выданный федеральным агентством по техническому регулированию и метрологии.

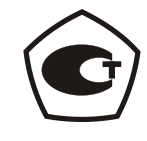

**ИСО 9001** 

9.2 Производство контролера технологического «С2000-Т» АЦДР.421243.001 имеет сертификат соответствия ГОСТ ISO 9001-2011 № РОСС RU.ИК32.К00153.

#### **10 Комплект поставки**

В комплект поставки контроллера «С2000-Т» входят:

- 1) контроллер «С2000-Т»  $-1 \text{ mT}$ ;
- 2) паспорт «С2000-Т»  $-1 \text{ mT}$ .
- 3) руководство по эксплуатации на информационном диске;
- 4) руководство по эксплуатации (часть 2) (для «С2000-Т исп.01») – на информационном диске;
- 5) методика поверки 1 шт.; 6) информационный диск Болид – 1 шт.; 7) резистор С2-29В-0,25-200 Ом±0,1%
- (класс точности  $0,1$ ) 4 шт.;  $8)$  упаковка – 1 шт.

## **11 Сведения об изготовителе**

Произведено ЗАО НВП «БОЛИД», РОССИЯ.

ЗАО НВП «Болид», 141070, Московская область, г. Королёв, ул. Пионерская, д. 4. **Тел./факс: (495) 775-71-55** (многоканальный), **777-40-20, 516-93-72**. **E-mail: [info@bolid.ru](mailto:info@bolid.ru)**, **http:/[/bolid.ru](http://www.bolid.ru/)**.

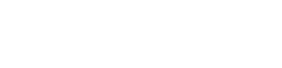

**BOLD** 

# **Приложение А Габаритный чертеж**

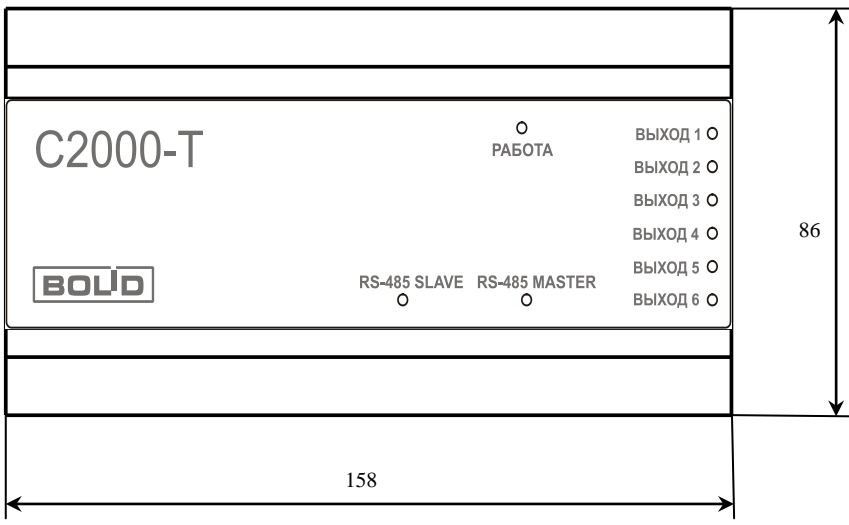

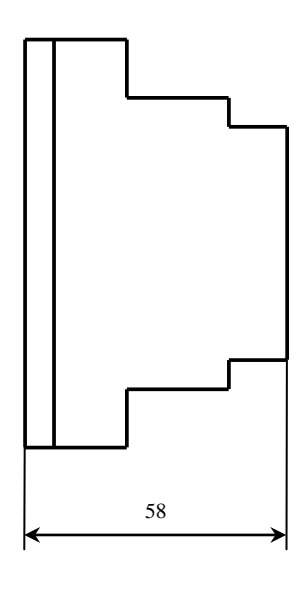

## **Приложение Б Общая схема подключения**

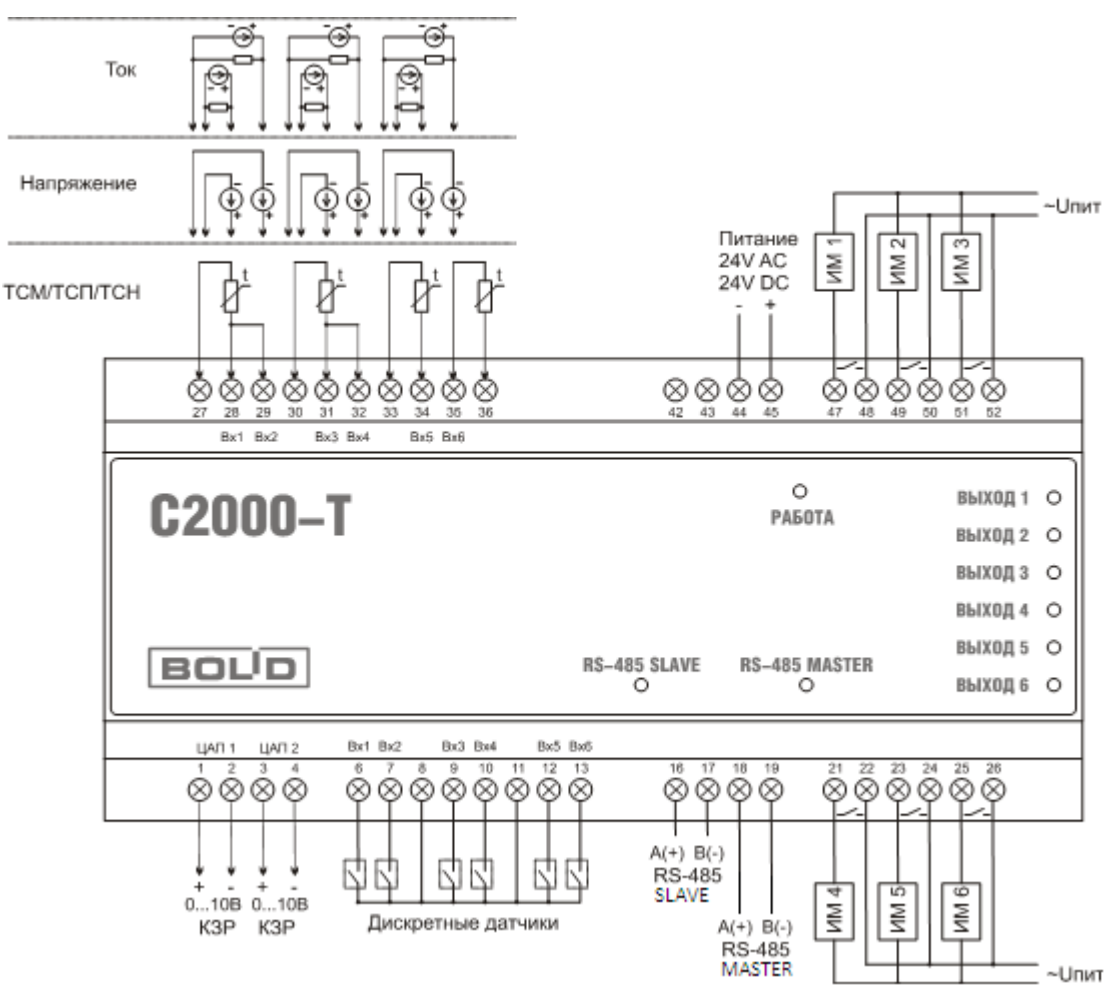

Клеммы **1-2** и **3-4** предназначены для управления аналоговыми приводами КЗР.

Клеммы **6…13** предназначены для подключения дискретных датчиков и переключателей.

Клеммы **16**, **17** предназначены для подключения интерфейса RS-485 SLAVE.

Клеммы **18**, **19** предназначены для подключения интерфейса RS-485 MASTER.

Клеммы **21-22**, **23-24**, **25-26**, **47-48**, **49-50**, **51-52** предназначены для управления дискретными исполнительными механизмами.

Клеммы **27…36** предназначены для подключения датчиков температуры.

Клеммы **44-45** предназначены для подключения напряжения питания прибора.

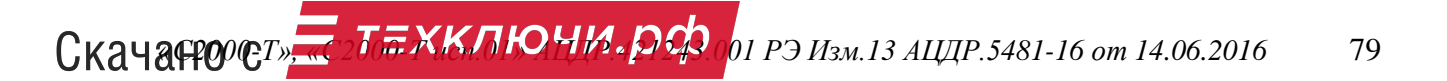

# **Приложение В**

# **Программируемые параметры контроллера**

## *1. Параметры для интерфейса RS-485 "Slave":*

- Тип интерфейса Орион или ModBus;
- Адрес\_Орион адрес контроллера на интерфейсе Орион;
- Тзад задержка перед ответом на запрос;
- Адрес\_Modbus адрес контроллера на интерфейсе ModBus;
- Параметры интерфейса ModBus: скорость, наличие контроля паритета, количество стоповых бит.

### *2. Метрологические параметры:*

- R50min величина опорного сопротивления минимума шкалы измерения 50-омных резистивных датчиков температуры;
- R50max величина опорного сопротивления максимума шкалы измерения 50-омных резистивных датчиков температуры;
- R100min величина опорного сопротивления минимума шкалы измерения 100-омных резистивных датчиков температуры;
- R100max величина опорного сопротивления максимума шкалы измерения 100-омных резистивных датчиков температуры;
- R1000min величина опорного сопротивления минимума шкалы измерения 1000-омных резистивных датчиков температуры;
- R1000max величина опорного сопротивления максимума шкалы измерения 1000-омных резистивных датчиков температуры;
- КфПрд1 коэффициент передачи для аналогового выхода 1;
- КфПрд2 коэффициент передачи для аналогового выхода 2;
- КфКнтр1 коэффициент передачи контроля аналогового выхода 1;
- КфКнтр2 коэффициент передачи контроля аналогового выхода 2;

#### *3. Конфигурация системы и параметры управления:*

- Перечень аналоговых датчиков, используемых в системе;
- Перечень дискретных датчиков и переключателей, используемых в системе;
- Перечень дискретных исполнительных механизмов, используемых в системе;
- Перечень аналоговых приводов КЗР, используемых в системе;
- Виды систем (нет, СПВ, СОт, СГВС, Технологический процесс, Рекуперация);
- Таймер реального времени: начало лета / зимы / дня / ночи;
- Задержки включения вентиляторов;
- Время прогрева воздушных жалюзи;
- Задержка контроля датчиков протока;
- Опции контроля и управления оборудованием:
	- − Аналоговый выход 1 в шкале 0-10В или 2-10В;
	- − Аналоговый выход 2 в шкале 0-10В или 2-10В;
	- − Контроль перегрузки аналогового выхода 1 включен или выключен;
	- − Контроль перегрузки аналогового выхода 2 включен или выключен;
	- − СПВ прогрев калорифера по Тов или по времени;
	- − СПВ коррекция Тпрогрева калорифера разрешена или нет;
	- − СПВ падающая уставка после прогрева разрешена или нет;
	- СПВ выключать в выходные

- − СПВ каскадное управление разрешено или нет;
- − СПВ ночью уставка для Тов зависит от Тнар (вычислять по таблице) или нет (константа);
- − СОт контроль переохлаждения обратной воды включен или нет;
- − СОт контроль перегрева обратной воды включен или нет;
- − СОт изменять Тотопл ночью или нет;
- − СОт изменять Тотопл в выходные дни или нет;
- − СОт каскадное управление включено или нет;
- **Т**ВОЗД. установленная температура приточного воздуха за калорифером;
- **Т**ПРОГ. установленная температура прогрева калорифера;
- **Т**ГВС установленная температура в системе горячего водоснабжения;
- Уставка для технологического процесса;
- Величина сдвига **Т**отопл ночью;
- Величина сдвига **Т**отопл в выходные дни;
- Величина постоянной коррекции **Т**отопл;
- Коэффициент каскадного управления для СПВ;
- Коэффициент каскадного управления для СОт;
- Гистерезис перехода подогрев-охлаждение в СПВ;
- Температура и время выключения насоса калорифера;
- Температура и время выключения насоса кондиционера;
- Минимальная температура обратной воды;
- Уставка для ПИД регулирования температуры обратной воды ночью;
- Время прогрева калорифера;
- Начальная температура и время действия падающей уставки;
- Нижние границы закрытия КЗР калорифера и кондиционера;
- Уставки для управления рекуперацией;
- Таблица зависимости **Т**ов от **Т**нар ночью;
- Таблица зависимости **Т**отопл от **Т**нар;
- Таблица зависимости **Т**поправки от **Т**ов для функции контроля перегрева ОВ;
- Константы для дискретного управления КЗР;
- ЦАП1 допустимые процент и время перегрузки;
- ЦАП2 допустимые процент и время перегрузки;
- Скорость приточного вентилятора (частотный привод);
- Скорость вытяжного вентилятора (частотный привод);
- Коэффициент для вытяжного вентилятора (частотный привод);
- Количество попыток прогрева калорифера;
- Коэффициенты счётчиков АСР-2;
- Перечень ведомых приборов;
- Константы для ПИД регуляторов: коэффициенты, начальное значение, период;
- Таблица блока условий;
- Календарь на 1 год;

## **Приложение Г Конфигурирование ведомых приборов**

1) Контроллер «С2000-Т» не требует специального конфигурирования для использования в качестве ведомого прибора.

2) Прибор сигнально-пусковой «С2000-СП1».

Прибор имеет 4 реле с перекидными контактами и может использоваться для управления разнообразными исполнительными устройствами. С помощью программы «Uprog.exe» установить для каждого из 4-х реле начальное состояние «Выключено» и время управления равным 255.

3) Прибор «Сигнал-20П».

Прибор имеет 20 входов для подключения дискретных датчиков (изолированный «сухой контакт») и 5 реле, из которых только 3 доступны для мастер-контроллера.

С помощью программы «Uprog.exe»:

- − для входов, к которым подключены контактные датчики, установить тип ШС = 6, для остальных входов установить тип ШС = 4;
- − убрать все знаки «+» в строках «Управление реле 1(2)(3)», а также на странице «Выходы» для первых 3-х реле установить:
	- а) программа управления: 1 включить (замкнуть);
	- б) Время управления, с: 8191,875.

Схема подключения контактного датчика к входу прибора «Сигнал-20П»:

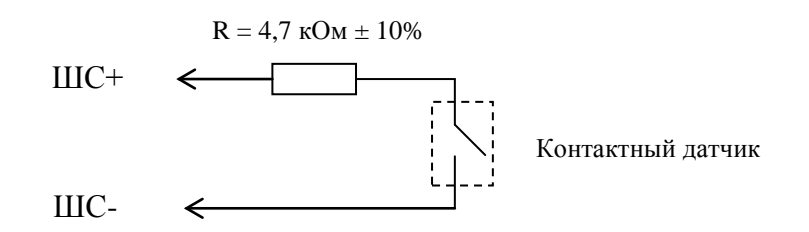

Суммарное сопротивление проводов от контактного датчика до клемм прибора – не более 10 Ом. Резистор подключается или к клемме прибора, или к контактному датчику.

4) Прибор «С2000-КДЛ».

Прибор имеет собственный интерфейс ДПЛС, позволяющий подключать до 127 адресуемых устройств различных типов. Мастер-контроллер обрабатывает сигналы следующих типов адресуемых устройств:

- «С2000-АР1» адресный расширитель на 1 дискретный вход. Может использоваться для контроля состояния 1-го дискретного датчика;
- «С2000-АР2» адресный расширитель на 2 дискретных входа. Может использоваться для контроля состояния 2-х дискретных датчиков;
- «С2000-АР8» адресный расширитель на 8 дискретных входов. Может использоваться для контроля состояния 8-ми дискретных датчиков;
- «С2000-ИП» извещатель пожарный тепловой. Может использоваться для измерения температуры воздуха в диапазоне от минус 30 до +65 °С;

- «С2000-ВТ» адресный измеритель влажности и температуры. Может использоваться для измерения температуры воздуха в диапазоне от минус 30 до +55 °С и влажности воздуха от 0 до 100 %.
- «С2000-АСР2» адресный счётчик расхода на 2 входа. Может использоваться для подсчёта количества импульсов. Предусмотрена возможность связывать физический параметр и количество импульсов, подсчитанных счётчиками (например: литр/импульс)

С помощью программы «Uprog.exe»:

- − назначить для каждого адресуемого устройства уникальный адрес на интерфейсе ДПЛС;
- − для всех адресуемых устройств С2000-ВТ установить для зоны В тип зоны = 15 (влагоизмерительный) и для зоны Т тип зоны = 10 (тепловой термостатический);
- − для всех адресуемых устройств С2000-АСР2 установить тип зоны = 13 (счётный);
- − для всех остальных адресуемых устройств установить тип зоны = 6 (технологический);
- − для всех адресуемых устройств включить управление индикацией от контроллера.

Подключение контактных датчиков к входам адресных расширителей производится без дополнительных резисторов. Суммарное сопротивление проводов от контактного датчика до клемм адресного расширителя – не более 10 Ом.

## **Приложение Д Конфигурирование частотных приводов**

Конфигурирование частотных приводов (ЧП) индивидуальны, но в общем производится по следующим параметрам:

1) Конфигурирование ЧП под конкретные электрические параметры электродвигателя и конкретные режимы работы вентилятора;

2) Установка параметров ЧП для работы в сети RS-485 Modbus RTU.

## **1. Конфигурирование частотного регулятора скорости Danfoss серии VLT Micro FC 51**

## **1.1 Конфигурирование частотного привода под подключение конкретного асинхронного электродвигателя.**

- Перед конфигурированием ознакомьтесь с инструкцией по эксплуатации на частотный регулятор и программное обеспечение, в случае если его конфигурирование будет производится через ПК.
- Установите номера параметров 1-20,1-22, 1-23,1-24, 1-25 в соответствии с информацией с шильдика применяемого электродвигателя.
- Для более точной настройки параметров применяемого электродвигателя, на время пуско-наладки можно включить параметр автоматической адаптации двигателя 1-29
- Если диапазон частот работы электродвигателя выходит за пределы принятые по умолчания (0-65 Гц), то подкорректируйте его при помощи параметров 4-12 и 4-14.

**1.2 Конфигурирование частотного привода под использование в конкретном технологическом процессе.**

- Установите диапазон частот работы электродвигателя (Fmin Fmax) при помощи параметров 3-02, 3-03, в пределах которого будет действовать уставка скорости вращения электродвигателя (0-100%).
- Если требуется изменение времени разгона и торможения электродвигателя, то измените ее при помощи параметров 3-41, 3-42.
- Если требуется активизация функции компенсации проскальзывания магнитного поля ротора электродвигателя, то включите эту функцию при помощи параметров 1-62, 1-63.
- Если требуется активизация функции авто-подхвата скорости вращения вала электродвигателя на холостом ходу, то включите эту функцию при помощи параметра 1-73.

## **1.3 Конфигурирование интерфейса ModBus RTU частотного регулятора скорости для подключение к интерфейсу «Master» контроллера «С2000-Т».**

- Установите возможность управления частотным регулятором скорости только с интерфейса RS-485 при помощи параметра 8-01.
- Выберете протокол ModBus RTU при помощи параметра 8-30.
- Установите адрес узла частотного регулятора скорости в сети RS-485 ModBus RTU при помощи параметра 8-31 ( в интервале 1…4).
- Установите скорость передачи данных в сети 9600 б/с при помощи параметра 8-32.

- Установите режим передачи данных без контроля четности с одним стоповым битом при помощи параметра 8-34.
- Задайте минимальную задержку между передачей пакетов 5 Мсек. при помощи параметра 8-35.
- Для контроля неисправности линии связи RS-485 и возможного сценария работы частотного регулятора в этом случае, установите параметры тайм- аута 8-03, 8-04, 8-06.

### **1.4 Подключение интерфейса ModBus RTU**

Произведите подключение частотного регулятора скорости и контроллеру «С2000-Т» в соответствие с таблицей.

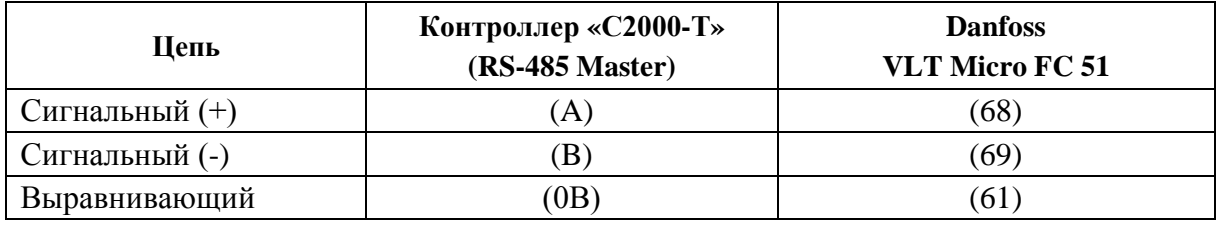

### **1.5 Особенность управления**

• Контроллер «С2000-Т» постоянно считывает состояние трех кнопок управления с передней панели ЧП. При принудительном переводе частотного регулятора при помощи этих кнопок в ручной режим управления или в состояние «Off» контроллер выдает сигнал «Авария».

• В частотном регуляторе VLT Micro FC 51 можно заблокировать возможность выключения и ручного управления с клавиатуры при помощи параметров 0-40, 0-41.

## **2. Конфигурирование частотного регулятора скорости Toshiba серии VF-nC3**

## **2.1 Конфигурирование частотного привода под подключение конкретного асинхронного электродвигателя и технологического процесса.**

• Перед конфигурированием ознакомьтесь с инструкцией по эксплуатации на частотный регулятор и программное обеспечение, в случае если его конфигурирование будет производится через ПК.

• Установите значения параметров в упрощенном режиме в соответствии с требуемым режимом работы и информацией с шильдика применяемого электродвигателя.

**2.2 Конфигурирование интерфейса ModBus RTU частотного регулятора скорости для подключение к интерфейсу «Master» контроллера С2000-Т.**

• Установите адрес узла частотного регулятора скорости в сети RS-485 Modbus RTU при помощи параметра меню F802.

- Установите скорость передачи данных в сети 9600 б/с при помощи параметра меню F802.
- Установите четность NON при помощи параметра F802.
- Установите время задержки аварии в случае ошибки связи при помощи параметра F803.

• Установите режим работы двигателя в случае ошибки связи при помощи параметра F804 (авария со свободным выбегом).

• Установите протокол обмена Modbus RTU при помощи параметра F829.

## **2.3 Подключение интерфейса ModBus RTU**

Скачая *(<sup>27</sup>000)* <sup>-</sup> <sup>2</sup><sup>7</sup><sup>2</sup> *T<sub>0</sub>*<sup>2</sup>**XKЛЮЧИ.** *pcp*<sub>00</sub><sup>1</sup> *P*3 *Изм.13 AЦДР.5481-16 om 14.06.2016* 85

Произведите подключение частотного регулятора скорости и контроллеру «С2000-Т» в соответствие с таблицей.

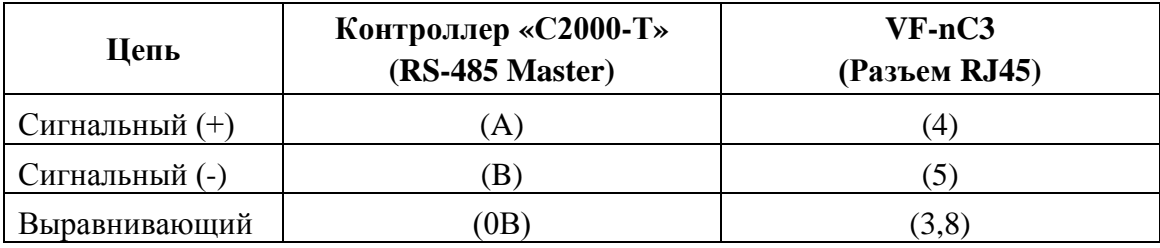

**3. Конфигурирование частотного регулятора скорости Emerson серии Commander SK 3.1 Конфигурирование частотного привода под подключение конкретного асинхронного электродвигателя и технологического процесса.**

• Перед конфигурированием ознакомьтесь с инструкцией по эксплуатации на частотный регулятор и программное обеспечение, в случае если его конфигурирование будет производится через ПК.

• Установите значения параметров меню 01- 09 в соответствии с требуемым режимом работы вентилятора и информацией с шильдика применяемого электродвигателя. Параметр меню 05 установите как «HUAC».

• Если требуется активизация функции авто-подхвата скорости вращения вала электродвигателя на холостом ходу, то включите эту функцию при помощи параметра меню 33.

**3.2 Конфигурирование интерфейса Modbus RTU частотного регулятора скорости для подключение к интерфейсу «Master» контроллера «С2000-Т».**

• Установите адрес в интервале  $(1-4)$  узла частотного регулятора скорости в сети RS-485 ModBus RTU при помощи параметра меню 44 .

• Установите скорость передачи данных в сети – 9600 б/с при помощи параметра меню 43. **3.3 Подключение интерфейса ModBus RTU**

Произведите подключение частотного регулятора скорости и контроллеру «С2000-Т» в соответствие с таблицей.

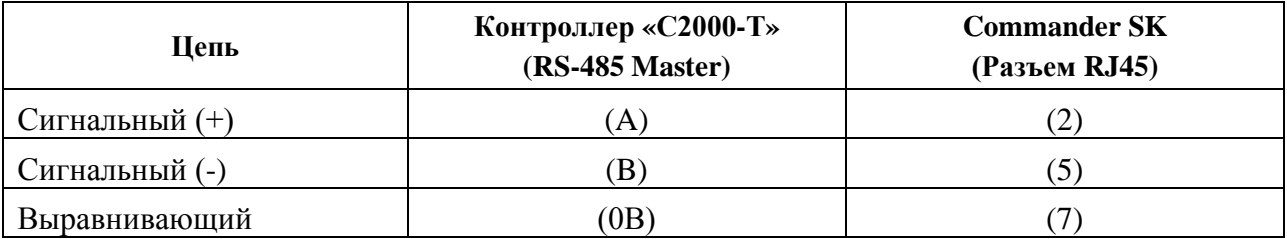

## **Приложение E.**

## **Пример конфигурации пользователя: «Имитация работы ПИД-регулятора в тактике «Технологический Процесс» с помощью Блока Условий»**

#### *Цель*

Изучив этот пример, пользователь увидит работу программного ПИД-регулятора Контроллера и узнает о возможностях по расширению тактик Контроллера с помощью Блока Условий.

#### *Описание*

В данном примере рассматривается управление неким абстрактным технологическим процессом, передаточная функция которого имитируется с помощью внешней RC-цепочки  $(1/RC \sim 0.3 \text{ c}).$ 

Для управления процессом используется тактика «Технологический процесс». Контролируемый Технологический параметр заведен на аналоговый вход 2 (AIn2) Контроллера, управляющее воздействие (технологический процесс) выдается на аналоговый выход 1 (AOut1). Тактика управляет процессом с помощью ПИД-регулятора, стабилизирующего Технологический параметр.

С помощью Блока Условий формируются возмущающие воздействия на Технологический параметр. Возмущающие воздействия выдаются в виде напряжений на Аналоговом выходе 1. Возмущающие воздействия формируются после стабилизации Технологического параметра (нахождение параметра в течении определенного времени в определенных границах около Уставки). Через определенное время воздействия снимаются, и ПИД-регулятор снова начинает стабилизировать Технологический процесс. После стабилизации опять выдается возмущающее воздействие, и процесс циклически повторяется.

Для индикации того или иного состояния системы (стабилизация, возмущающее воздействие и т.д.) используются цифровые выходы.

#### *Схема внешних подключений Контроллера*

Для реализации данного примера необходимо собрать Схему внешних подключений, представленную на рисунке Е-1.

Питание контроллера осуществляется от источника питания переменного/постоянного тока с действующим напряжением 24V.

Для конфигурирования Контроллера и визуализации процесса используется персональный компьютер с установленной программой ConFigC2000T. Для связи компьютера и контроллера используется преобразователь RS485/RS232.

Для имитации технологического процесса используется внешняя RC-цепочка, обеспечивающая временную задержку. Значения R и C выбираются согласно формуле:  $1/RC \sim 0.3$  c.

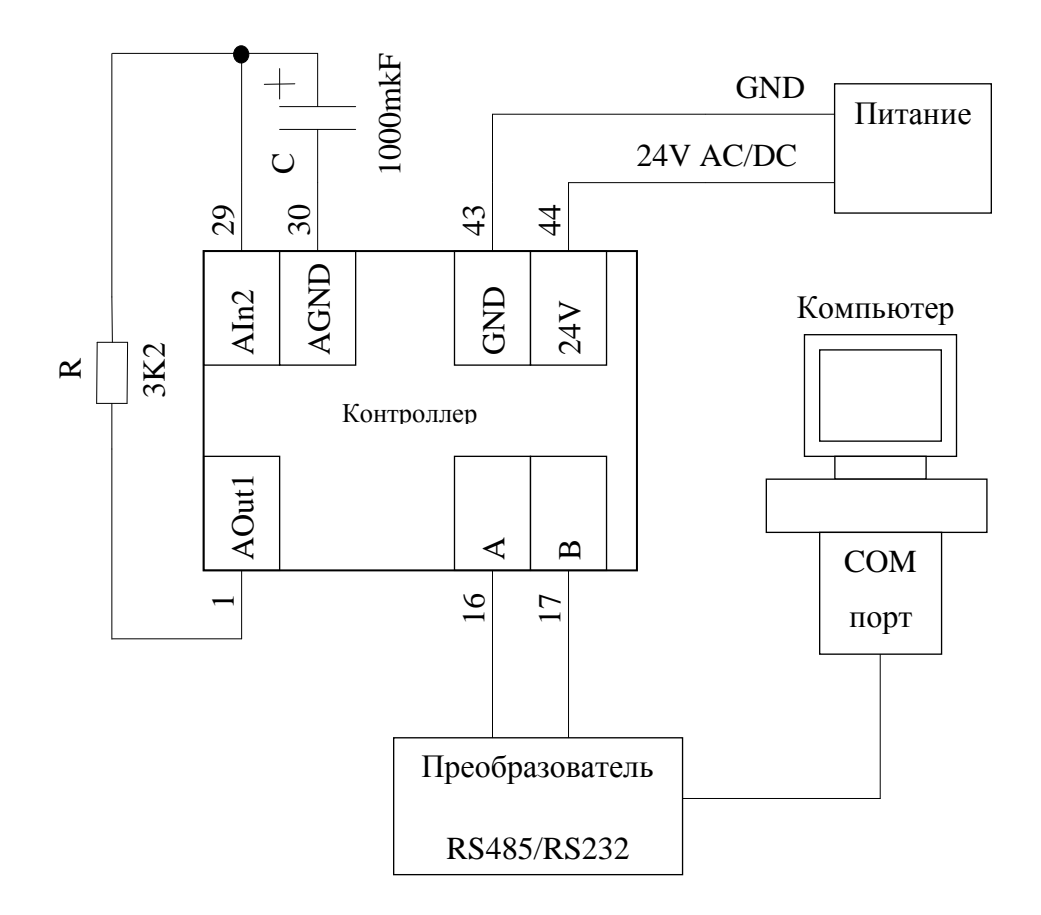

Рисунок Е-1. Схема внешних подключений Контроллера

#### Создание файла Проекта и Конфигурации Процесса пользователя

В этом пункте рассматривается процедура создания Проекта и Конфигурации Пользователя. Готовые файл проекта (ПИД и БУ.prj) и файл конфигурации (ПИД.bin) можно найти в папке Sample установочной директории Конфигуратора.

Запустите на компьютере программу Конфигуратор.

В пункте главного меню выберите пункт «Проект» и подпункт «Создать...». В открывшемся окне выберите место расположения создаваемого проекта и укажите имя «ПИД и БУ». Нажмите кнопку «Открыть». Конфигуратор в указанном месте создаст новую папку проекта с именем «ПИД и БУ» и в ней новый файл проекта «ПИД и БУ ргі». (см. рисунок Е-2.)

88 Скаченно-с», «собъе жилюни рф. Рэизм.13 лидр.5481-16 от 14.06.2016

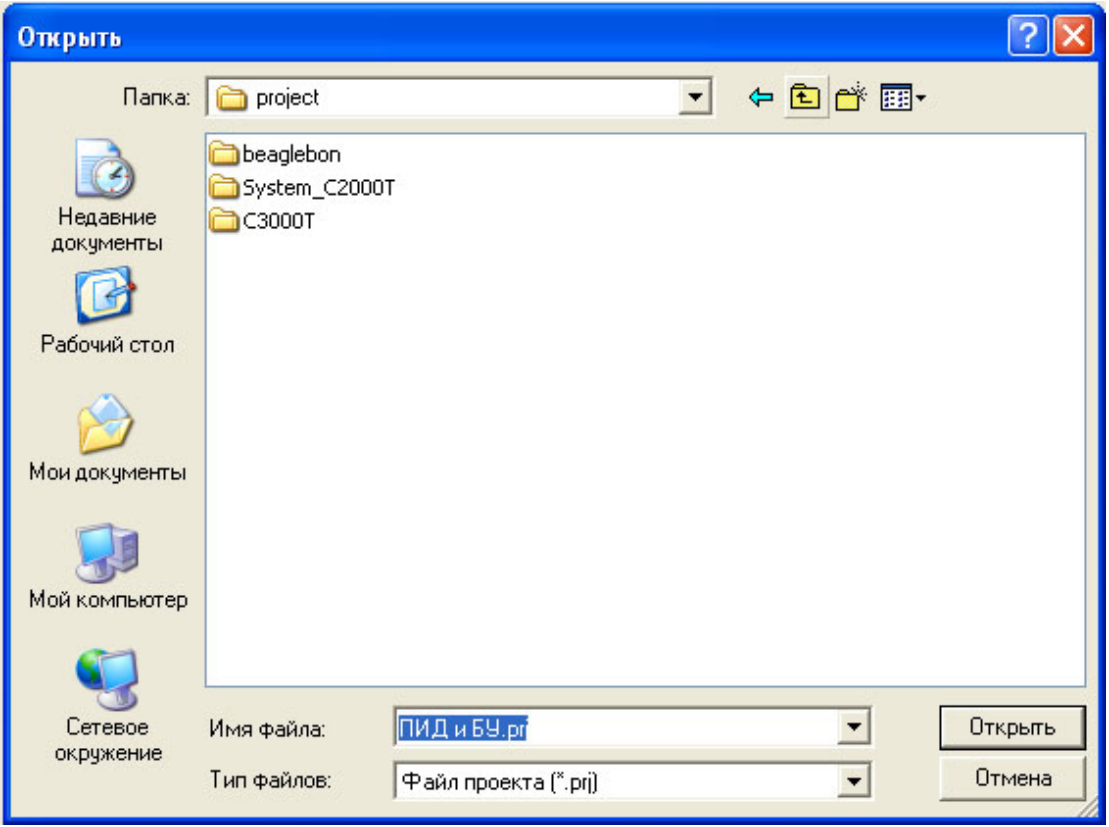

Рисунок E-2. Создание Проекта.

На панели «Дерево Проекта» щелкните правой кнопкой мыши по созданному имени файла проекта и на всплывающем меню выберите пункт «Добавить С2000Т одиночный» (см. рисунок Е-3).

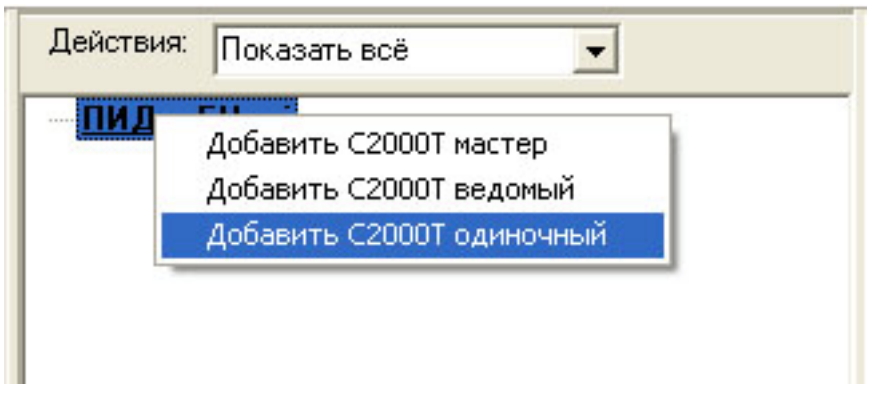

Рисунок Е-3. Добавить одиночный.

После подтверждения запроса Конфигуратора о выполнении действия, в Дереве Проекта появится ветка с новым одиночным контроллером. Щелкните по ней правой кнопкой мыши и на всплывающем меню выберите пункт «Редактировать» (см. рисунок Е-4).

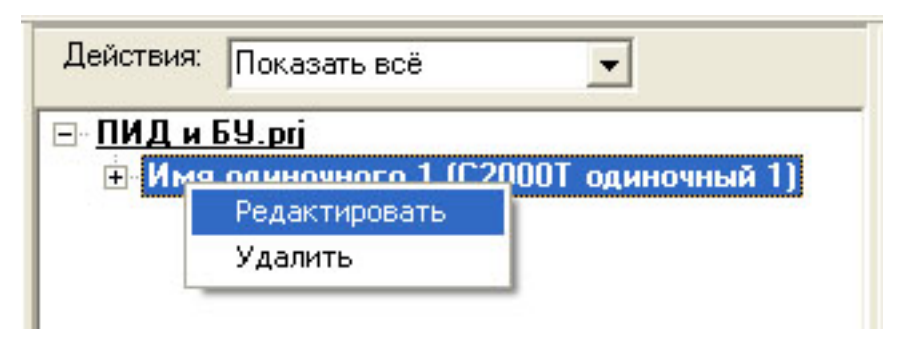

Рисунок Е-4. Редактирование имени Контроллера.

Ветка дерева с именем контроллера станет доступной для редактирования. Введите новое имя контроллера «Контроллер» и нажмите кнопку «Ввод» на клавиатуре.

Раскройте ветку контроллера с новым именем, «кликнув» левой кнопкой мыши по значку «+» напротив ветки «Контроллер». В раскрывшемся Дереве щелкните правой кнопкой мыши по ветке «Нет файла конфигурации одиночного» и на всплывающем меню выберите пункт «Сохранить файл как…» (см. рисунок Е-5).

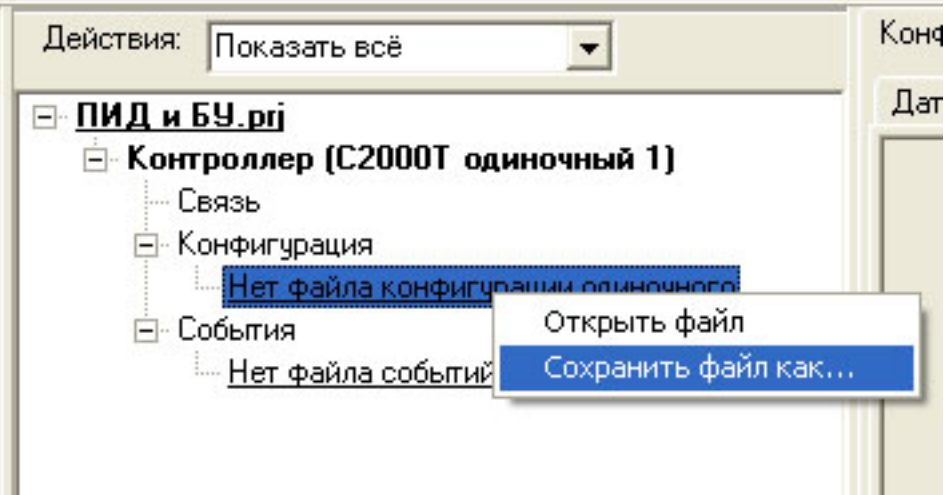

Рисунок Е-5. Создание файла конфигурации

В открывшемся окне введите имя файла конфигурации «ПИД.bin» и нажмите кнопку «Сохранить». В папке проекта появится файл конфигурации «ПИД.bin» со значениями конфигурационных параметров «по умолчанию». Для загрузки этого файла в рабочее окно программы дважды щелкните левой кнопкой мыши по ветке файла конфигурации или вызовите правой кнопкой мыши всплывающее меню с подпунктом «Открыть файл». Над рабочим окном программы появится путь к открытому файлу конфигурации.

Сохраните файл проекта, выбрав подпункт «Сохранить» пункта «Проект» в главном меню программы.

Файл проекта готов. Перейдем к заполнению параметрами файла конфигурации.

Для активации тактики «Технологически процесс», необходимо сконфигурировать входы/выходы Контроллера согласно схеме внешних подключений (см. Рисунок Е-1), подключить тактику и настроить ПИД-регулятор.

Для конфигурирования входов/выходов контроллера используются вкладки «Датчики» и «A In/Out».

Перейдите на вкладку «Датчики», щелкните левой кнопкой мыши вторую строку таблицы. Технологический параметр подключается ко второму аналоговому входу. Аналоговый вход сконфигурирован на измерение напряжения в диапазоне (0-10) В. Заполните вкладку согласно рисунку Е-6 и нажмите кнопку «Применить».

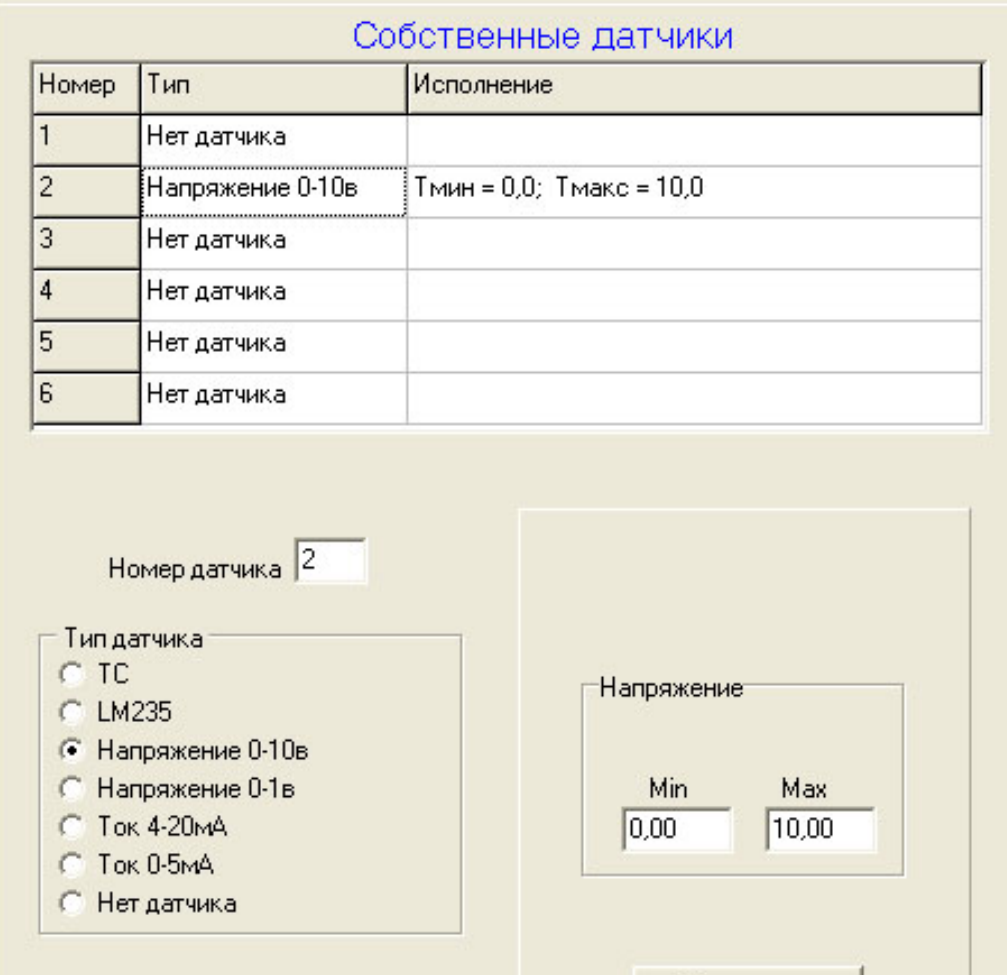

Рисунок Е-6. Заполнение вкладки «Датчики»

Применить

Перейдите на вкладку «A In/Out» (см. рисунок Е-7).

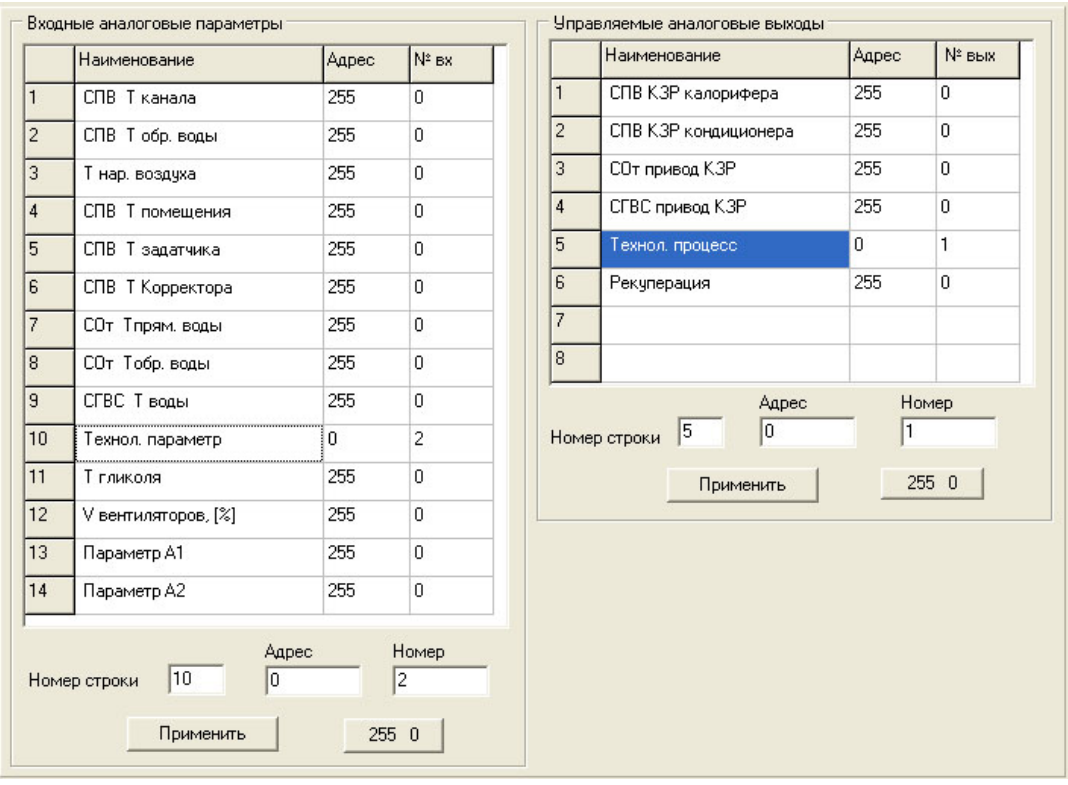

Рисунок Е-7. Заполнение вкладки «A In/Out»

В таблице «Входные аналоговые параметры» выберите строку «Технол. параметр». В строке под таблицей введите адрес параметра «0» (собственный вход) и номер входа «2» (значения Технологического параметра ассоциируются со вторым аналоговым входом). Нажмите кнопку «Применить».

В таблице «Управляемые аналоговые выходы» выберите строку «Технол. процесс». В строке под таблицей введите адрес параметра «0» (собственный выход) и номер выхода «1» (значения Технологического процесса ассоциируются с первым аналоговым выходом). Нажмите кнопку «Применить».

Для подключения тактики и настройки ПИД-регулятора перейдите на вкладку «Технол. Процесс» (см. рисунок Е-8). Заполните вкладку параметрами ПИД-регулятора, согласно рисунку Е-8, и нажмите кнопку «Применить».

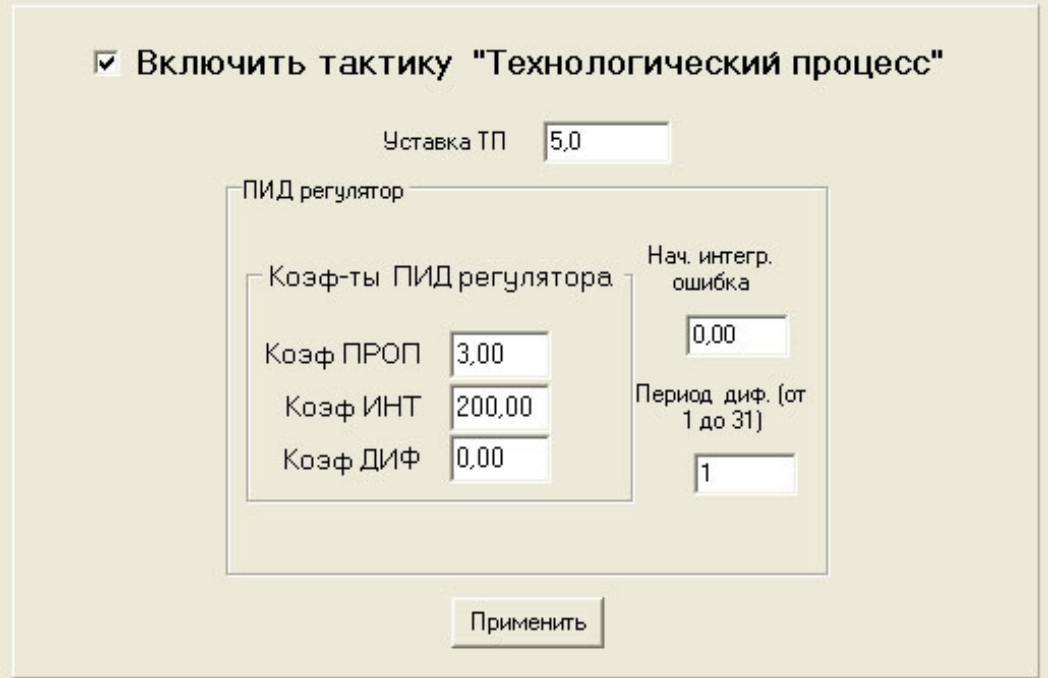

Рисунок Е-8. Заполнение вкладки «Технол. Процесс»

Сохраните почти готовый файл Конфигурации, нажав значок **одно** около строки с полным путем к рабочему файлу.

Осталось заполнить Блок Условий и Функций.

В данном примере Блок Условий состоит из 26 строк, содержащих три вида условий («если Оператор1 равен Оператору2», «если Оператор1 больше» и «если Оператор1 меньше») и один вид функции («Задержка по условию»). Так же в Блоке Условий используется наложение зависимости одного условия от другого. Ввиду однотипности действий, рассмотрим ввод только нескольких строк. Остальные строки заполняются аналогично, с параметрами, указанными на рисунке Е-9. Смысл параметров и условные сокращения рассмотрены ниже по тексту.

| N <sup>2</sup> | Bua                 | Операнд 1      | Операнд 2                | Выход     | Знач. IF          | Знач. ELSE         | Зависит от           | Твкл / Оп3 | Твыкл | Задержка | Длит-ть |
|----------------|---------------------|----------------|--------------------------|-----------|-------------------|--------------------|----------------------|------------|-------|----------|---------|
| $\mathbf{1}$   | если 01 Равен 02    | Self / 129     | 0.                       | self / D1 | 1p2               | 1 <sub>D2</sub>    | нет                  |            |       |          |         |
| $\overline{c}$ | если 01 Равен 02    | Self / 129     | $\mathbf{1}$             | self / A2 | 5.0 <sub>p2</sub> | 0.0 <sub>D</sub> 0 | нет                  |            |       |          |         |
| 3              | если 01 Больше      | Self / 2       | 4,7                      | нет       |                   |                    | 9/4 M2               |            |       |          |         |
| $\overline{4}$ | если 01 Меньше      | Self / 2       | 5,3                      | нет       |                   |                    | 9/4 M3               |            |       |          |         |
| 5              | задержка от человия | $N^2$ ycn = 4  | ä,                       | self / D2 | 1p2               | 0 <sub>0</sub>     | HeT                  |            |       | 00:00:24 |         |
| 6              | если 01 Равен 02    | Self / 130     | 1                        | self / D2 | 1p2               | 0p0                | нет                  |            |       |          | ò.      |
| $\overline{7}$ | если 01 Равен 02    | Self / 130     | $\mathbf{1}$             | self / A1 | 7.0 p2            | 0.0 <sub>D</sub> 0 | нет                  |            |       |          |         |
| 8              | если 01 Больше      | Self / 2       | 6,7                      | нет       |                   |                    | 9/4 N                |            |       | a.       |         |
| 9              | если 01 Меньше      | Self / 2       | 7.3                      | нет       |                   |                    | $9/4$ N <sub>8</sub> |            |       |          |         |
| 10             | задержка от условия | $N^2$ чел = 9  |                          | self / D3 | 1p2               | 0 <sub>0</sub>     | нет                  |            |       | 00:00:06 |         |
| 11             | если 01 Равен 02    | Self / 131     | $\mathbf{1}$             | self / D3 | 1p2               | 0p0                | нет                  |            |       |          |         |
| 12             | если 01 Равен 02    | Self / 131     | $\mathbf{1}$             | self / D2 | 0 <sub>D</sub> 3  | 0 <sub>0</sub>     | 974 N11              |            |       |          |         |
| 13             | если О1 Больше      | Self / 2       | 4.7                      | нет       |                   | ÷.                 | 9/4 N12              |            |       |          |         |
| 14             | если 01 Меньше      | Self / 2       | 5,3                      | нет       |                   |                    | 9/4 N13              |            |       |          |         |
| 15             | задержка от условия | $N^2$ усл = 14 |                          | self / D4 | 1p2               | 0 <sub>0</sub>     | нет                  |            |       | 00:00:20 | à.      |
| 16             | если 01 Равен 02    | Self / 132     | $\mathbf{1}$             | self / D4 | 1p2               | 0p0                | нет                  |            |       |          |         |
| 17             | если 01 Равен 02    | Self / 132     | $\mathbf{1}$             | self / A1 | 3.0 <sub>p2</sub> | 0.0 <sub>D</sub> 0 | нет                  |            |       |          |         |
| 18             | если 01 Больше      | Self $/2$      | 2,7                      | нет       |                   |                    | $Y/\Phi N17$         |            |       |          |         |
| 19             | если 01 Меньше      | Self / 2       | 3.3                      | нет       |                   |                    | 97 P N 18            |            |       |          |         |
| 20             | задержка от чоловия | $N^2$ чсл = 19 | $\overline{\phantom{a}}$ | self / D5 | 1p2               | 0 <sub>D</sub> 0   | нет                  |            |       | 00:00:06 |         |
| 21             | если 01 Равен 02    | Self / 133     | $\mathbf{1}$             | self / D5 | 1p2               | 0p0                | нет                  |            |       |          |         |
| 22             | если 01 Равен 02    | Self / 133     | $\mathbf{1}$             | self / D4 | 0p3               | 0p0                | HeT                  |            |       |          |         |
| 23             | если О1 Больше      | Self / 2       | 4.7                      | нет       |                   |                    | <b>リ/中 N22</b>       |            |       |          |         |
| 24             | если 01 Меньше      | Self / 2       | 5,3                      | нет       |                   | à.                 | 9/4 N23              |            |       |          |         |
| 25             | если 01 Равен 02    | Self / 133     | 1                        | self / D3 | 0p3               | 0p0                | 9/4 N24              |            |       |          |         |
| 26             | если 01 Равен 02    | Self / 133     | $\mathbf{1}$             | self / D5 | 0p3               | 0p0                | 9/4 N25              |            |       |          |         |
| 27             |                     | ł.             |                          | нет       |                   |                    | нет                  |            |       |          |         |

Рисунок Е-9. Заполненный Блок Условий

Выберите в таблице строку номер 1 и заполните данными поля внизу таблицы, как показано на рисунке E-10. Нажмите кнопку «Применить».

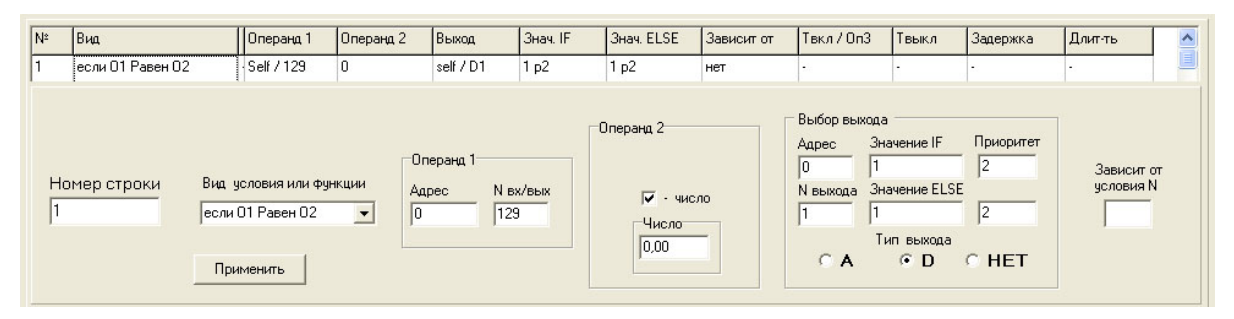

Рисунок Е-10. Ввод условия «если Оператор1 равен Оператору2»

Условие «Если О1 Равен О2» выполняет сравнение значений только цифровых входов/выходов. В нашем случае выполняется сравнение собственного цифрового выхода 1 (Операнд 1) с числом 0.0 (Операндом 2). Значение «0» поля «Адрес» означает, что вход или выход с этим адресом принадлежит самому Контроллеру, а не ведомым устройствам. В строке таблицы Блока Условий адрес «0» обозначается как «Self». Поле «Nвх/вых» содержит номер входа или выхода Контроллера. Причем, если это вход, то номер будет меньше 128, а если выход, то больше 128. Значение «129» означает, что используется выход номер 1 (129 - 128 = 1). Выход номер 6 будет обозначаться цифрой 134 (128+6=134).

Если в Операнде 2 убрать галочку с поля «Число», то это поле примет вид, аналогичный Операнду1. То есть между собой будут сравниваться значения дискретных входов/выходов.

#### $\frac{1}{\sqrt{20}}$ о $\sqrt{25}$  ХКЛЮЧИ.  $\log$   $\log$   $\log$   $_{H_{3M.13~AU,IP.5481\text{-}16~cm}$  14.06.2016 94 Скачено-С.

На панели «Выбор выхода» вводятся параметры результата сравнения.

Во-первых, это тип, адрес и номер выхода, значения которого будут меняться в зависимости от результата сравнения. Тип выхода «А» - аналоговый выход, «D» - дискретный выход, «НЕТ» - результат проверки условия не влияет на выходы. Если результат сравнения «ДА», то значение выхода будет равно значению поля «Значение IF», если результат «НЕТ», то – значению поля «Значение ELSE».

Во-вторых, это поля «Приоритет», где задаются приоритеты выполнения операции присваивания значения выходу. Всего имеется 16 приоритетов (0-15). Приоритет 0 – низший, приоритет 15 – высший. Приоритеты необходимы для разрешения спорных ситуаций при одновременном использовании выходов тактиками и условиями. Например, если какая-то тактика в Контроллере хочет установить значение цифрового выхода равной «0» (все тактики имеют неизменяемый приоритет 1), а Блок Условий на том же выходе попытается установить значение «1» с приоритетом «0», то в результате на выходе будет установлено значение «0». Если Блок условий установит значение «1» с приоритетом «2» и выше, то на выходе будет установлено значение «1». В строке таблицы Блока Условий значение приоритета обозначается как « $pN$ », где  $N$  – номер приоритета (например -  $p2,p3$ ).

В поле «Зависит от условия N», вводится номер условия или функции, от которого зависит проверка нашего условия. Если оставить это поле пустым, то проверка условия и выдача результата с соответствующим приоритетом будет происходить всегда. Если в поле вписать номер другого условия (например, 5), то проверка условия будет происходить только, если выполнено условие 5.

Выберите в таблице строку номер 3 и заполните данными поля внизу таблицы, как показано на рисунке Е-11. Нажмите кнопку «Применить».

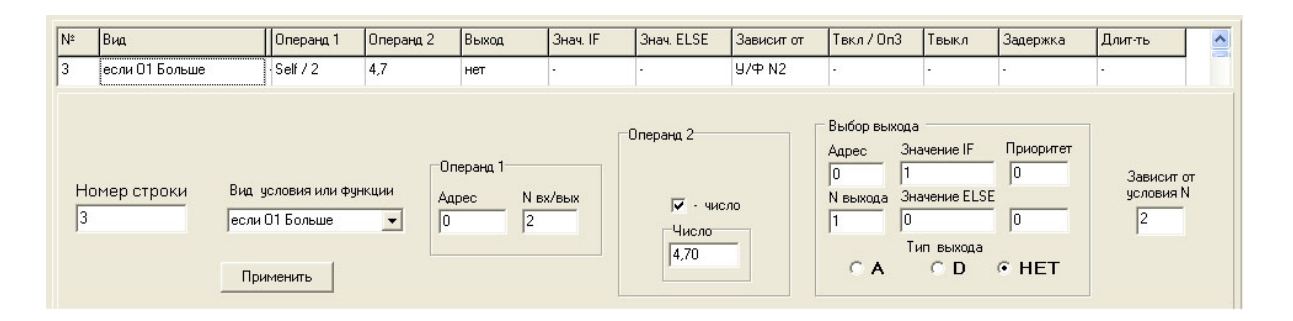

Рисунок Е-11. Ввод условия «если Оператор1 больше»

Условие «Если О1 Больше» выполняет сравнение значений только аналоговых входов/выходов. В нашем случае выполняется сравнение собственного аналогового входа 2 с числом 4,7. Условие зависит от результата проверки условия номер 2 и не выдает никакого воздействия на выходы. Это условие служит для формирования цепочки условий, объединенных по «И».

Выберите в таблице строку номер 10 и заполните данными поля внизу таблицы, как показано на рисунке Е-12. Нажмите кнопку «Применить».

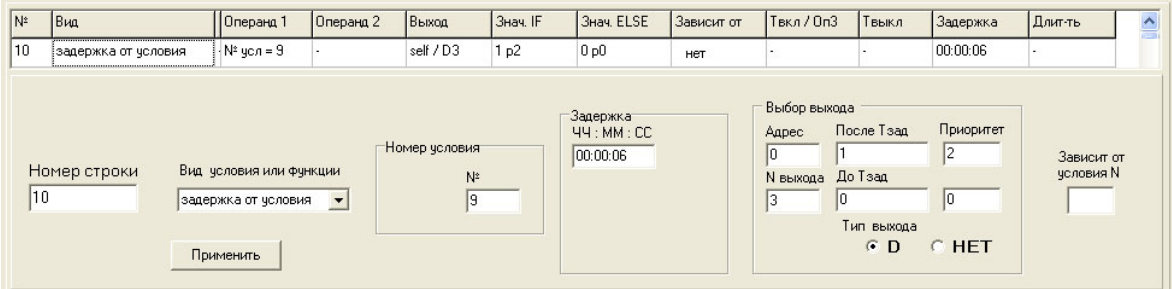

Рисунок Е-12. Ввод функции «Задержка по условию»

Функция «Задержка от условия» обеспечивает включение/выключение цифрового выхода после истечения временной задержки. Временная задержка запускается по изменению состояния условия, к которому подключена данная функция.

В нашем случае функция подключена к условию номер 9, время задержки - 6 секунд, управляемый цифровой выход – собственный, номер 3. Состояние выхода до истечения временной задержки – «0», после истечения – «1».

Заполните аналогичным образом остальные строки, согласно рисунку Е-9.

Сохраните готовый файл Конфигурации, нажав значок около строки с полным путем к рабочему файлу.

Заполнение Блока Условий закончено.

#### *Установка связи и загрузка файла Конфигурации Пользователя в Контроллер*

Запустите на компьютере программу Конфигуратор.

В главном меню откройте пункт «Проект» и выберите подпункт «Открыть». Найдите созданный в предыдущем пункте файл проекта «ПИД и БУ» или используйте готовый файл, находящийся в установочной директории Sample.

Для загрузки в рабочее окно программы файла конфигурации «ПИД.bin», дважды щелкните по нему в Дереве проектов. Над рабочим окном программы появится строка, содержащая полный путь к этому файлу.

Для установления связи с контроллером необходимо знать номер свободного COM-порта компьютера, к которому подключен преобразователь RS485/RS232 и адрес Контроллера на интерфейсе ORION.

Для изменения номера COM-порта на панели кнопок управления нажмите кнопку «Связь». В появившемся окне нажмите кнопку «Изменить выбор» и введите нужный номер. Нажмите кнопку «ОК». Проконтролируйте введенный номер COM-порта на панели статуса.

Для изменения адреса Контроллера на интерфейсе ORION, раскройте ветку «Контроллер» в Дереве Проекта и дважды щелкните по ветке «Связь». В появившемся окне, на вкладке «ORION», нажмите кнопку «Другой Адрес». Введите новый адрес и нажмите кнопку «ОК». Для установки адреса «127», нажмите кнопку «Адрес 127».

Для сохранения внесенных изменений сохраните файл проекта.

Для установки связи с Контроллером, на него необходимо установить метку. Для этого, в Дереве Проектов, дважды щелкните по ветке «Контроллер». Конфигуратор запросит подтверждение данного действия, и, после согласия пользователя, установит метку на указанный

Контроллер. При этом на панели статуса появятся параметры связи (номер СОМ-порта и адрес ORION) и сообщение о наличии или отсутствии связи.

При успешной установке связи с Контроллером, Конфигуратор готов к загрузке файла конфигурации.

Для загрузки файла конфигурации щелкните правой кнопкой мыши по ветке дерева с файлом «ПИД.bin» и выберите пункт «Записать в прибор». Начнется процесс записи. После его успешного окончания, Конфигуратор выдаст сообщение «Конфигурация записана!». Выполните сброс прибора.

Теперь Контроллер полностью сконфигурирован и готов к работе с нашим примером.

#### *Визуализация и работа ПИД-регулятора*

Для наглядного представления процесса работы примера необходимо включить режим визуализации. Для этого на панели кнопок управления Конфигуратора нажмите кнопку «Визуализация». Появится рабочее окно программы, на котором необходимо отметить галочками входы и выходы, отображаемые на графике. В нашем случае это Аналоговый вход 2, Аналоговые выходы 1 и 2, а так же все шесть цифровых выходов. Для запуска процесса визуализации выберите в главном меню пункт «СТАРТ». Для настройки отображения графика выберите в главном меню пункт «Настройка графика». В открывшемся окне установите минимум (2.5) и максимум (7.5) общей шкалы отображения. Нажмите кнопку применить. В результате рабочее окно программы примет вид, показанный на рисунке Е-13.

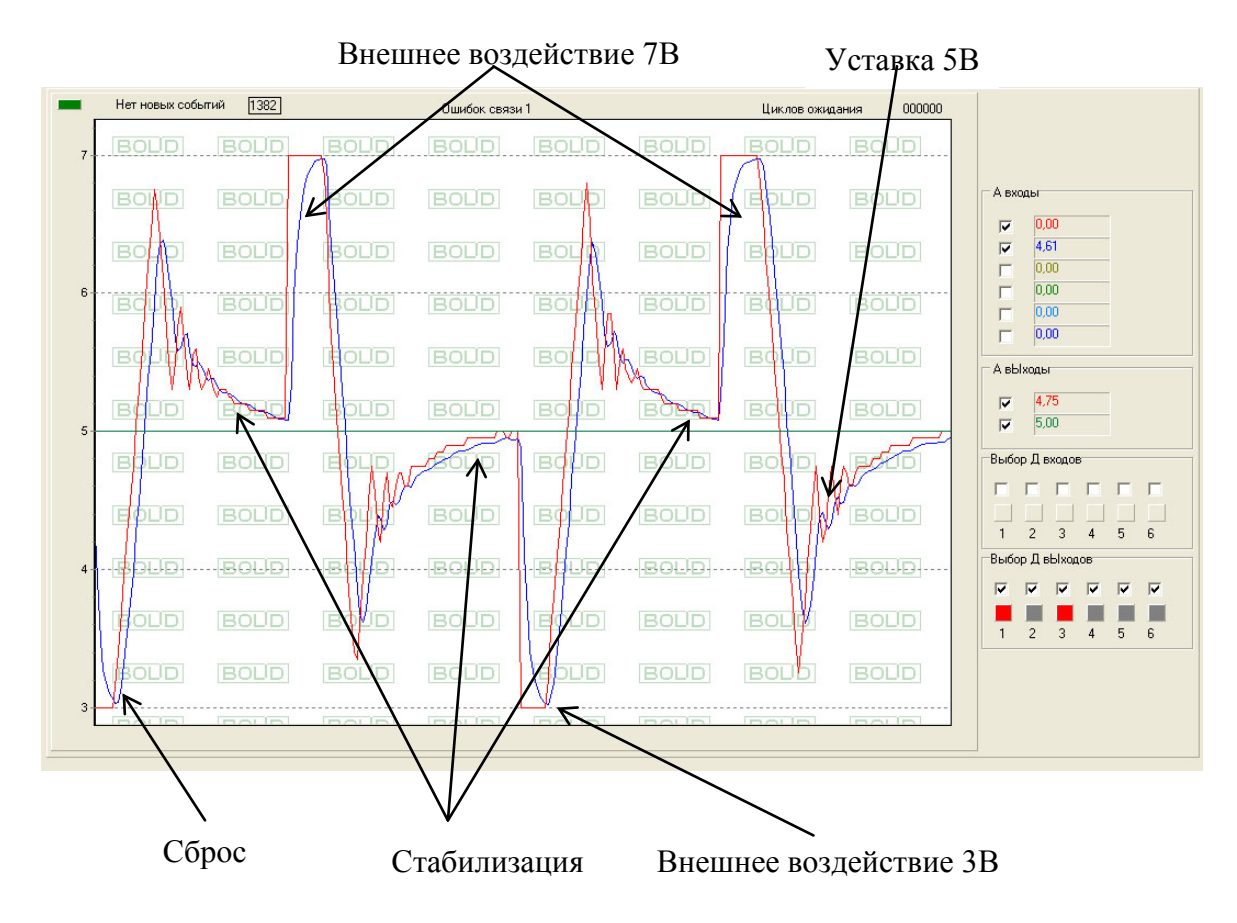

Рисунок Е-13. Режим визуализации

Перейдем к описанию процесса регулирования.

После подачи питания на Контроллер или после его сброса, тактика «Технологический процесс» начнет свою работу по стабилизации Технологического параметра.

В Блоке Условий условие номер 1 установит и зафиксирует значение «1» на цифровом выходе 1, что означает начало работы.

Цепочка из условий 2-5 ожидает заход технологического параметра в зону (4.7-5.3)В и нахождение параметра в этой зоне в течение 24 секунд. При выполнении этих условий, функция 5 установит значение «1» на цифровом выходе 2, сигнализируя о начале внешнего воздействия 7В. Условие 2 установит на аналоговом выходе 2 значение уставки 5В для наглядности. Условие 6 фиксирует значение «1» на цифровом выходе 2.

Цепочка из условий 7-10 установит значение «7» на аналоговом выходе 1 и будет ожидать заход технологического параметра в зону (6.7-7.3)В и нахождение параметра в этой зоне в течение 6 секунд. При выполнении этих условий, функция 10 установит значение «1» на цифровом выходе 3, сигнализируя о начале процесса стабилизации. Условие 11 зафиксирует значение «1» на цифровом выходе 3. Условие 12 установит значение «0» на цифровом выходе 2 (обратите внимание на приоритет этого действия. Он выше, чем у условия 5 и 6), запретив выдачу возмущающего воздействия 7В.

Цепочка из условий 11-15 ожидает заход технологического параметра в зону (4.7-5.3)В и нахождение параметра в этой зоне в течение 20 секунд. При выполнении этих условий, функция 15 установит значение «1» на цифровом выходе 4, сигнализируя о начале внешнего воздействия в 3В. Условие 16 зафиксирует значение «1» на цифровом выходе 4. Условие 17 установит значение «3» на аналоговом выходе 2.

Цепочка из условий 17-20 ожидает заход технологического параметра в зону (2.7-3.3)В и нахождение параметра в этой зоне в течение 6 секунд. При выполнении этих условий, функция 20 установит значение «1» на цифровом выходе 5, сигнализируя о начале процесса стабилизации. Условие 21 зафиксирует значение «1» на цифровом выходе 5. Условие 22 установит значение «0» на цифровом выходе 4 (обратите внимание на приоритет этого действия. Он выше, чем у условия 15 и 16).

Цепочка из условий 22-26 ожидает заход технологического параметра в зону (4.7-5.3)В и устанавливает значение «0» на цифровых выходах 3 и 5 с более высоким приоритетом.

Процесс циклически повторяется.

# **Приложение Ж Коды и опции кодов событий прибора «С2000-Т»**

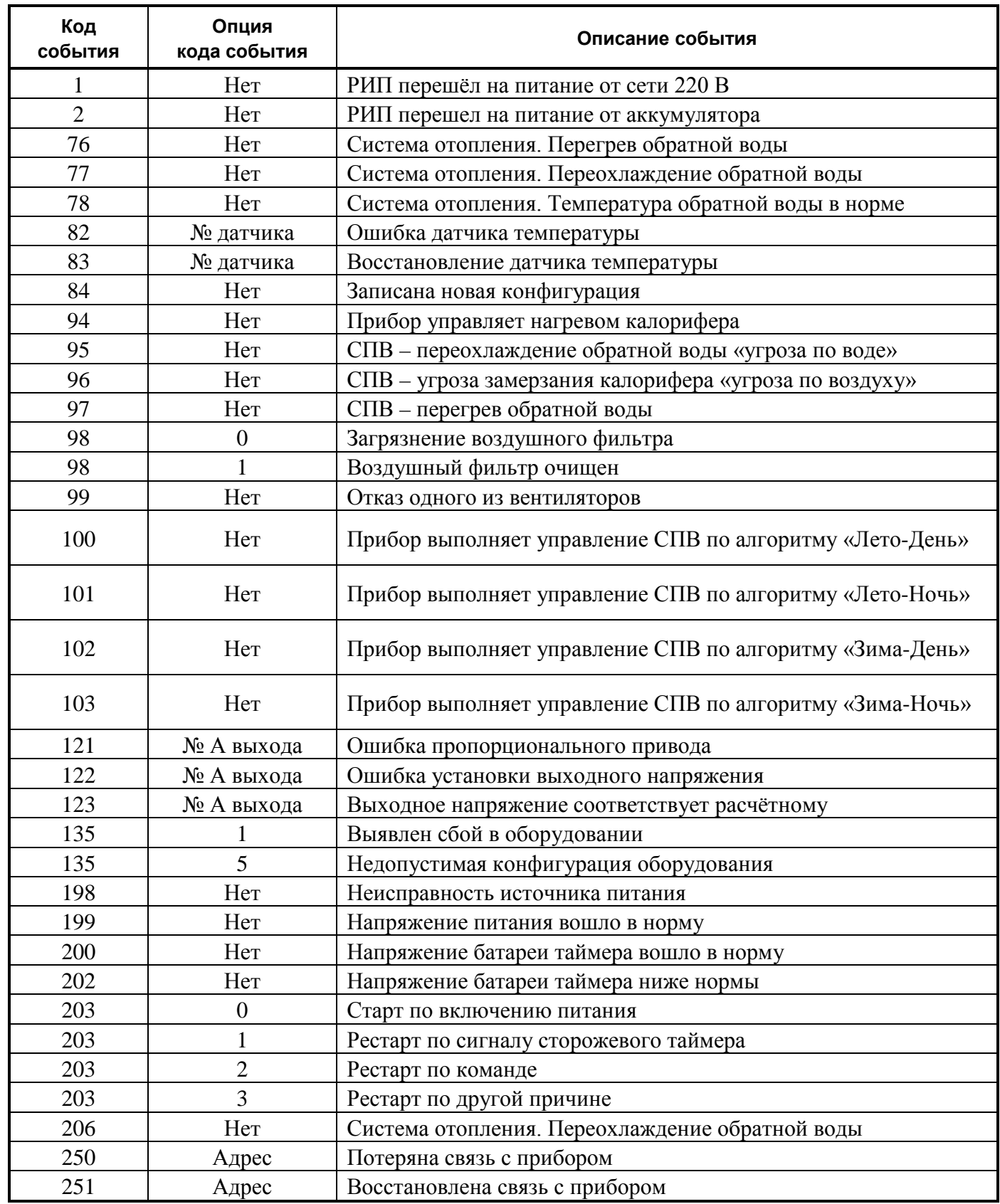

# **Приложение З**

## **Отличия версии прошивки основной платы от предыдущих версий**

#### **Таблица З.1**

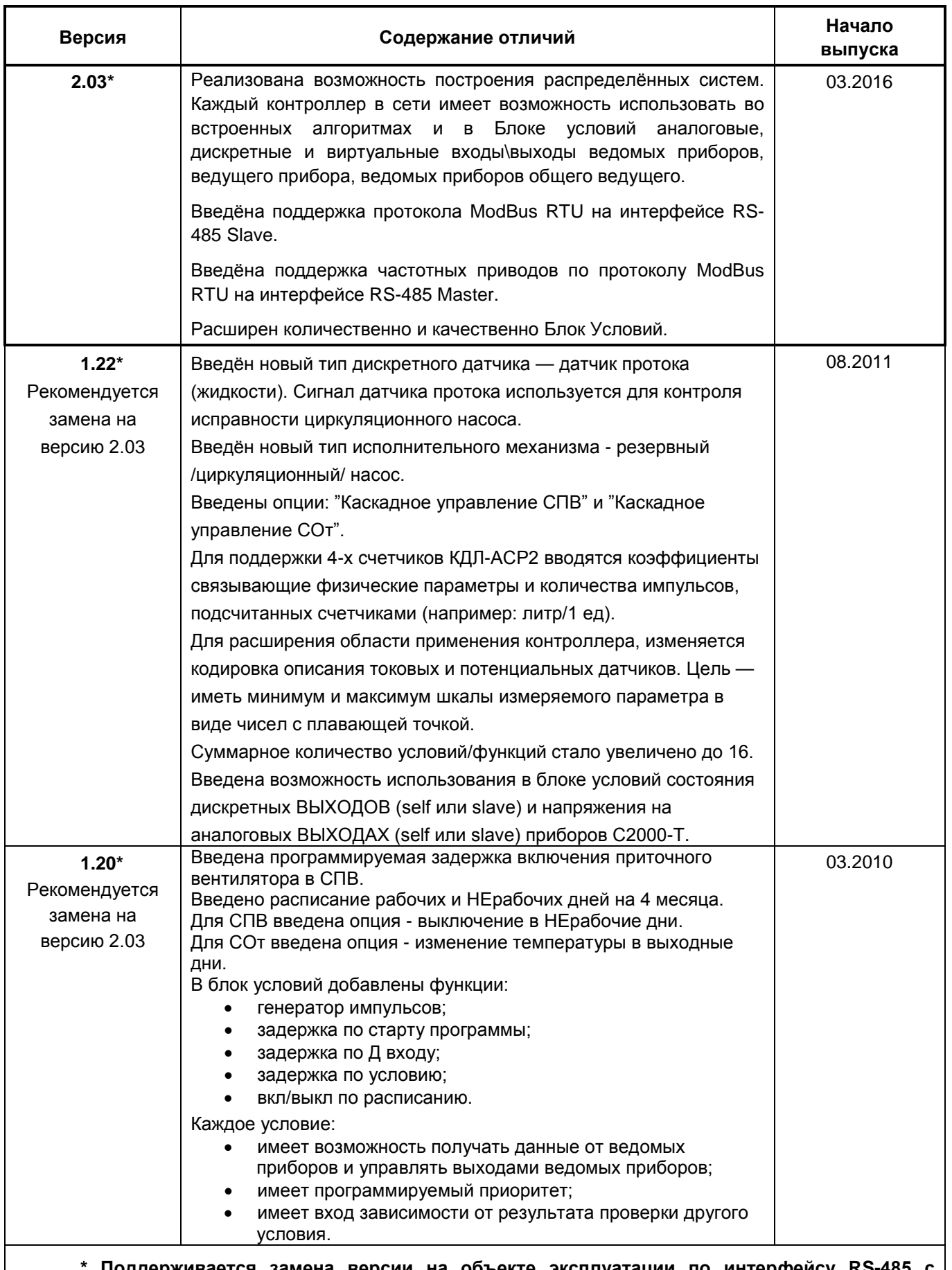

**\* Поддерживается замена версии на объекте эксплуатации по интерфейсу RS-485 с помощью программы Orion\_prog ("Update")**

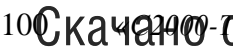

## **Приложение И**

# **Отличия версии прошивки платы индикации от предыдущих версий**

#### **Таблица И.1**

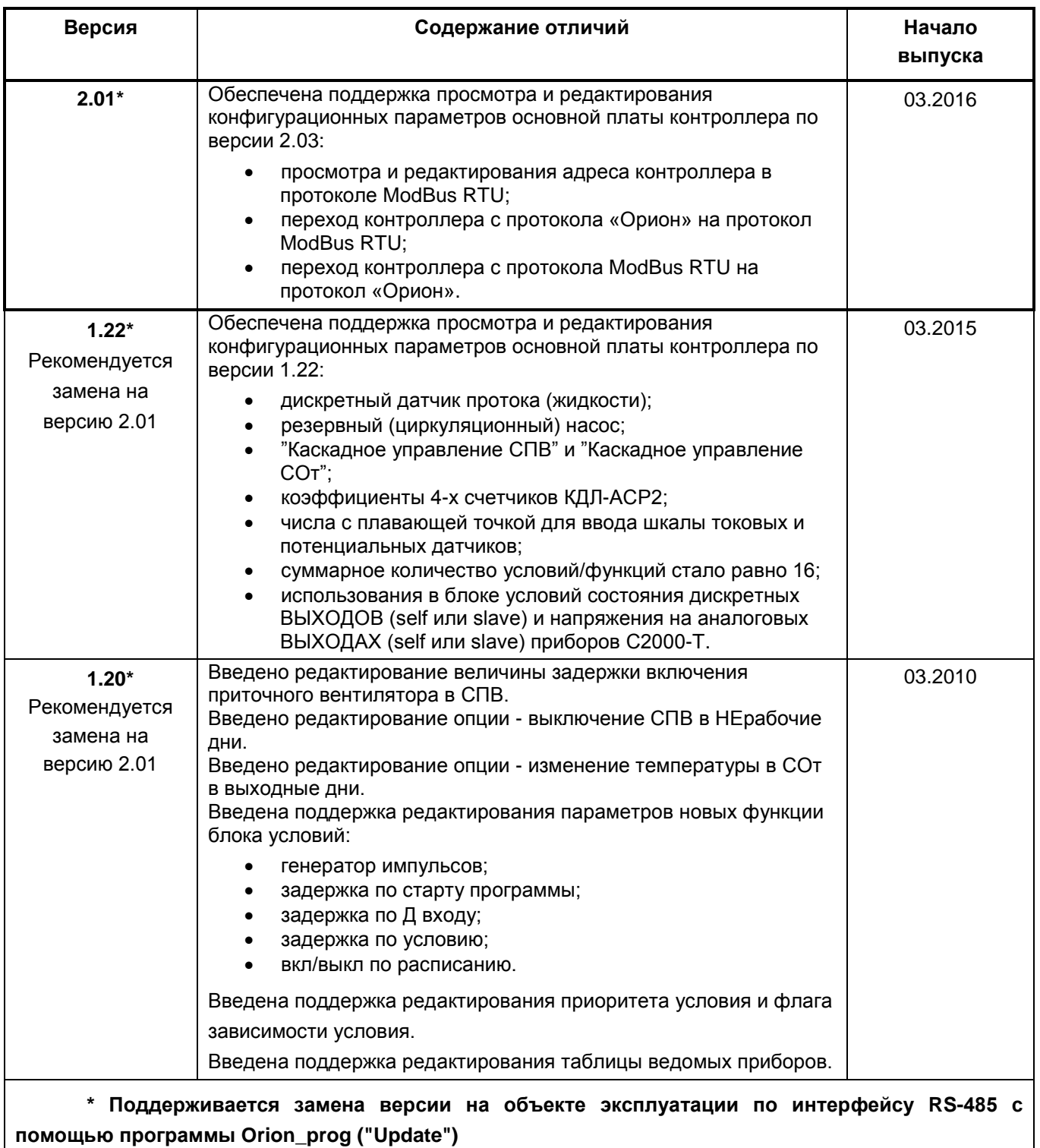

## **12 Свидетельство о приемке и упаковывании**

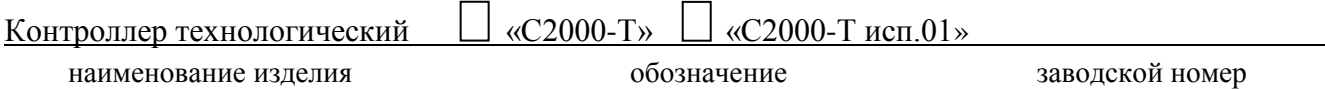

изготовлен, принят в соответствии с обязательными требованиями государственных стандартов, действующей технической документации, признан годным для эксплуатации и упакован ЗАО НВП «Болид».

Ответственный за приемку и упаковывание

ОТК \_\_\_\_\_\_\_\_\_\_\_\_\_\_\_\_\_\_\_\_\_\_\_\_\_\_\_\_\_\_\_ \_\_\_\_\_\_\_\_\_\_\_\_\_\_\_\_\_\_\_\_\_\_\_\_\_\_\_

год, месяц, число

# **13 Сведения о поверке**

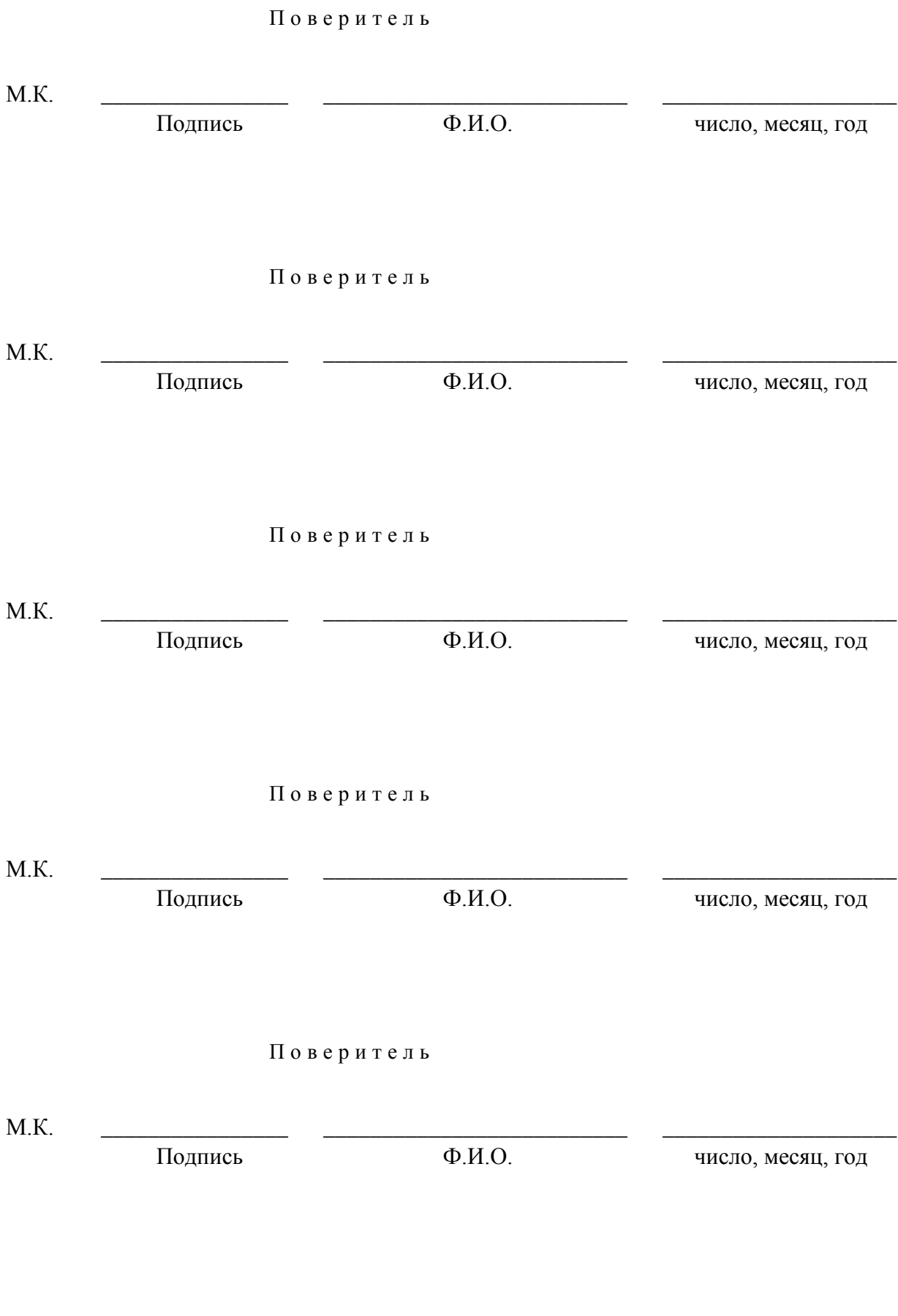

Скачая *«С2000 града и 100 града (100 града 13 лидр. 5481-16 от 14.06.2016* 103

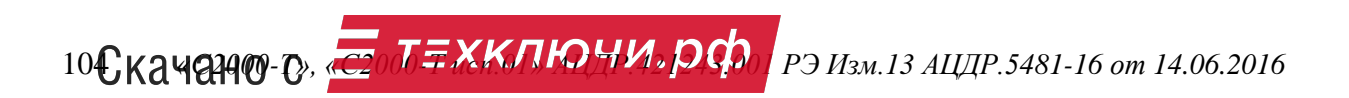

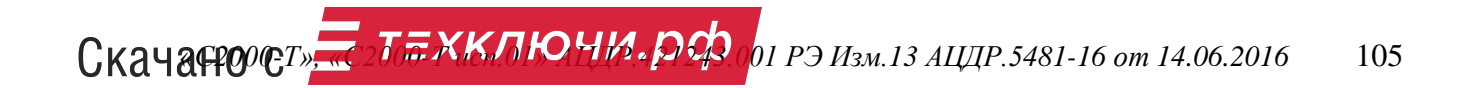

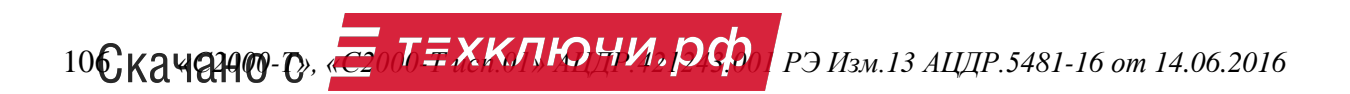